# **PORTAL WEB SIG REPRESENTANDO LA FAUNA SILVESTRE COLOMBIANA DEL MUSEO HISTORIA NATURAL - UNIVERSIDAD DE CALDAS**

# **LINA ESTEFANÍA VALENCIA GARCÍA**

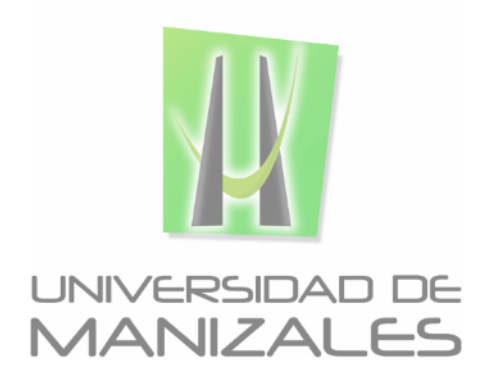

# **UNIVERSIDAD DE MANIZALES**

# **FACULTAD DE CIENCIAS E INGENIERIAS**

# **ESPECIALIZACIÓN EN SISTEMA DE INFORMACIÓN GEOGRÁFICA**

## **MANIZALES**

**2019**

# **PORTAL WEB SIG REPRESENTANDO LA FAUNA SILVESTRE COLOMBIANA DEL MUSEO HISTORIA NATURAL - UNIVERSIDAD DE CALDAS**

# **LINA ESTEFANÍA VALENCIA GARCÍA**

Trabajo de Grado presentado como opción parcial para optar al título de Especialista en Información Geográfica

## **UNIVERSIDAD DE MANIZALES**

## **FACULTAD DE CIENCIAS E INGENIERIAS**

## **ESPECIALIZACIÓN EN SISTEMA DE INFORMACIÓN GEOGRÁFICA**

### **MANIZALES**

### **2019**

### **AGRADECIMIENTOS**

A Dios por permitirme culminar esta nueva etapa en mi vida, a mi familia por brindarme apoyo en cada momento, a mi compañera Vanessa Serna Botero por confiar y contar conmigo para la realización del proyecto, al Centro de Museos de la Universidad de Caldas, a David Ocampo curador del Instituto Van Humboldt y a Héctor Ramírez docente de la Universidad de Caldas por dedicar tiempo en la revisión de la información, al equipo de docentes de la especialización en sistema de información geográfica por el conocimiento brindado.

# **CONTENIDO**

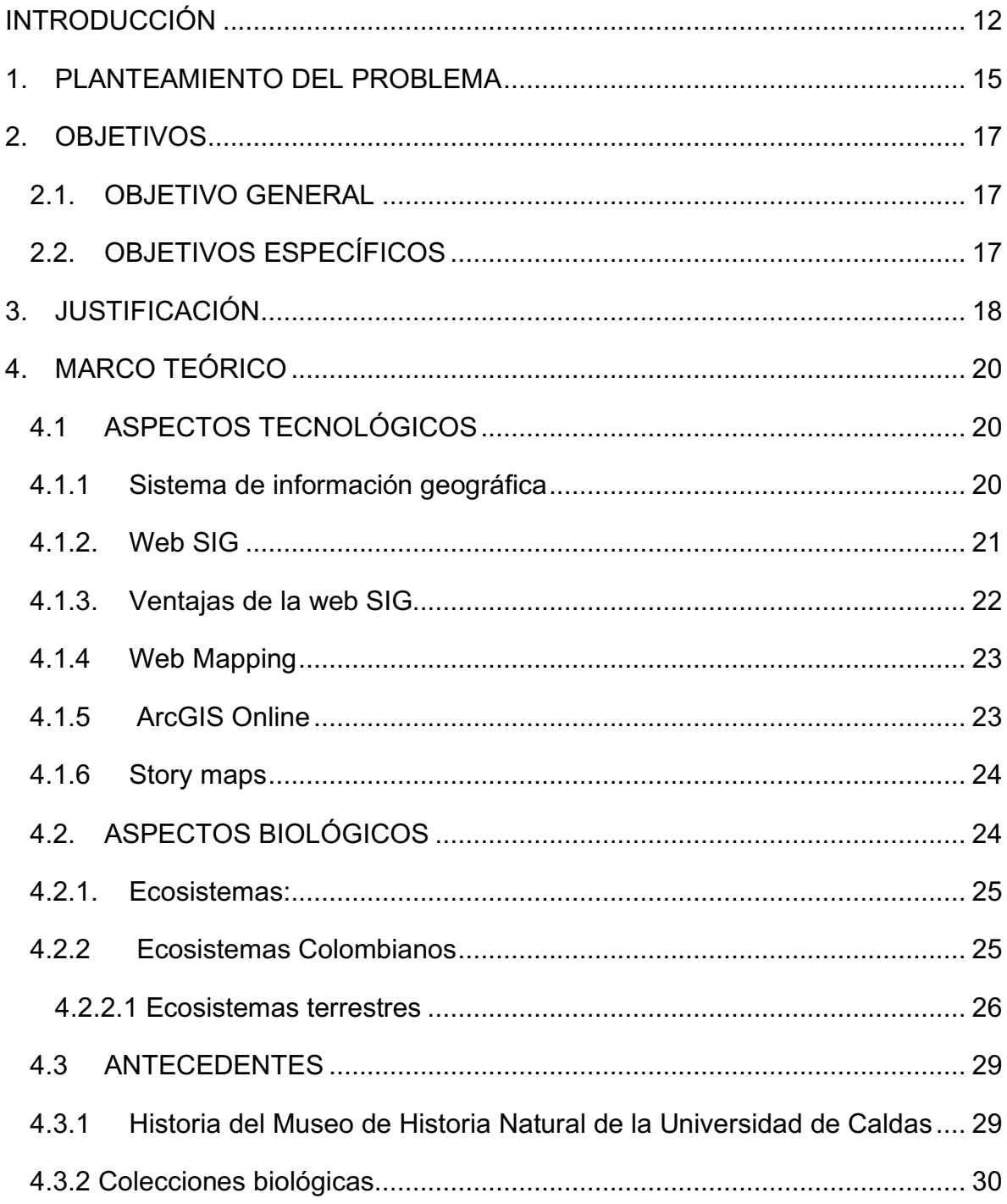

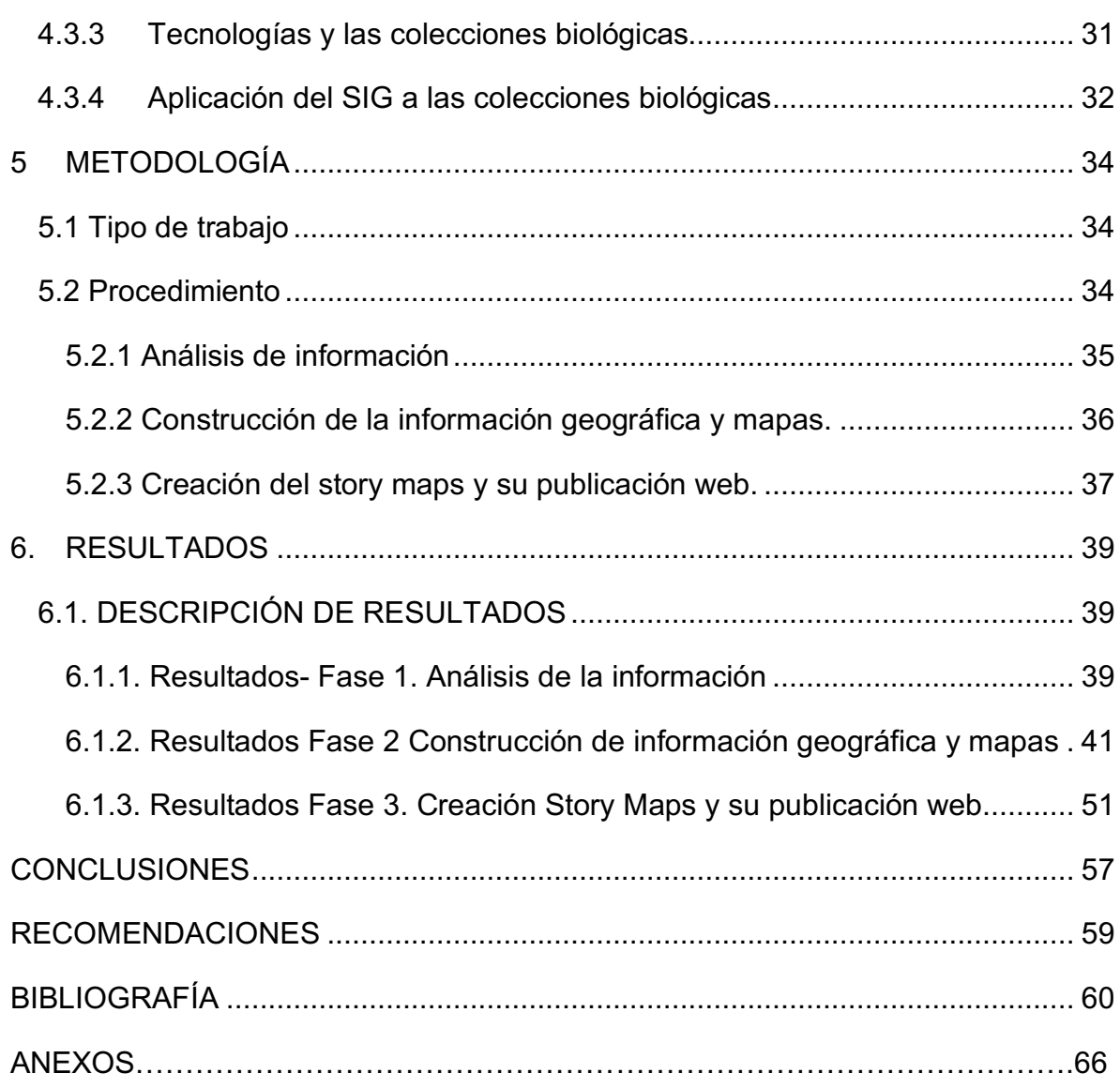

# **LISTA DE FIGURAS**

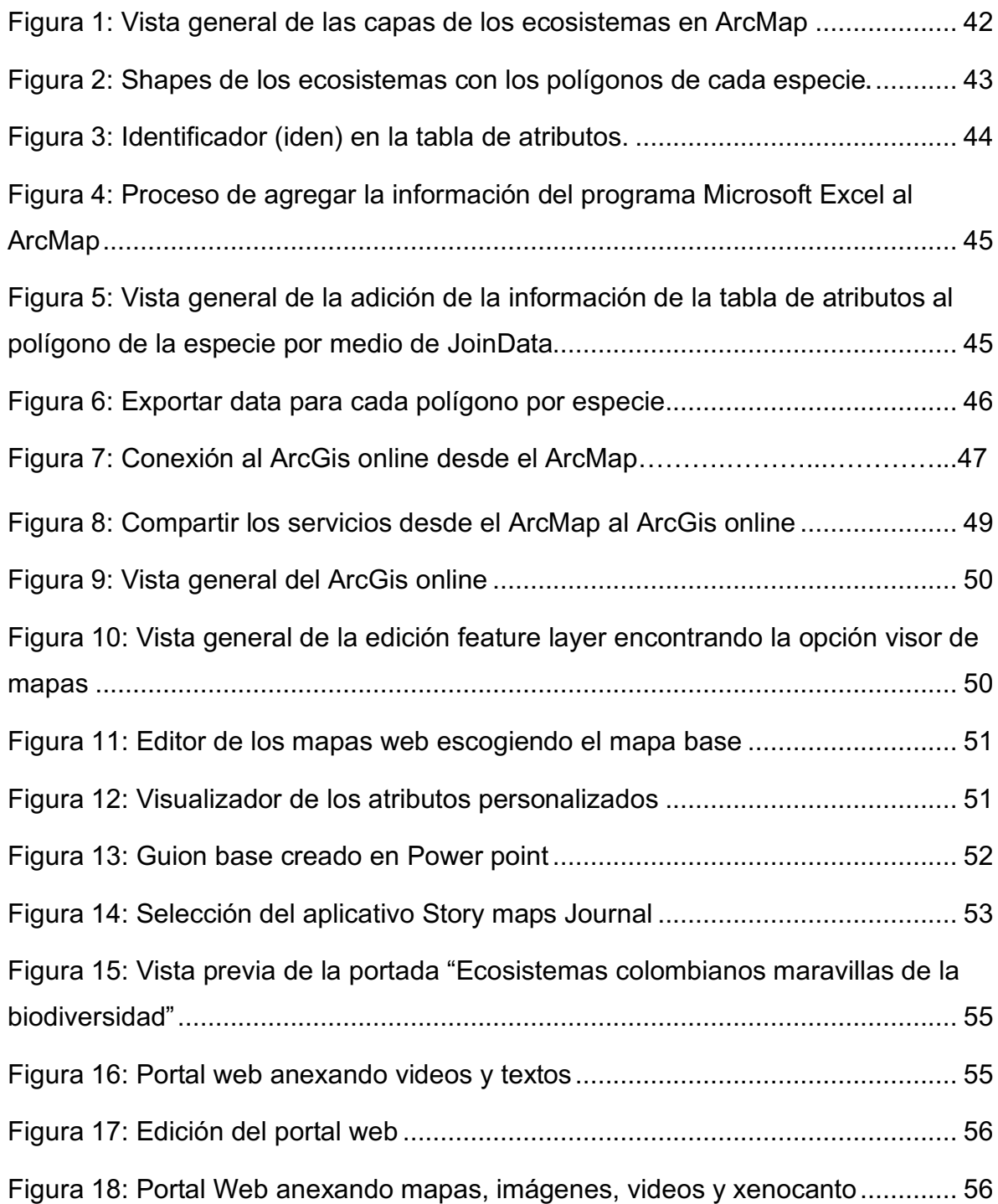

# **LISTA ANEXO**

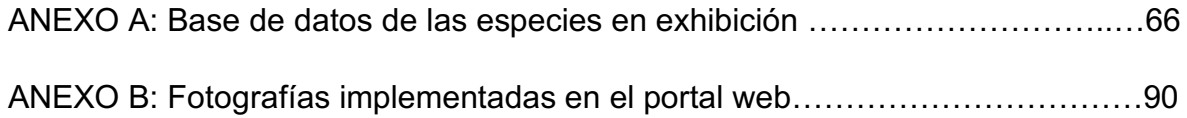

### **GLOSARIO**

**ArcGIS**: Sistema de información geográfica, el cual contiene una interface gráfica de usuario, de manejo sencillo, que posibilita cargar con facilidad datos espaciales y tabúlales para ser mostrados en forma de mapas, tablas y gráficos, además suministra herramientas consultar y analizar datos. El ArcGIS se compone de ArcMap, ArcCatalog yArcToolbox. 1

**ArcMap:** Lugar donde visualiza y explora los dataset SIG de su área de estudio, donde asigna símbolos y donde crea los diseños de mapa para imprimir o publicar. Es también la aplicación que utiliza para crear y editar los dataset.<sup>2</sup>

**Arctoolbox:** Se usa para el geoprocesamiento: combinar capas de información, manipulación de los datos, definición y transformación de sistemas de coordenadas, y otros.  $3$ 

**Biodiversidad:** Variedad de organismos vivos de cualquier fuente, incluidos, entre otras cosas, los ecosistemas terrestres y marinos y otros sistemas acuáticos, y los complejos ecológicos de los que forman parte; comprende la diversidad dentro de cada especie, entre las especies y de los ecosistemas.4

**Distribución geográfica**: Fracción del espacio geográfico donde una espacie se encuentra presente o interactúa de manera no efímera con el ecosistema. La presencia o ausencia en un espacio geográfico pueden estar definidas por factores fisiológicos, ecológicos y biogeográficos.5

 $\frac{1}{2}$ 

<sup>1</sup> PUERTA, R., RENGIFO, J., & BRAVO, N. (2011). ArcGIS básico 10. *Universidad Nacional Agraria de la Selva*, *148*. En: https://actswithscience.com/Descargas/ManualArcGis.pdf

<sup>&</sup>lt;sup>2</sup> QUÉ ES ARCMAP—Ayuda | ArcGIS for Desktop. (2019). En: http://desktop.arcgis.com/es/arcmap/10.3/main/map/what-isarcmap-.htm

<sup>3</sup> CASO OSORIO, E. (2010). MANUAL DE ARCGIS 9.3 - Básico. En: https://mappinggis.com/wpcontent/uploads/2012/04/MANUAL\_ARCGIS-basico.pdf

**Ecosistema:** Unidad formada por integrantes vivos como los vegetales y los minerales con los factores abióticos en los componentes que carecen de vida como los minerales y agua, en la que existen interacciones vitales, fluyendo la energía y circula la materia.6

**Museo:** Institución permanente, sin fines lucrativos, al servicio de la sociedad que adquiere, conserva, comunica y presenta con fines de estudio, educación y deleite testimonios materiales del hombre y su medio. 7

**Portal web**: Plataforma que recopila información de diferentes fuentes en una única interface de usuario y presenta a los usuarios la información más relevante para su argumento. 8

**Sistema de información geográfica (SIG):** Es un sistema de hardware, software, datos, personas, organizaciones y convenios para la recopilación, almacenamiento, análisis y distribución de la información en los territorios de la tierra. <sup>9</sup>

**UICN:** Unión Internacional para la Conservación de la Naturaleza. 10

 $\frac{1}{2}$ 

7 HERNÁNDEZ, F. H. (1992). Evolución del concepto de museo. *Revista general de información y documentación*, *2*(1), 85- 98.

<sup>8</sup> LIFERAY. (2019). ¿Qué es un Portal Web? Restaurado de https://www.liferay.com/es/resources/l/web-portal

<sup>9</sup> RODRÍGUEZ LLORET, J., & OLIVELLA GONZÁLEZ, R. (2009). Introducción a los sistemas de información geográfica

<sup>10</sup> UICN. Acerca de la UICN. La unión internacional para la conservación de la Naturaleza. Restaurado de: https://www.iucn.org/es/acerca-de-la-uicn

<sup>4</sup> NÁJERA, A. D., CARAVACA, P., & SAAM, M. (2010). *¿Qué es la biodiversidad?: una publicación para entender su importancia, su valor y los beneficios que nos aporta*. Fundación Biodiversidad. En: http://www.ecomilenio.es/wpcontent/uploads/2010/10/que-es-la-biodiversidad-web.pdf

<sup>5</sup> MACIEL-MATA, C. A., MANRÍQUEZ-MORÁN, N., OCTAVIO-AGUILAR, P., & SÁNCHEZ-ROJAS, G. (2015). El área de distribución de las especies: revisión del concepto. *Acta universitaria*, *25*(2), 03-19

<sup>6</sup> IES ABASTOS VALENCIA. Los Ecosistemas. Ámbito científico diversificación curricular. Restaurado de: http://www.mclibre.org/otros/daniel\_tomas/diversificacion/ecosistemas/ecosistemas.pdf

#### **RESUMEN**

El presente proyecto de investigación es un compendio de información relevante que servirá para conocer la importancia de los museos de Historia Natural como herramienta para el conocimiento de la biodiversidad en Colombia. En primer lugar, se inicia con la integración de la información de los diferentes ecosistemas presentes en la exhibición del Museo de Historia Natural de la Universidad e Caldas; en segundo lugar, se continúa con el desarrollo de la información geográfica mediante el uso de la herramienta ArcGis llegando a conocer todos los beneficios que tiene este software, dicho programa muestra la documentación del desarrollo de la información geográfica mediante el uso de la herramienta ArcGIS online y por último, se elaboró un prototipo web de un sistema de información geográfica por medio de Story maps y su publicación en la Internet.

Al crear e implementar los sistemas de información geográfica por medio de la web, se logra que el manejo de la información que se encuentra almacenada en una base de datos, puedas ser una fuente idónea para consultar, analizar, investigar y aprender sobre diverso temas, por ejemplo los ecosistemas colombianos -como es el caso de las especies que ellos habitan según lo evidenciado en la sala *Ecosistemas colombianos. Maravillas de la biodiversidad* de la Universidad de Caldas- para cualquier ciudadano en general a través del internet, facilitando una mejor comprensión de lo que se muestra en la exhibición.

**Palabras claves:** Museo, Historia Natural, ArcGis, Story maps, web.

10

# **ABSTRACT**

In the present research project, a compendium of relevant information is presented that will serve to know the importance of Natural History museums as a tool for knowledge of biodiversity in Colombia. It begins with the integration of the information of the different ecosystems present in the exhibition of the Museum of Natural History of the Universidad e Caldas, it continues with the development of geographic information through the use of the ArcGis tool, getting to know all the benefits This software shows the documentation of the development of geographic information through the use of the ArcGIS online tool and finally a web prototype of a geographical information system was elaborated through Story maps and its publication on the Internet.

By creating and implementing geographic information systems through the web, they make the management of information stored in a database an ideal source to consult, analyze, research and learn about Colombian ecosystems as the species that they inhabit as evidenced in the room Ecosistemas colombianas wonders of the biodiversity of the University of Caldas for any citizen in general through the internet, facilitating a better understanding of what we detail in the exhibition.

**Keywords:** Museum, Natural History, ArcGis, Story maps, web.

### **INTRODUCCIÓN**

El siglo XXI se caracteriza por la gran cantidad de avances científicos y tecnológicos. Estos desarrollos son la base de todas las áreas del conocimiento y las formas de enseñanza (los artículos comerciales, las grandes y pequeñas empresas, los centros de esparcimiento como parques y museos) innovar y cambiar lo tradicional por nuevos mecanismos y estrategias tecnológicas es la característica distintiva de esta época.

La tecnología ha impulsado el mundo para hacer la vida del hombre un poco más fácil, gran cantidad de información se encuentra en la red, al igual que todo lo necesario para obtener diversos tipos de conocimiento. Sin embargo, en América latina, en los centros interactivos y museos se hace cada vez más necesario crear estrategias públicas que propicien la integración y evolución de la ciencia y la tecnología con el fin de incentivar su producción, distribución y apropiación.

Por tanto, estos centros y museos están llamados a contribuir con la promoción del aprendizaje social, que permita la participación activa de los ciudadanos en la creación de conocimientos social, políticos, económicos, éticos y ambientalmente relevantes, que sean ampliamente compartidos y que propendan el desarrollo, el progreso y la sostenibilidad de la historia y la cultura propia.

Durante la última década se evidenció un crecimiento considerable del sector museográfico en el país. El Ministerio de Cultura de Colombia11 para el año 2013 presentó un diagnóstico del sector Museográfico colombiano desde donde se establece la necesidad de realizar diagnósticos detallados de las necesidades de estas entidades, a la par que reconocer los niveles de desempeño y el establecimiento de proyectos y programas acordes a las realidades de estas instituciones.

 <sup>11</sup> MINCULTURA. (2013). Colombia, Territorio de museos Diagnóstico del sector museal colombiano. En: http://www.museoscolombianos.gov.co/publicaciones/diagnostico\_dic17%20DEFINITIVO.pdf

Frente a esta situación, el programa fortalecimiento de museos (PFM) lideró en el 2012 el diseño del sistema de información de museos colombianos (SIMCO), como herramienta que permite gestionar el conocimiento de las entidades museales del país. En el portal web del SIMCO se reportan para el año 2018, 366 entidades museales que han realizado el proceso completo de registro y clasificación ante el Ministerio de Cultura<sup>12</sup>. Como resultado de este proceso, el 32% de los museos identificados en el país, abiertos al público, necesitan fortalecer la política pública en relación con el tema, fomentar la gestión del patrimonio y articular estrategias de formación y asesoría técnica y tecnológica en las diferentes áreas museológicas.

Por parte de la Universidad de Caldas<sup>13</sup>, se promueve la investigación con y para los estudiantes y la difusión del conocimiento a la población del centro occidente del país, interesada en conocer y estudiar la diversidad albergada en las colecciones de peces, anfibios, reptiles, aves y mamíferos que conforman la colección de referencia de vertebrados, garantizando el correcto almacenamiento y conservación de los ejemplares y sus datos asociados estandarizando esta información en bases de datos, tanto para la universidad como para los proyectos de los estudiantes.

El centro de museos de la Universidad de Caldas cuenta con colecciones muy valiosas que recogen la memoria histórica de los antepasados regionales, además de presentar los ecosistemas colombianos y parte de la historia natural y la biodiversidad. Sin embargo, estas colecciones y obras están expuestas al público dentro del centro con muy poca información, la página web del museo brinda información básica, mas no resalta detalles relevantes sobre los elementos que conforman las colecciones. Por tanto, el objetivo principal de este proceso de tesis es diseñar un sistema de información geográfica disponible en la web, donde se represente la fauna silvestre incluida dentro de diferentes ecosistemas exhibidos en

<sup>&</sup>lt;sup>12</sup> SIMCO, Sistema de información de museos colombianos. Museos de Colombia. En:

http://simco.museoscolombianos.gov.co/Home/Buscar

<sup>13</sup> UNIVERSIDAD DE CALDAS, Curaduría y sistematización de la colección de vertebrados del Museo de historia natural del centro de museos de la Universidad de caldas.

el Museo de Historia Natural de la Universidad de Caldas, logrando innovar y divulgar la información científica de cada especie de una manera más interactiva y practica; donde al unir la tecnología y la geografía genera grandes conocimientos para los visitantes y/o usuarios.

### **1. PLANTEAMIENTO DEL PROBLEMA**

El Centro de Museos de la Universidad de Caldas fue instaurado en 1996 en la sede Palogrande, donde se establecieron tres exposiciones permanentes: Arqueología, Geología y Biología, promoviéndose como una prioridad para la conservación, investigación y comunicación, como parte del patrimonio cultural de la región y la nación. Con el siguiente proyecto se quiere lograr implementar innovaciones tecnológicas que acerquen al usuario con las diferentes exhibiciones expuestas en el museo, en este caso enfocándonos en los modelos de ecosistemas que provienen y se presentan en el área de biología, siendo este último nuestro énfasis de estudio.

El repositorio de ejemplares en el área de curaduría del Museo de Historia Natural, en parte por su antigüedad, constituye una gran relevancia científica y académica. De aquí la pertinencia de transmitir toda esta información científica de manera adecuada. En el 2015 se reinauguro la exhibición biológica denominada *Ecosistemas Colombianos* - *Maravillas de la Biodiversidad*, donde se exponen diferentes ejemplares de fauna silvestre de acuerdo al ecosistema donde posiblemente puedan habitar según la distribución geográfica en Colombia. Como resultado se establecieron cuatro ecosistemas principales: *La Sabana de la Orinoquía, Bosque Húmedo tropical, Bosque nublado Andino y Páramo.*

Aunque se cuenta con esta exposición, la comunidad tiene poco conocimiento de su existencia, por lo que se hace necesario ejecutar herramientas de divulgación que acerquen al colectivo al conocimiento no solo de las colecciones del museo, sino también de las especies que la componen, herramientas de divulgación que estimulen la curiosidad y además ayuden a obtener más y mejor conocimiento del medio. Pensando en esta falencia, la siguiente propuesta quiere aprovechar el auge

15

de la tecnología digital, creando un portal web SIG sobre los ejemplares de fauna silvestre exhibidos según su distribución geográfica en los diferentes ecosistemas de Colombia. Dicho portal aportará conocimiento fundamental a los usuarios con la información subministrada en las diferentes categorías: *Nombre común, nombre de la especie, etimología, historia natural, descripción, distribución altitudinal, categoría de amenaza según la IUCN, distribución nacional, distribución continental, descripción* y a la vez la creación de mapas donde se refleje el punto de colecta de algunos individuos expuestos.

# **2. OBJETIVOS**

### **2.1. OBJETIVO GENERAL**

Diseñar un sistema de información y divulgación geográfica disponible en la web, donde se represente la fauna silvestre incluida dentro de diferentes ecosistemas exhibidos en el Museo de Historia Natural de la Universidad de Caldas.

# **2.2. OBJETIVOS ESPECÍFICOS**

- Integrar la información de los diferentes ecosistemas presentes en la exhibición del Museo de Historia Natural de la Universidad e Caldas.
- Desarrollar la información geográfica mediante el uso de la herramienta ArcGIS online.
- Elaborar un prototipo web de un sistema de información geográfica por medio de Story maps y su publicación.

# **3. JUSTIFICACIÓN**

Las colecciones biológicas comprenden uno de los acervos más completos de la biodiversidad del país, dado que representan los recursos de importancia primaria para las investigaciones científicas, donde dichas colecciones nos pueden brindar información de la riqueza, abundancia, variabilidad de las especies y comunidades como también la conservación de los especímenes de los trabajos en campo<sup>14</sup>. De esta forma las colecciones biológicas que se encuentran en el Centro de Museos de la Universidad de Caldas son de gran importancia, tanto histórica como biológica, ofreciendo información educativa e investigativa.

La necesidad de conectar los conocimientos científicos con otras disciplinas, en este caso la biología, hace pertinente la implementación del manejo de información con bases espaciales, por lo cual el sistema de información geográfica (SIG) han sido una herramienta idónea para el manejo de datos, los cuales se pueden almacenar, procesar y analizar con el fin de generar información para los usuarios con diferentes niveles de conocimiento. 15

Los sistemas de información geográfica en las ciencias biológicas ha sido una estrategia interactiva y dinámica, lo cual ha facilitado la preparación de estrategias integradas en la conservación de la biodiversidad, como a su vez en la realización de análisis espaciales del área máxima ocupada por una especie en distintas escalas temporales, análisis de dependencia entre variables, monitoreo de especies según su rango altitudinal o unidad vegetacional, entre otros análisis; proporcionando resultados cartográficos útiles en la toma de decisiones<sup>16</sup>

 <sup>14</sup> PLASCENCIA, R. L., CASTAÑÓN, B., A. y RAZ-G, A. (2011). La Biodiversidad en México, su Conservación y las Colecciones Biológicas. CIENCIAS. 101, 36-43. En: http://www.redalyc.org/pdf/644/64419046005.pdf

<sup>&</sup>lt;sup>15</sup> JIMENEZ, ESQUIVEL, V. (2013). Importancia de los Sistemas de Información Geográfica (SIG) en la Conservación. [Blog]. Retrieved from http://gulfprogram.ucsd.edu/blog/coastal-and-marine/importancia-de-los-sistemas-de-informaciongeografica-sig-en-la-conservacion/<br>16 MORIDA A (1999)

<sup>16</sup> MOREIRA, A. (1993). Los Sistemas de Información Geográfica y sus aplicaciones en la conservación de la diversidad biológica. *Ambiente y Desarrollo*, *12*(2), 80-86.

En la actualidad los sistemas de información geográfica han presentado una gran acogida por su fácil accesibilidad, convirtiéndose en una herramienta para el aprendizaje, teniendo diferentes avances como lo son los web SIG, siendo un modelo de implementación que focaliza la administración del contenido SIG en una plataforma web accesible desde diferentes usuarios, orientándose a la acción de compartir información en un entorno donde los mapas, aplicaciones y servicios se hacen y se comparten en la web.

Con lo anterior este proyecto pretende mostrar por medio de un navegador interactivo Story maps bajo contenidos de información geoespacial y multimedia la visualización de los diferentes ecosistemas de Colombia, que se encuentran exhibidos en el Museo de Historia Natural de la Universidad de Caldas.

# **4. MARCO TEÓRICO**

En el presente proyecto se pretende enmarcar la importancia que ha tenido las tecnologías digitales en la interacción con las ciencias biológicas, donde por medio de la ejecución e interacción de los mapas web se logra tener un conocimiento amplio y profundo de la fauna silvestre que habita en los diferentes ecosistemas de nuestro país.

En el siguiente apartado se dará a conocer los cuatro conceptos principales que forman parte del presente trabajo. El primero, es el de los aspectos tecnológicos; el segundo, los aspectos biológicos; el tercero, los aspectos sobre museos y el cuarto, los antecedentes.

# **4.1 ASPECTOS TECNOLÓGICOS**

## **4.1.1 Sistema de información geográfica.**

El sistema de información geográfica (SIG) es en particular un sistema de información donde aparece la geo-referenciación (posición en el espacio), implementando un sistema de coordenadas estandarizado, resultado de una proyección cartográfica, lo que hace que se convierta en un gran apoyo para diferentes organizaciones, debido a que implica: almacenamiento de la información, consulta y análisis de datos particulares, ayuda en la toma de decisiones, además de la unión de información en formatos digitales y equipos informáticos para realizar un análisis con objetivos determinados.<sup>17</sup>

<sup>17</sup> SARRIA, F.A. (S.F). Sistema de información geográfica. Cartografía digital: Introducción a los sistemas de información geográfica.

Los Sistemas de Información Geográfico (SIG) se encuentran divididos en capas o *layers*, cada una de las capas se encuentra representada en una característica del mundo real, por ejemplo, podemos tener capas de los tipos del suelo, capas de las alturas del terreno, capas de las áreas, ciudades, calles, comercios, redes viales, entre otros datos. Este tipo de información permite realizar una evaluación rápida y sencilla de las características del terreno a evaluar, que al ser combinados generan una nueva capa con una nueva información. Este sistema aporta en la solución de diferentes cuestionamientos según su grado de complejidad como lo son MasterSIG, <sup>18</sup>

- a) Localización: Característica de un lugar definido (ejemplo Una zona, coordenadas, área).
- b) Condición: Circunstancia o acontecimiento que se refleja en un punto determinado (Desastres, mayores impactos).
- c) Historia: Cambios producidos a través de los últimos años (Cubierta vegetal, incendios, deforestación)
- d) Modelo: Distribuciones que existen en actualizaciones simuladas (estudios de vegetación, estudios de los ecosistemas)
- e) Simulación: Cambios evidenciados en caso de ocurrencia de algún fenómeno.

## **4.1.2. Web SIG.**

Son un tipo de información distribuida, donde se vinculan por lo menos un servidor y un cliente, siendo el servidor un SIG y el cliente el navegador web, aplicación de

 <sup>18</sup> MASTERSIG. (2018) *Fundamento de los Sistemas de Información Geográfica*. [Video]. Perú.

escritorio o aplicativo móvil. Un SIG web se define como el sistema de georreferencia que utiliza tecnologías web para llegar al usuario<sup>19</sup>

#### **4.1.3. Ventajas de la web SIG**

El SIG web presenta diferentes ventajas sobre un SIG de escritorio tradicional, al hacer uso del internet puede acceder a la información a través de la web sin importar la distancia. Algunas de las características de este sistema son:

a) Un alcance global: Los SIG web son aplicaciones para el mundo, cualquiera puede obtener acceso a ellas desde sus equipos o dispositivos móviles.

b) Una gran cantidad de usuarios: Un SIG web puede ser implementado por varios usuarios simultáneamente, de esta forma, los SIG web requiere un rendimiento y escalabilidad mucho más altos que los SIG tradicionales.

c) Mejor capacidad a través de la plataforma: la mayoría de los clientes son navegadores web utilizando Internet Explorer, Google Chome, entre otros; estos navegadores web cumplen con diferentes estándares de HTML y JavaScript. SIG web que se basa en los clientes de HTML normalmente admitirán diferentes sistemas operativos.

d) Bajo costo según el número promedio de usuarios: alguno de los contenidos presentes en internet son gratuitos para los usuarios finales, para lo cual generalmente no se requiere comprar software o pagar para usar un SIG web. En lugar de comprar los SIG de escritorio para cada usuario, una entidad puede configurar un SIG web y ser compatible para los diferentes usuarios.

 <sup>19</sup> ENTERPRISE.ARCGIS.COM. (2019). *Acerca de SIG web—Documentación (10.5) | ArcGIS Enterprise*. [online] Available at: http://enterprise.arcgis.com/es/server/latest/create-web-apps/windows/about-web-gis.htm [Accessed 7 Feb. 2019].

e) Fácil de usar: Los SIG web están diseñados para diferentes usuarios públicos que no tengan conocimiento de los SIG, estando diseñados para brindar simplicidad, intuición y facilidad.

### **4.1.4 Web Mapping.**

El web Mapping son mapas en línea que nos ofrecen una forma de trabajar e interactuar con los contenidos geográficos. Se logran implementar en la web como en los teléfonos inteligentes y tablets. Cada web Mapping tiene un mapa base de referencia, junto con un conjunto de capas de datos adicionales, que cuentan con diferentes herramientas. Estas últimas pueden hacer funciones simples como abrir una ventana emergente al hacer clic en el mapa, o cosas más complejas como un análisis espacial  $20$ 

### **4.1.5 ArcGIS Online.**

Es un portal de colaboración SIG, el cual presenta una solución de representación gráfica y de análisis basado en la nube (almacenamiento virtual o web ejecutado externamente, a través de equipos entre usuario/cliente, para poder realizar aplicaciones, guardar información, etc) permitiéndonos crear mapas, analizar datos, compartir y colaborar, y a la vez obtener un acceso a aplicaciones, mapas y datos específicos de trabajos provenientes de cualquier parte del mundo.

Por medio del ArcGis Online se pueden compartir contenidos en una amplia comunidad de usuarios dentro o fuera de un lugar en específico, de esta forma se

 <sup>20</sup> DOC.ARCGIS.COM. *¿Qué es ArcGIS Online?—Ayuda de ArcGIS Online | ArcGIS*. [online] Available at: https://doc.arcgis.com/es/arcgis-online/reference/what-is-agol.htm [Accessed 7 Feb. 2019].

enriquece a los usuarios con información geográfica, compartiendo y comunicando a los usuarios con elementos para enriquecer los aplicativos webs $21$ 

#### **4.1.6 Story maps.**

El story maps es una herramienta sencilla, eficaz, participativa para las personas con cualquier historia que se desea contar e incluir mapas, lugares y ubicaciones geográficas, es un aplicativo web que permite combinar mapas atractivos, interactivos con textos, imágenes y contenidos multimedia siendo ideal para fines educativos, ya sea en un público general o especifico. Estos implementan mapas web interactivos creados con ArcGis Online, el sistema SIG y de representación cartográfica basada en la nube de Esri (Nube de Microsoft Azure). Con dichos mapas se logran combinar datos, documentación SIG con contenidos acreditados, al igual que mapas temáticos de Esri y de la comunidad SIG, sumado a los atractivos mapas base.  $22$ 

## **4.2. ASPECTOS BIOLÓGICOS**

En cuanto a los aspectos biológicos que nos estimulan a proponer este trabajo, pretendemos enmarcar algunos conceptos importantes que nos ayudan a establecer la relación que presentamos entre la creación del portal web SIG y la exhibición de la fauna silvestre presente en la sala de Museo de la Universidad de Caldas.

<sup>&</sup>lt;sup>21</sup>DOC.ARCGIS.COM. Op.Cit.<br><sup>22</sup>STORYMAPS.ARCGIS.COM. . *¿Qué es un story map?*. [online] Available at:

https://storymaps.arcgis.com/es/articles/what-is-a-story-map/ [Accessed 7 Feb. 2019].

#### **4.2.1. Ecosistemas:**

Ecosistema es el nombre que se le otorga a una comunidad de seres vivos que interactúan entre sí con un ambiente físico, encontrándose en los bosques, ríos o lagos, siendo una formación entre los factores bióticos y abióticos. Este sistema es un área en donde se puede medir una entrada y una salida de materia relacionada a uno o más factores ambientales, en los cuales se encuentran ecosistemas terrestres o acuáticos  $23$ 

### **4.2.2 Ecosistemas Colombianos**

Gracias a la ubicación geográfica, Colombia cuenta con diferentes regiones biogeográficas entre las que se destacan, la región Andina con 278.000 km<sup>2</sup>; interandina 44.000 km<sup>2;</sup> Caribe 115.400 km<sup>2;</sup> Pacífico con 74.600 km<sup>2</sup>; Amazonía con 455.000 km<sup>2</sup> y la Orinoquia con 169.200 km<sup>2</sup>. Para estas regiones se encuentran variaciones altitudinales desde 0-5800 msnm, con una precipitación media anual de 300-10.000 mm, esto determina que Colombia presente características sobresalientes de la geografía, su alta variabilidad ambiental en relación con su tamaño geográfico $24$ 

En Colombia los ecosistemas van desde desiertos y sabanas tropicales hasta los bosques tropicales muy húmedos y montañosos tropicales cubiertos de nieve, pasando por diferentes estados intermedios. Esta gran diversidad de ecosistemas y complejidad ha generado altos niveles de endemismo y riqueza de especies, convirtiéndolo en uno de los países más megadiversos<sup>25</sup>.

<sup>&</sup>lt;sup>23</sup> BEDOYA, J. (1985). Ecología y Ecosistemas. El hombre y su ambiente, la problemática de contaminación y aportes para su solución. Facultad Nacional de Minas. Universidad Nacional de Colombia. Medellín

<sup>24</sup>ETTER A., ANDRADE A., SAAVEDRA K., AMAYA P. Y P. ARÉVALO (2017). Estado de los Ecosistemas Colombianos: una aplicación de la metodología de la Lista Roja de Ecosistemas (Vers2.0). Informe Final. Pontificia Universidad Javeriana y Conservación Internacional Colombia. Bogotá. 138 pp.

<sup>25</sup>HERNÁNDEZ *et al* (1992); Myers *et al* (2000), Etter *et al.,* (2017)

#### 4.2.2.1 Ecosistemas terrestres<sup>26</sup>

*Sabana*: Presentan varios tipos de hábitat como sabanas estacionales o inundables, pastizales montañosos, matorrales de serranías, humedales y páramos. En las sabanas predominan las especies no arbóreas como gavilanes, garzas, guartinajas, pumas entre otros, contando además con una gran variedad de vegetación, su clima es variado presentando sequias o lluvias prolongadas.

*Páramos*: Es un ecosistema que se encuentra en las altas montañas, en las cimas de los bosques andinos en las tres cordilleras del territorio colombiano; presentan una vegetación con características de crecimiento bajo, como pajonales, matorrales y frailejones. Para la fauna silvestre se encuentran desde conejos, curíes, venados, ratones, insectos, pumas, zorros, entre otros.

*Bosques tropicales*: Este ecosistema se caracteriza por presentar una vegetación leñosa teniendo una altura de más de 5 metros, además de contar con gran variedad de flora y fauna. Este tipo de bosque se clasifica en húmedo, seco y muy seco, sus montañosos y de niebla:

*Bosques secos y muy secos*: Se encuentran en aquellos lugares con climas cálidos y baja humedad, lluvias escasas y altas temperaturas. Una de las características es que son muy áridos, con vegetación baja y matorrales densos, la diversidad de especies es muy poca debido a las altas temperaturas, se encuentra en la planicie del Caribe, los Valles Interandinos y al norte de los Llanos Orientales.

*Bosques húmedos o selvas*: Presentan un gran periodo de precipitación o lluvias durante el año, contando con una vegetación muy densa con árboles que llegan alcanzar más de 20 metros de altura, se encuentran una gran diversidad de aves, reptiles y mamíferos.

<sup>&</sup>lt;sup>26</sup> COCUPO (2017) Ecosistemas de Colombia. - Tierra Colombiana. [online] Available at: https://tierracolombiana.org/ecosistemas-de-colombia/ [Accessed 7 Feb. 2019].

*Bosques montañosos y submontañosos*: Este ecosistema se caracteriza por presentar vegetación baja y densa, encontrándose en las laderas de los Andes, la Sierra Nevada de Santa Marta y la Serranía de la Macarena.

*Bosque de niebla*: Este ecosistema se identifica por contar con bajas temperaturas, mostrando una variedad de fauna representativa, incluyendo al cóndor de los andes, oso de anteojos, monos, entre otros. Además cuenta con variedad de flora como musgos, líquenes, arboles leñosos.

# **4.3. APRENDIZAJE Y MUSEOS**

En la actualidad cuando se piensa en museos, se piensa en un lugar donde se conservan colecciones históricas de arte, ciencia y arqueología. De acuerdo con HERNÁNDEZ<sup>27</sup> los objetos artísticos y obras de arte se recogían en templos, santuarios y tumbas, el primer museo que se conoce en la historia data del siglo III a.c., creado por el rey Tolomeo Filadelfo en Alejandría quien consagró un edificio a las musas; y abrió sus puertas a los distintos artistas, sabios y filósofos más célebres.

Los antiguos griegos reunieron en los templos estatuas, pinturas y ornamentos en bronce, plata y oro dedicados a los dioses, de la misma forma lo hicieron los romanos, pero no solo en los templos sino también en foros, jardines, baños y teatros.

 <sup>27</sup> HERNÁNDEZ, F. H. (1992). Evolución del concepto de museo. *Revista general de información y documentación*, *<sup>2</sup>*(1), 85- 98. IES ABASTOS VALENCIA. Los Ecosistemas. Ámbito científico diversificación curricular. Restaurado de: http://www.mclibre.org/otros/daniel\_tomas/diversificacion/ecosistemas/ecosistemas.pdf

El origen de los museos hay que ubicarlo en 2 hechos importantes: el coleccionismo y la ilustración. Ambos se han desarrollado a lo largo de las distintas etapas históricas, tiene sus antecedentes en tiempos pasados, algunos lo sitúan en el saqueo de Babilonia por los Elamitas en el Antiguo Oriente, quienes trasladaron a su ciudad los objetos más valiosos, exponiéndolos posteriormente. En Europa, el coleccionismo alcanza su auge con las monarquías absolutas como Holanda y Gran Bretaña. El segundo factor que impulsaría la creación de museos es consecuencia directa de la Ilustración y tiene que ver a grandes rasgos con la intención de explicar o dar cuenta de la historia y sus transformaciones, proceso que culminará con la revolución francesa.

Desde la perspectiva actual, la distribución y exposición de las colecciones de los museos resulta anticuada por la gran concentración de obras y ausencia de medios didácticos en la exposición. En algunos casos la visita se realiza con catálogos de las obras expuestas que por su carácter científico no es accesible a todo el público.

Como todo proceso natural, los museos también van evolucionando, y se han convertido en lugares de estudio e investigación, incluso se exige al museo un deber científico, que es plantear en la historia más reciente un problema que aún no está resuelto del todo.

Rubiales<sup>28</sup> considera importante desarrollar dentro de los procesos de aprendizajes, encuentros significativos, crear espacios que faciliten el diálogo, la interpretación de los públicos, la construcción de sentido, en acciones pertinentes en la labor museística, incluso brindar herramientas que, una vez asimiladas por los visitantes, puedan utilizarse nuevamente en otro espacio. Que el museo sitúe a la

 <sup>28</sup> RUBIALES, RICARDO. Aprendizaje y Museos breves notas sobre el quehacer museístico. *un e-book sobre educación en Museos | con la licencia de derechos de creative commons http://creativecommons.org/licenses/by-nc-sa/2.5/mx/ | Puedes relacionar y presentar este e-book en tu blog, e mail o referenciarlo a cualquiera que pueda interesarle*

*educación*, en el más amplio sentido de la palabra, en el centro de sus funciones de servicio público.<sup>29</sup>

### **4.3 ANTECEDENTES**

Esta propuesta pretende que una aplicación web sea factible al usuario, en la que se logre la interacción con las diferentes colecciones de fauna silvestre plasmadas y exhibidas dentro del plantel de la Universidad de Caldas, de ahí se hace necesario conocer cómo se ha logrado que esta colección haya sido una de las principales colecciones permanentes.

### **4.3.1 Historia del Museo de Historia Natural de la Universidad de Caldas.**

En 1976 se fundó el Museo de Historia Natural de la Universidad de Caldas, el cual contenía alrededor de 200 pieles de aves y otras especies de animales marinos. Estas especies fueron preparadas por Álvaro J. Negrett, Rafael Negrett y Jesús H. Vélez. Se encontraban exhibidas pieles de aves con su correspondiente información del nombre común, nombre científico, localidad de recolección, fecha, sexo, observaciones sobre la etología, hábitat, reproducción etc., además contaba con muestras de pieles de mamíferos, colección de mariposas y muestras entomológicas de otros órdenes de insectos y serpientes u ofídicos conservados en vía líquida.<sup>30</sup>

En la actualidad el Centro de Museos se encuentra en el edificio del Campus Palogrande de la Universidad de Caldas, en el 2003 fue declarado Bien de Interés Cultural Municipal (BIC) por la Alcaldía. Al construir el centro de Museos se inició un

<sup>&</sup>lt;sup>29</sup> RUBIALES, R. Op.Cit. p.4<br><sup>30</sup>BOLETÍN CIENTIFICO DEL CENTRO DE MUSEOS, Universidad de Caldas. En: <u>http://boletincientifico.ucaldas.edu.co/</u>

compromiso con la comunidad desde los niños hasta los adultos, buscando que reconozcan la riqueza cultural, natural y social reflejada en las colecciones. $31$ 

Las colecciones biológicas que reposan desde 1976 muestran animales diversos como mamíferos, aves e insectos, al igual que la colección de herpétos (anfibios y reptiles). Para las investigaciones científicas se cuentan con las colecciones de referencia que aportan a la formación académica, análisis poblacionales existentes, inventarios locales o generales, conservación y a la preparación de especímenes en condiciones de exhibición abierta al público.

### **4.3.2 Colecciones biológicas.**

Las colecciones biológicas son repositorios de información de la biodiversidad, encontrando desde especímenes, cráneos, plumas, frutos, tejidos entre otros, información del mundo natural y de los ecosistemas donde ellos habitan. Estos ejemplares nos recrean la historia de los cambios de los sitios y nos dan a conocer lugares desconocidos.  $32$ 

Las colecciones son cada vez más relevantes ya que los registros biológicos y la información histórica ayudan a categorizar la información de los individuos. Además estas colecciones son esenciales para la conservación de la biodiversidad ya que se hace reconocimiento taxonómico, permitiendo a los investigadores reconocer y saber cuáles son las especies, identificando su distribución geográfica, restricción de áreas y/o ecosistemas en particular.

Gracias a estos monitoreos de los ecosistemas y apoyando los registros históricos se conoce si una especie ha desaparecido de su área de distribución o si su

<sup>31</sup>CENTRO DE MUSEOS. Universidad de Caldas. En: http://museo.ucaldas.edu.co/colecciones/

<sup>32</sup>MEDINA, C. (SF). Las Colecciones Biológicas, ¡fundamentales para la conservación de la biodiversidad!. [online] Humboldt.org.co. Available at: http://www.humboldt.org.co/es/actualidad/item/999-colecciones-conservacion-biodiversidad [Accessed 14 Feb. 2019].

abundancia ha cambiado significativamente. $33$  Por lo tanto las colecciones biológicas generan un servicio a la sociedad, proporcionando investigaciones, divulgaciones y recreaciones culturales, vinculando universidades, permitiendo el contacto a los alumnos con los ejemplares en prácticas académicas y científicas<sup>34</sup>

## **4.3.3 Tecnologías y las colecciones biológicas**

Teniendo en cuenta los avances tecnológicos y científicos, es indispensable que las instituciones generen y den a conocer las actividades que aportan a la educación y la investigación científica de una forma más fácil, rápida y eficaz por medio de una red de comunicación como el internet, es por esto que diferentes colecciones biológicas del mundo muestran y comparten datos e imágenes de sus ejemplares a través de sus portales web, generando iniciativas nuevas e innovadoras que garantizan que la información de la biodiversidad mundial circule y sea de fácil acceso para todos.

Algunas plataformas web existentes son los Sistemas de información sobre biodiversidad de Colombia (SIB Colombia), The Inter American Biodiversity *Information Network* (IABIN); *The Global Biodiversity Information Facility* (GBIF) y *The Global Plant Initiative* (GPI)<sup>35</sup> estas bases de datos se implementan cada vez más como propósito de evaluar, obtener información para la toma de decisiones y en la investigación de patrones en la biodiversidad<sup>36</sup>

 <sup>33</sup> VELANDIA, O. (2019). Las Colecciones Biológicas, ¡son fundamentales para la conservación de la Biodiversidad !. Obtenido de: http://www.humboldt.org.co/es/actualidad/item/999-colecciones-conservacion-biodiversidad

<sup>34</sup> GONZÁLEZ, A. & A. BARATAS. (2007). Museos y colecciones históricas científicas de las universidades madrileñas, el patrimonio de Minerva. Red informativa de museos de ciencia. Comunidad de Madrid. Elece industria gráfica. Madrid, España. 331 pp.

<sup>35</sup>VÉLEZ, D., M. CALDERÓN, M. RAMÍREZ, M. CASTAÑO, A.M. REYES, R. ALBARRACÍN, A. LIÉVANO & L. RAZ. (2012). Difusión de datos biológicos en la red como apoyo a la educación ambiental, investigación científica y conservación de la biodiversidad en Colombia. E-colabora 2(4): 49-57.

<sup>&</sup>lt;sup>36</sup> FUNK, V.A., M.F. ZERMOGLIO & N. NASIR. (1999). Testing the use of specimen collection data and GIS in biodiversity exploration and conservation decision making in Guyana. Biodiversity and Conservation 8: 727-751.

Por ello, es necesario hacer de la divulgación científica un área de reflexión que se fortalezca cada vez más con los aportes de las comunidades de científicos, políticos, educadores y divulgadores. Esto ha quedado claro a partir de la Conferencia Mundial sobre la Ciencia en el Siglo XXI, orientada por la Unesco en 1999, en la que se ha hecho explícito que se debe asumir el compromiso de compartir el conocimiento científico y tecnológico a través de la cooperación internacional, haciendo uso de diversas modalidades comunicativas, entre las cuales la educación, los medios de comunicación y los museos, juegan un papel preponderante. En este sentido, la investigación se adelantó con la intención de avanzar en el análisis de estrategias, métodos y técnicas que comportan los marcos de acción de la comunicación de la ciencia y la tecnología, en los museos.  $37$ 

### **4.3.4 Aplicación del SIG a las colecciones biológicas**

El sistema de información geográfica se ha implementado en los últimos años como una herramienta que logra tener acceso a la información presente en las colecciones biológicas, a la información geográfica y espacial de cada espécimen que se haya colectado, dando lugar a diferentes análisis de estudios de biodiversidad, monitoreos ambientales, entre otros.<sup>38</sup>

La implementación de la información por medio del SIG permite realizar avances en la conservación y en el mantenimiento de la colección y de los especímenes que se reposan, generando una fácil accesibilidad de información, logrando realizar

 <sup>37</sup> JIMENEZ, SILVIA, PALACIO, MARTA.( 2010) Comunicación de la ciencia y la tecnología en museos y centros interactivos

de la ciudad de Medellín. En: <u>http://www.scielo.org.co/pdf/unih/n69/n69a12.pdf</u><br><sup>38</sup>RAMÍREZ, D. P., & Bernal, A. A. (2005). PROTOCOLOS PARA LA PRESERVACIÓN Y MANEJO DE COLECCIONES BIOLÓGICAS. Boletín Cientifico - Centro de Museos, 117 - 148.

estudios y análisis sin la necesidad de realizar manipulaciones directas de los individuos, esto disminuye el deterioro o pérdida de especies.<sup>39</sup>

Algunos trabajos realizados fueron los del Herbario de la Universidad de Hawái, que implementaron el SIG para seleccionar y cartografiar la localización de los ejemplares con base en las especies, género o fecha de colecta, visualizando de esta forma las áreas de distribución y concentración de determinada especie o grupo de especies. Con este estudio lograron analizar las áreas que no contienen la especie y las que no poseen colecta, logrando estimar de una forma más concreta de su distribución.

El museo de La Plata, ubicado en la ciudad de La Plata- Argentina viendo la necesidad de georreferenciar los datos históricos de las colecciones biológicas implementaron la digitalización de la información contenida en las bases de datos localizando los puntos citados en las respectivas etiquetas cuyo método fue la georreferenciación de un punto radio, el cual describía una localidad como la combinación de un par de coordenadas y una distancia desde este punto.<sup>40</sup>

Otro trabajo realizado fue en la universidad Distrital Francisco José de Caldas de la ciudad de Bogotá el cual georreferenció los puntos de colecta de las colecciones entomológicas<sup>41</sup>, dada la necesidad de saber sus puntos de colecta, distribución de las especies colectadas, evaluación de la biodiversidad y generando mayor importancia en las investigaciones y estudios científicos.

 <sup>39</sup>ORTIZ, R., ESPERANZA, L., & QUEBRADA ARISTIZABAL, D. L. (2017). Diseño Del Sistema De Información Geográfica De La Colección Entomológica Forestal De La Facultad De Medio Ambiente Y Recursos Naturales De La Universidad Distrital Francisco José De Caldas.

<sup>40</sup> GÓMEZ, S. E., TORRES, S., CÁSERES, G., ALVAREZ MERLO, H., DAMBORENEA, M. C., & WILLIAMS, J. D. (2013). Georreferenciación de la base de datos del Museo de La Plata mediante el método Punto-Radio. In I Congreso Latinoamericano y II Congreso Nacional de Museos Universitarios (La Plata, Argentina, noviembre 2013). 41. ORTIZ, Op.Cit.

# **5. METODOLOGÍA**

#### **5.1 TIPO DE TRABAJO**

Esta propuesta quiere mostrar por medio de las tendencias tecnológicas, en este caso a través de un portal web SIG, la representación de la fauna silvestre incluida dentro de los ecosistemas exhibidos en el Museo de Historia Natural de la Universidad de Caldas, favoreciendo la divulgación a los usuarios que interactúen con el portal web SIG de una manera más novedosa.

### **5.2 PROCEDIMIENTO**

Para la ejecución del proyecto se realizaron tres fases: la primera, fue el análisis de la información de la fauna silvestre que reposa en la sala de exhibición Historia Natural "Ecosistemas Colombianos - Maravillas de la Biodiversidad", la segunda, realización de un análisis espacial y multimedia, recolectando y construyendo la información geográfica necesaria para los mapas, montando los mapas desarrollados en ArcGIS online, la tercera, fue creación del story maps y su publicación web.

La presentación se hará con acceso abierto al público, contribuyendo con la difusión de la fauna silvestre presentes en la sala de exhibición del Museo de Historia Natural de la Universidad de Caldas.

### **5.2.1 Fase 1. Análisis de información**

Como primera instancia se realizó una visita al museo de Historia Natural de la Universidad de Caldas en la sala "Ecosistemas Colombianos - maravillas de la Biodiversidad" para lograr una verificación de las especies que se encuentran en la exhibición y lograr plasmarlas adecuadamente en el portal web.

- *Actividad 1.* Se realizó un análisis de la información de la base de datos de las especies exhibidas en el Museo de Historia Natural de la Universidad de Caldas en la sala *Ecosistemas Colombianos - Maravillas de la Biodiversidad* que se encuentran consignadas en el programa Microsoft Excel, como a su vez la visita al museo evaluando que individuos se encuentran en la sala de exhibición brindada por el personal a cargo del centro de museos.
- *Actividad 2.* Al verificar la información suministrada se creó una nueva base en Excel, que contó con la información para cada individuo: Ecosistema en exhibición, nombre común, nombre de la especie, etimología, distribución altitudinal, categoría de amenaza, distribución continental, distribución nacional, descripción, historia natural, ¿sabías que?, url video y url de xenocanto para las aves. Se realizó la solicitud de fotografías para anexarlas al portal web reservando los derechos de autor.

Esta información se corroboró con bases de datos externas disponible en internet como: portal SiB Colombia de IAvH, red list de la UICN; además de libros, artículos científicos, notas científicas y documentos físicos que brinden información en la actualización de la base de datos; asimismo, al tener dicha información de cada individuo se verificó y/o corrigió por expertos, para los mamíferos con Héctor Ramírez, docente de la Universidad de Caldas y para las aves David Ocampo curador ornitólogo del Instituto Van Humboldt.

• *Actividad 3.* Con la información actualizada se elaboró un documento para poder desarrollar la cartografía y los mapas requeridos, teniendo en cuenta el ecosistema donde se encuentre cada individuo.

# **5.2.2 Fase 2. Construcción de la información geográfica y mapas.**

En esta etapa se construyó el apartado geoespacial del informe, donde se elaboraron los mapas con la información geográfica, creando todas las capas requeridas para los mapas web, generando un mapa para cada ecosistema (Sabana de la Orinoquia, Bosque Húmedo Tropical, Bosque Nublado Andino y Paramo), en el cual, en cada uno de ellos se enmarcó la posición del individuo donde puede habitar. Se ejecutó por medio de ArcGis, al ser una herramienta complementaria y compatible del ArcGis online tal como se describe a continuación:

- *Actividad 1.* Se hizo la búsqueda de documentos para la creación de los polígonos de los ecosistemas que se encuentran en exhibición (Sabana de la Orinoquía, Páramo, Bosque húmedo tropical y Bosque nublado andino).
- *Actividad 2.* Se elaboraron los mapas establecidos para cada ecosistema. Se crearon los mapas por cada especie verificando que se encontrara en la zona del ecosistema en el que es exhibido; realizando los diseños más adecuados para que tuvieran mejor impacto en los usuarios.
- *Actividad 3.* Se anexó la base de datos de cada individuo que reposa en el programa Microsoft Excel (realizada en el punto 5.2.1), con el fin de que cada elemento quede con la información correspondiente.
• *Actividad 4.* Se generó la conexión con el ArcGIS online de cada individuo logrando la portabilidad de los mapas en la nube, efectuando los cambios necesarios para implementarlos en el story maps.

# **5.2.3 Fase 3. Creación del story maps y su publicación web.**

La última fase consistió en la creación del portal web SIB, agregando toda la información consignada en la nube del ArcGis online al Story map seleccionado, realizando la presentación y difusión web.

- *Actividad 1.* Creación del guion estableciendo el orden de cómo se presentaría el contenido del portal web de cada individuo de exposición.
- *Actividad 2.* Selección de la plantilla Story maps de Esri que más se acomode al propósito del trabajo. Analizando las diferentes plantillas que se encuentra en Story maps se escogió Story maps Journal dado que se ajusta más al propósito de plasmar la información de los individuos que se encuentran en exhibición de la sala "Ecosistemas colombianos – maravillas de la biodiversidad".
- *Actividad 3.* Proceder a la creación del portal web utilizando el story maps Journal, implementando los mapas presentes en el ArcGIS online, además, de las imágenes, videos y localización.
- *Actividad 4.* Verificación de la aplicación al abrir y cargar correctamente la información suministrada, de una forma ágil y fácil para los usuarios, cotejando que los mapas despliegan la información de una forma rápida, correcta, y que los archivos url anexados se reproduzcan. Con esto se

corrigen los errores encontrados, logrando tener el proyecto final idóneo para todo tipo de usuario.

# **6. RESULTADOS**

# **6.1. DESCRIPCIÓN DE RESULTADOS**

De acuerdo con la metodología anteriormente planteada, se realiza la presentación de los siguientes resultados. Serán descritos en tres fases, para de esta manera evidenciar el logro de los objetivos propuestos.

## **6.1.1. Fase 1. Análisis de la información**

Para obtener la información sobre las especies exhibidas en el Museo de Historia Natural de la Universidad de Caldas, se realizó en un primer momento una visita al museo para detallar qué especies animales se encuentran en la sala de exhibición del centro de museos. En un segundo momento se buscó la ayuda de portales web, artículos científicos, revistas, expertos, entre otros documentos para completar la información a recolectar y analizar. Para compilar toda la información recolectada se creó una base datos en el programa de Microsoft Excel de la siguiente forma: *1. Tipo de ecosistema, 2. Nombre común 3. Nombre de la especie, 4. Etimología, 5. Distribución altitudinal, 6. Categoría de amenaza según la UICN, 7. Distribución continental, 8. Distribución nacional, 8. Descripción, 10. Historia natural, 11. ¿Sabías qué?, 12. Videos, 13. Xenocanto para las aves*.

A partir de estos puntos se subdividieron en 4 secciones por ecosistemas, que corresponden a: 1. Bosque nublado andino con 17 especies, 2. Páramo con 12 especies, 3. Bosque húmedo tropical con 13 especies, 4. Sabana de la Orinoquia con 14 especies.

En total se encuentran 56 tipos de especies en el centro de museos entre los que se encuentran:

## **Bosque nublado andino**

Lechuza, Tucán esmeralda, Asoma candela, Barranquillo o Pájaro león, Loro cabeciazul, Querquéz azul, tucán montañero, Quetzal, Trogon, Perezoso, Tigrillo, Tayra, Comadreja, Puerco espín, Zarigüeya, Armadillo y Ardilla.

## **Páramo**

Águila de páramo, Tangara gigante de montaña, Búho orejudo, Pato albiazul, Pato zambullidor, Colibrí pico de tuna arcoíris, Colibrí pico de espada, Pato de páramo, Conejo de páramo, Zorro, Tigrillo, y Guagua de páramo.

## **Bosque húmedo tropical**

Gallito de roca, Guacamaya verde, Tucán pechiblanco, Lora cabeciamarilla, Tucán real, Tayra, Zarigüeya, Armadillo de nueve bandas, Marteja, Mono araña, Cusumbo, Perro de monte y Chucha de agua.

## **Sabana de la Orinoquia**

Caracará, Garza bueyera, Garrapatero común, Pigua, Rey gallinazo, Garza azulada o Garza morena, Martin pescador, Guacamaya roja, Dormilón chico, Oropéndola, Oso perezoso de 3 dedos, Oso hormiguero, Cusumbo andino y Ocelote.

En esta fase se pudo realizar un informe puntual de cada una de las especies, como se puede apreciar en el *Anexo A*. Allí se pueden identificar los aspectos más relevantes para la preparación y consecución de la información, además del registro fotográfico de cada especie, como se podrá apreciar en el *Anexo B*.

Para lograr los resultados con base a la información anterior, se crea un orden y secuencia lógica de la misma, para establecer los resultados de implementación de la siguiente fase. Teniendo claro el propósito a realizar, se define el contenido virtual de las diferentes secciones y lograr de esta manera integrar la cartografía requerida por capas con una presentación adecuada para el usuario.

## **6.1.2. Fase 2 Construcción de la información geográfica y mapas**

La información recolectada en la fase anterior es fundamental para este paso. Posterior a la verificación de la información, se procede a crear los polígonos de los diferentes ecosistemas.

Para el *Bosque Nublado Andino* se contó con la imagen presente en el libro ecosistemas de los Andes Colombianos<sup>42</sup>, para la Sabana de la Orinoquía se contó con la imagen del libro ecosistemas de la cuenca del Orinoco colombiano<sup>43</sup>, para el páramo se contó con el shape complejo de páramos escala100k del Instituto Van Humboldt y el Ministerio de ambiente y desarrollo sostenible  $44$  y para el bosque húmedo tropical se contó con imágenes de internet.

Al contar con cada una de las imágenes o pdf de los ecosistemas, se cargaron al ArcMap y se crearon cada uno de los polígonos con un sistema de coordenadas WGS-1984 seleccionado por el tamaño del territorio que se va a visualizar. 32

 <sup>42</sup>RODRÍGUEZ, N., ARMENTERAS, D., MORALES, M., & ROMERO, M. (2004). *Ecosistemas de los Andes colombianos* (No. 333.950986 E19). Instituto de Investigación de Recursos Biológicos Alexander von Humboldt, Bogotá (Colombia).

<sup>43</sup> ROMERO RUÍZ, M. H., GALINDO GARCÍA, G., OTERO GARCÍA, J., & ARMENTERAS PASCUAL, D. (2017). Ecosistemas de la cuenca del Orinoco colombiano.

<sup>44</sup> IAVH. (2012). Identificación cartográfica de los páramos de Colombia a escala 1:100.000 (versión a junio de 2012). Proyecto: Actualización del Atlas de Páramos de Colombia. Convenio Interadministrativo de Asociación 11-103, Instituto de investigación de recursos biológicos Alexander von Humboldt y Ministerio de Ambiente y Desarrollo Sostenible. Bogotá D.C. Colombia

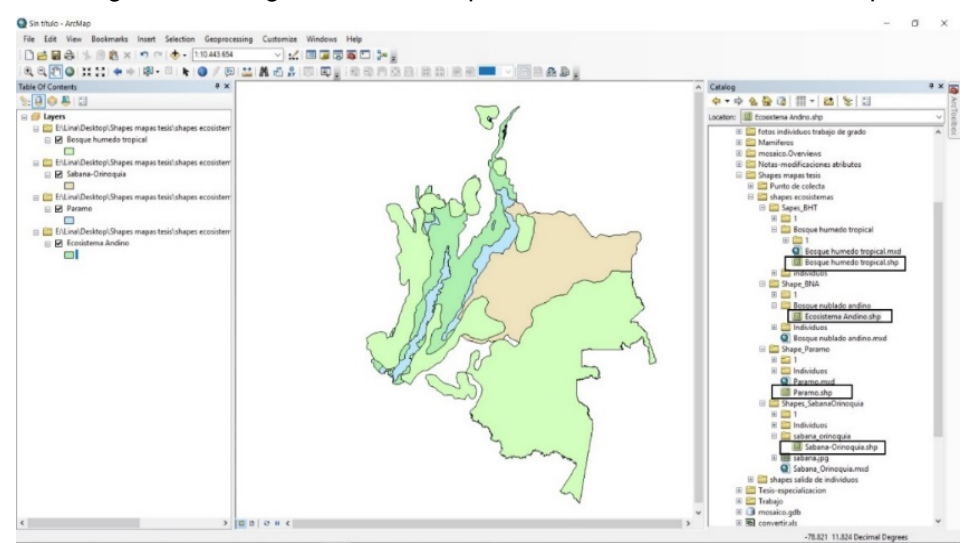

Figura 1: Vista general de las capas de los Ecosistemas en ArcMap.

Fuente: Elaboración propia

Seguidamente se realizó la creación de cada polígono por especie en ArcMap y se verificó que cada especie se ubicara en la zona del ecosistema exhibido.

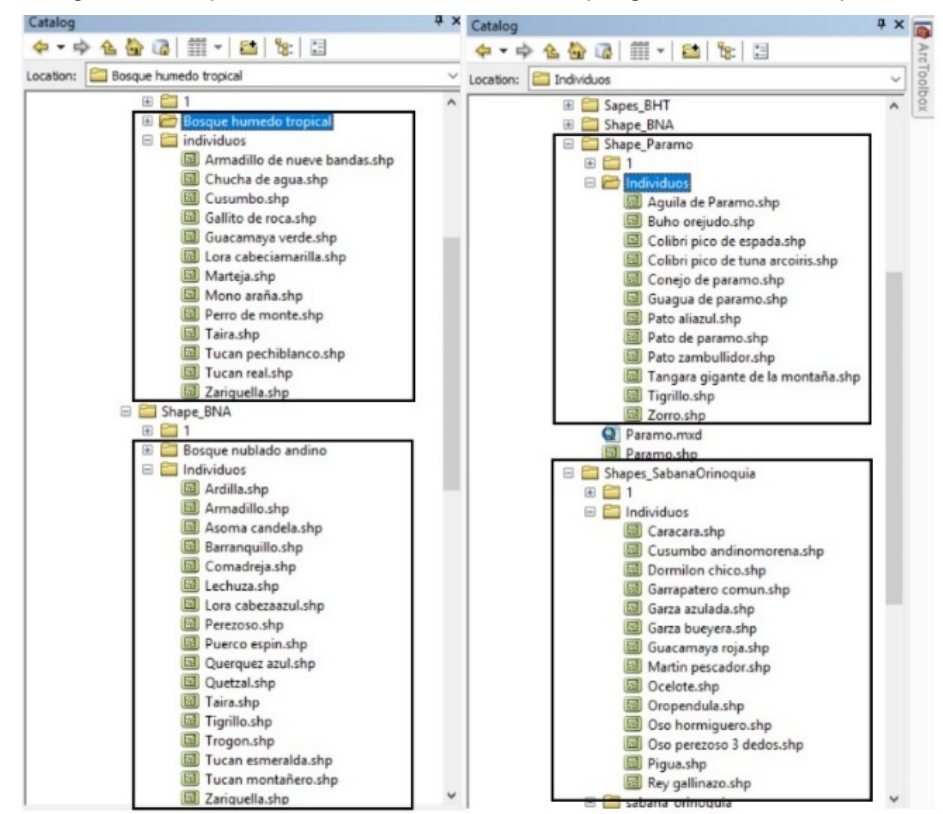

Figura 2: Shapes de los ecosistemas con los polígonos de cada especie.

Fuente. Elaboración propia

Para cada ecosistema se crearon la siguiente cantidad de polígonos: Bosque nublado andino 17 polígonos, Páramo 12 polígonos, Bosque húmedo tropical 13 polígonos y Sabana de la Orinoquía 14 polígonos, que corresponde al total de las 56 especies del museo.

Por cada especie se abre una nueva sección en la base de datos de Excel, para adicionar un identificador (iden) por ecosistema de la siguiente forma: Bosque nublado iden 1, Páramo iden 2, Bosque húmedo tropical iden 3 y Sabana de la Orinoquía iden 4. Al tener claro cada identificador se adiciona a este mismo un identificador para cada polígono del individuo en la tabla de atributos. Estos se usan para que la información que sea suministrada se anexe a cada al individuo de dicho ecosistema, evitando confusiones y/o datos erróneos en cada uno.

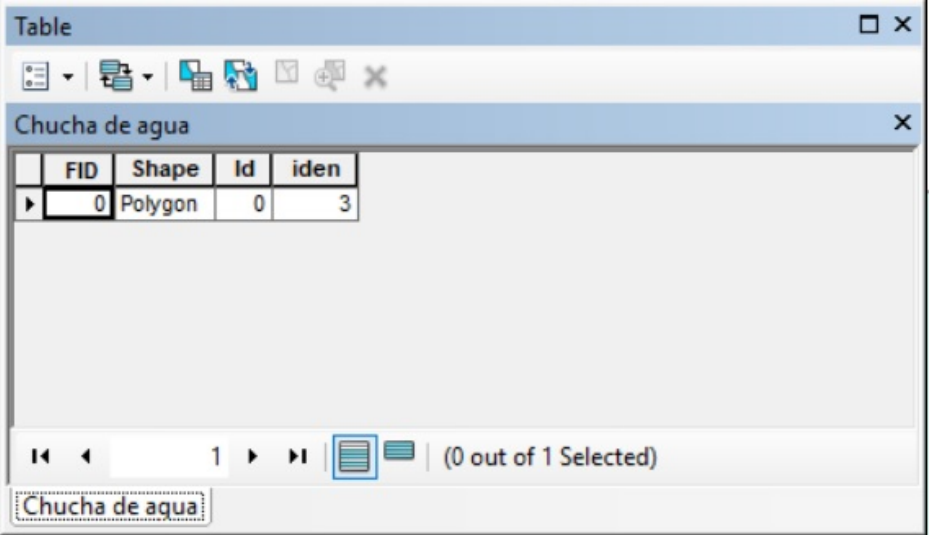

Figura 3: Identificador (iden) en la tabla de atributos.

### Fuente. Elaboración propia

Para suministrar la información de cada una de las especies por individuo, se adiciona el polígono del individuo al que se va adicionar información; posterior a esto, se adiciona la información de Excel de la siguiente forma: abrimos el ArcToolbox, conversión tools, Excel, Excel to table, al abrir la ventana se selecciona el archivo de Excel, se guarda como default.gdb, y se selecciona la hoja donde se encuentra la información como se observa en la Figura 4, esto queda guardado como una nueva tabla de atributos.

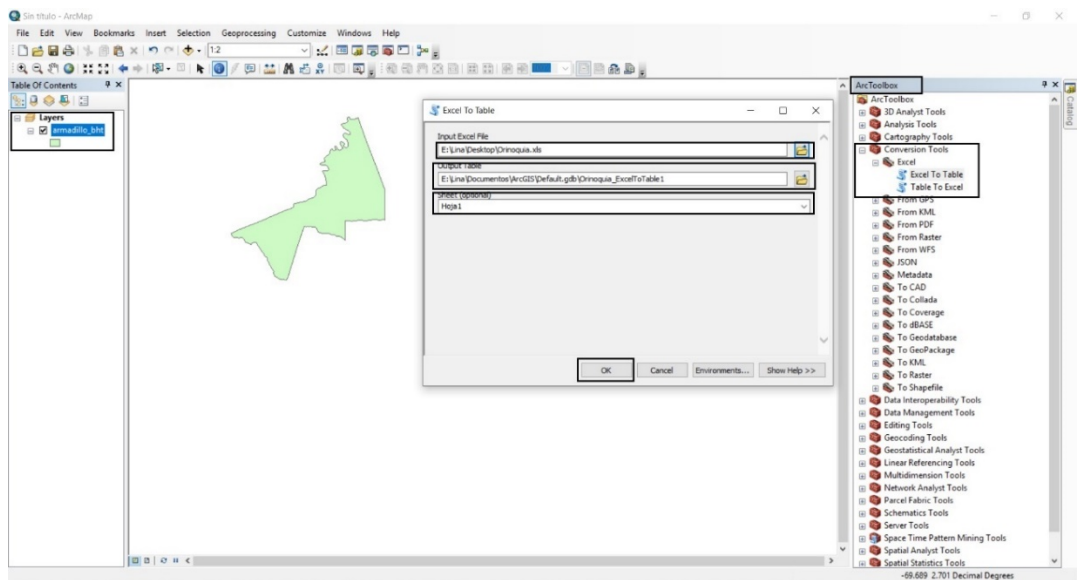

Figura 4: Proceso de agregar la información del programa Microsoft Excel al ArcMap

Fuente. Elaboración propia

Se adiciona la información que se encuentra en el default de cada individuo al polígono por la propiedad JoinData:

Figura 5: Vista general de la adición de la información de la tabla de atributos al polígono de la especie por medio de JoinData

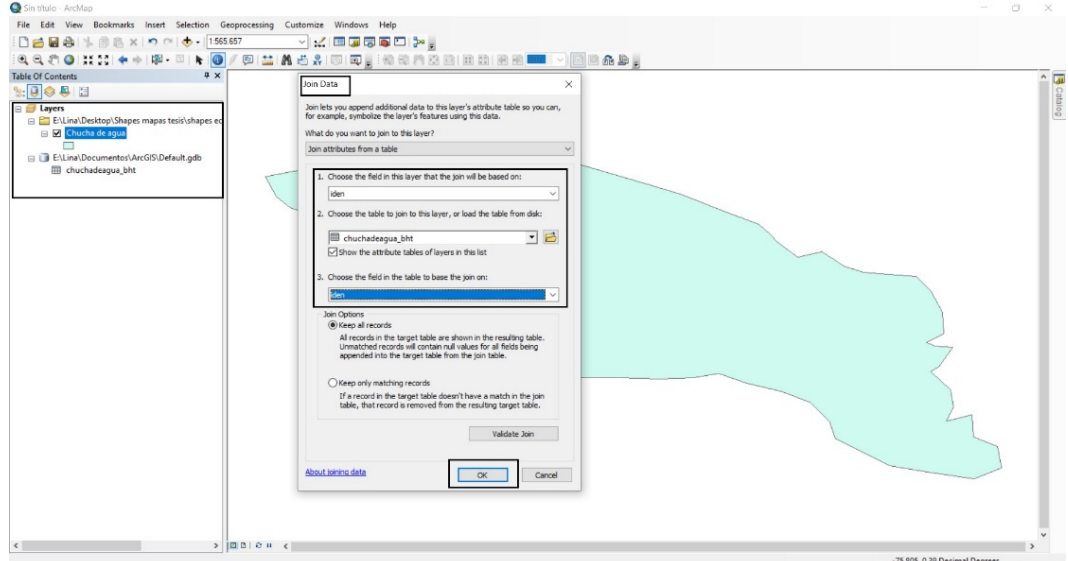

Fuente: Elaboración propia

En la primera ventana se selecciona el identificador (iden) del ecosistema que previamente se había anexado en la tabla de atributos, en la segunda la tabla de atributos del individuo de la especie guardada en default y la tercera ventana el identificador (iden) que corresponde el ecosistema a suministrar la información, por último, se confirma en ok.

Al tener la información necesaria para el polígono, se efectúan algunas modificaciones en el color, la transparencia y el marco de cada polígono; esto con el fin de que sea más interactivo y atractivo para el público. Finalmente se selecciona exportar data y se guarda cada uno de los polígonos con la información como se observa en la figura 6:

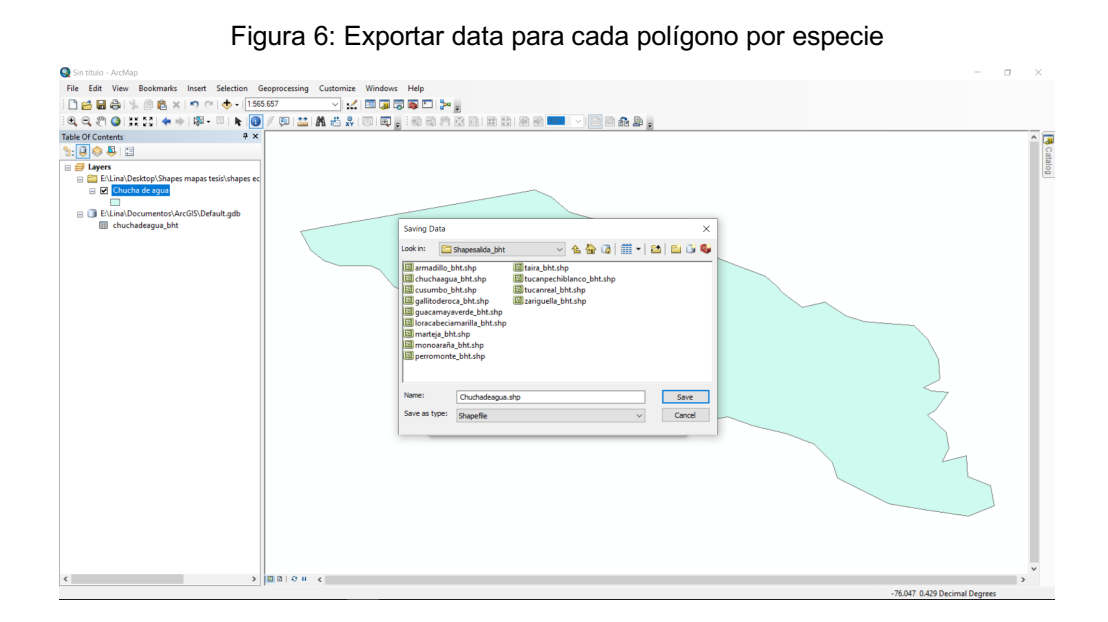

Fuente: Elaboración propia

Cuando se tiene cada uno de los polígonos con la información, se suben uno a uno al ArcMap y se hace la conexión al ArcGis online con la cuenta suministrada por la universidad de Manizales con acceso al público. Esto es de gran utilidad dado que de esta manera se puede tener una conexión con el software SIG y acceder a herramientas, configuraciones de plantillas, mapas bases y contenidos adecuados para las modificaciones necesarias; todo esto con el fin de que el resultado final sea más compatible y amigable al momento de usarla.

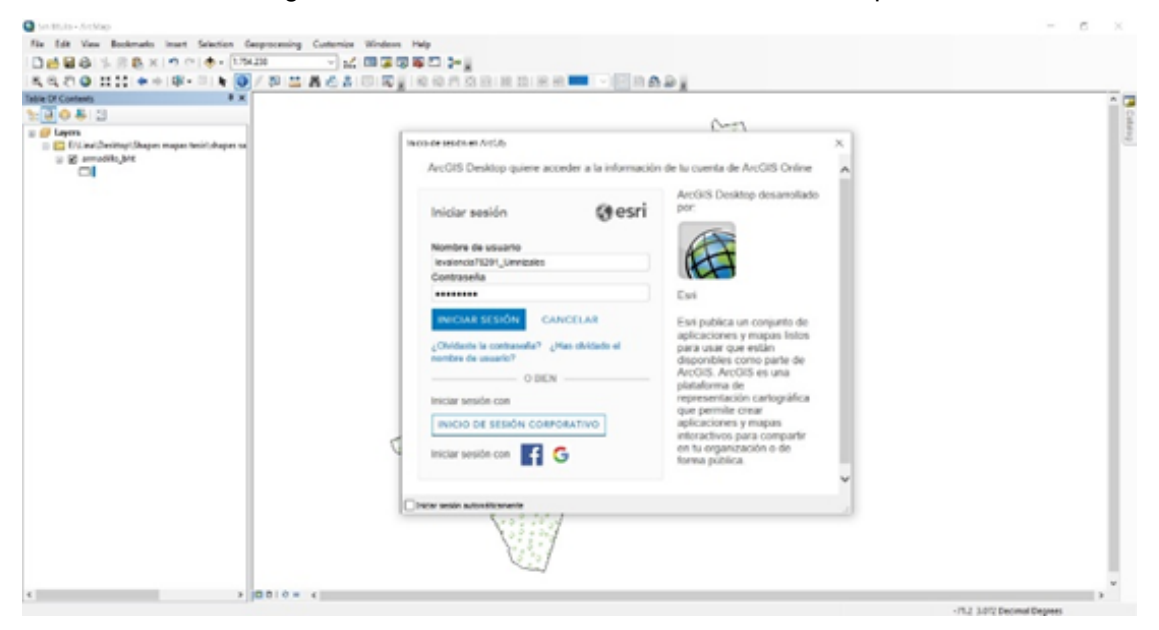

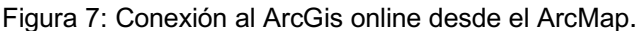

Fuente: Elaboración propia

Este Web SIG (ArcGis online) es ideal para realizar diferentes tipos de trabajo a través del internet, ya que se puede conectar fácilmente con el Software SIG (ArcMap). La interface es de fácil manejo y libre de costo, por lo que realizar la historia con los mapas en el *Story maps Journal* está limitado únicamente por la creatividad de quien usa estas herramientas. Al tener la conexión activa se comparten los servicios (individuales o grupos) para las siguientes ediciones y publicaciones finales en la plataforma web SIG seleccionada.

Al tener la conexión de ArcGis online activa, se comparte la información del ArcMap al ArcGis online a través del service, donde se adiciona el nombre del servicio, en este caso el nombre de cada individuo; luego se empieza a compartir (Share As) los servicios (capas o grupo de capas) que se prepararon previamente. Posteriormente se configura la salida de este servicio y seguidamente se diligencia la descripción de los ítems solicitados como son: Summary, Tags y descripción.

En la sección sharing se activan las opciones de compartir la información (contenido a la universidad, cuenta especial o publico); luego se procede a activar la opción Analyze para encontrar y solucionar los errores que se presenten; posteriormente se da clic en Share, donde finalmente aparece el cuadro diagnostico con la confirmación de que se compartieron los servicios exitosamente.

En el momento que se empieza a exportar los mapas al Web SIG, se debe diligenciar de manera clara, completa y con un lenguaje sencillo las descripciones de presentación de los elementos, ya que esto es lo primero que evidenciarían los usuarios al realizar la búsqueda de la información geográfica. De una adecuada presentación de la información depende que el usuario desee consultar o trabajar con la misma. Las palabras claves y el título, hacen que la búsqueda sea más sencilla, razón por lo cual se buscó palabras llamativas y fáciles de utilizar.

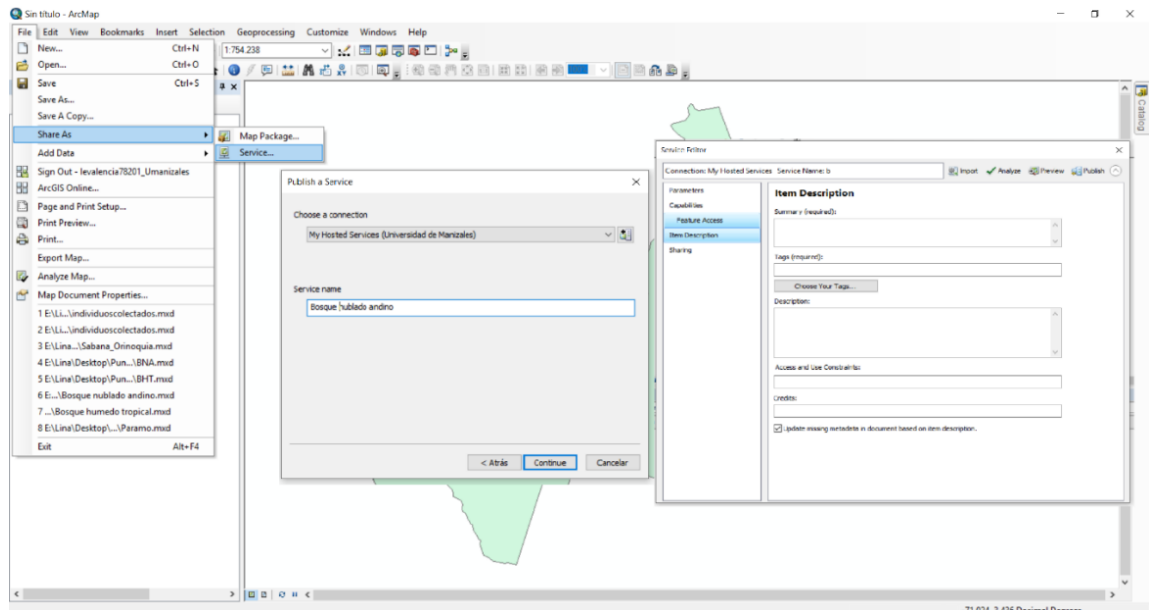

Figura 8: Compartir los servicios desde el ArcMap al ArcGis online.

48

### Fuente: Elaboración propia

Al tener los mapas cargados en el ArcGis online, se empiezan a realizar las modificaciones deseadas en los mismos que serán mostradas en el portal web, seleccionando los *feature layer* presentes en cada capa compartida por individuo. Abriendo el visor de mapas realizamos las modificaciones en el mapa base, color e iconos, como se puede apreciar en la figura 9, 10 y 11.

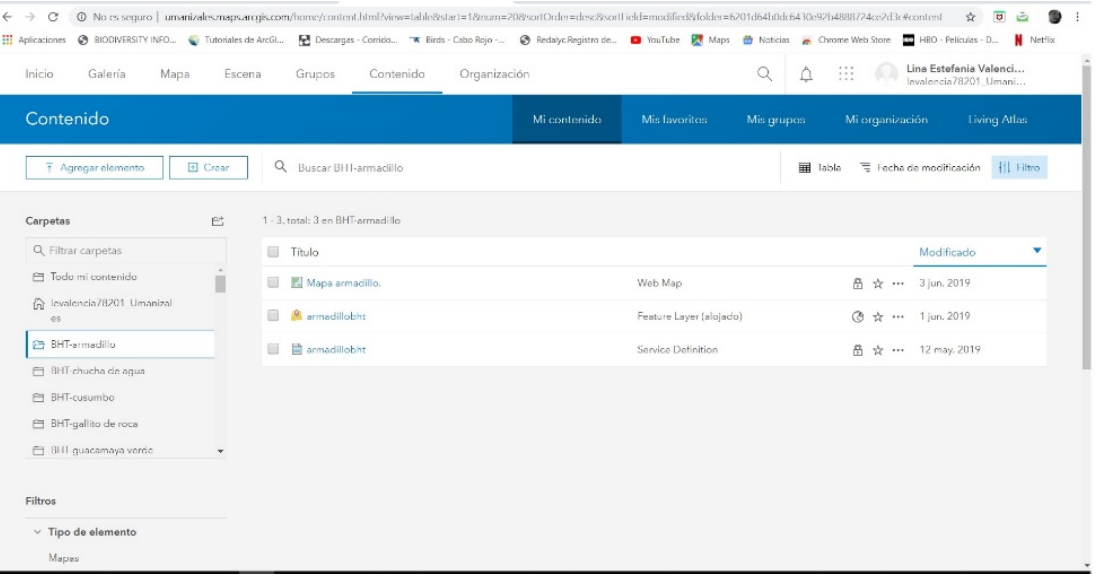

### Figura 9: Vista general del ArcGis online

Fuente: Elaboración propia.

Figura 10: Vista general de la edición feature layer encontrando la opción visor de mapas

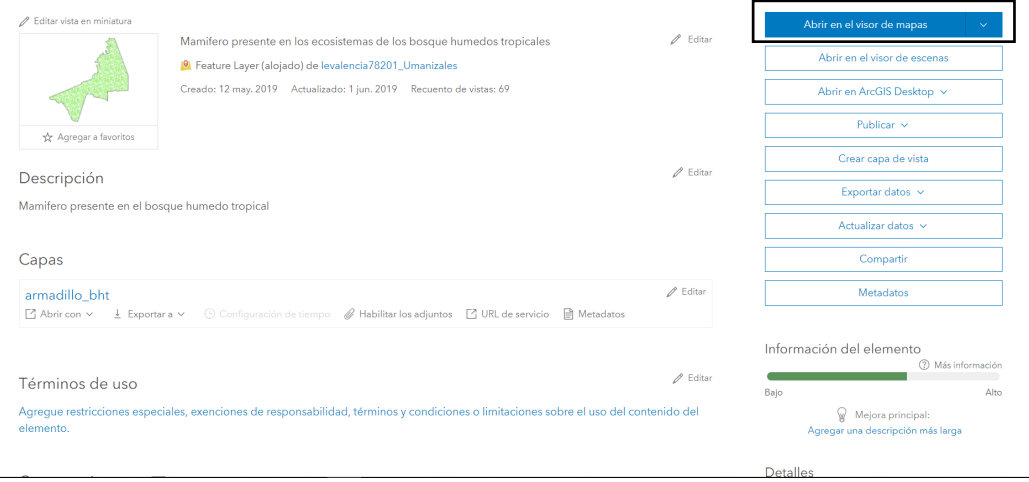

Fuente: Elaboración propia.

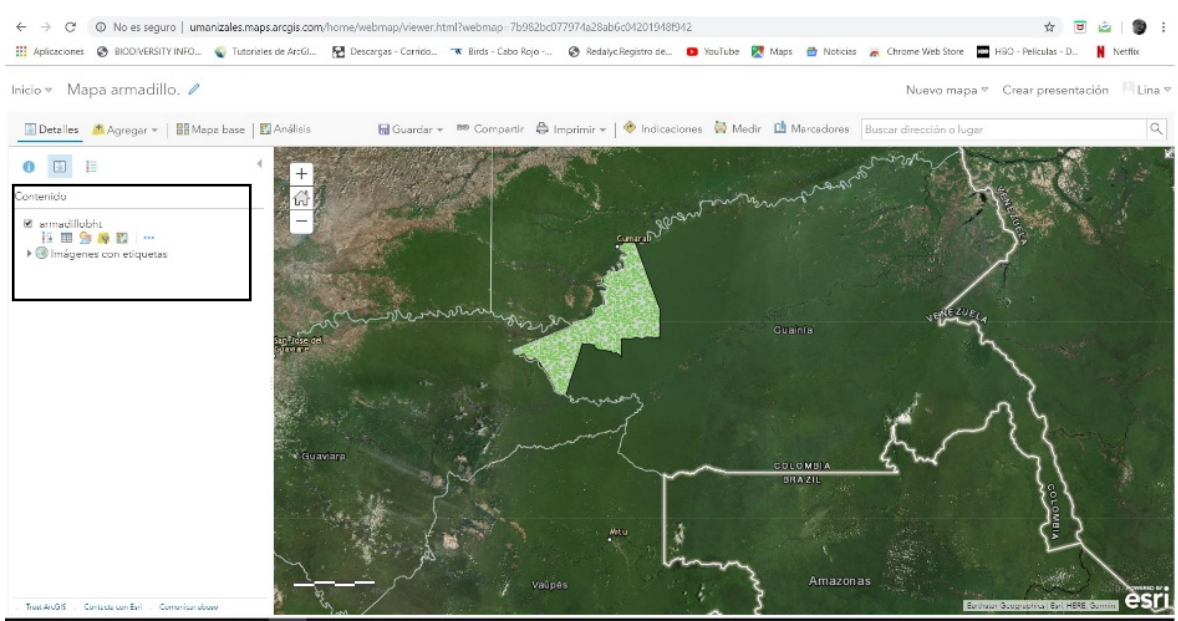

Figura 11: Editor de los mapas web escogiendo el mapa base

### Fuente: Arcgis Online

Además, fue necesario realizar modificaciones en los atributos de las ventanas emergentes por medio de la visualización de los atributos personalizados, modificando el tamaño de letra, color, grosor y formato de texto cursiva en la

información necesaria (etimología y nombre de la especie) como se aprecie en la figura 12.

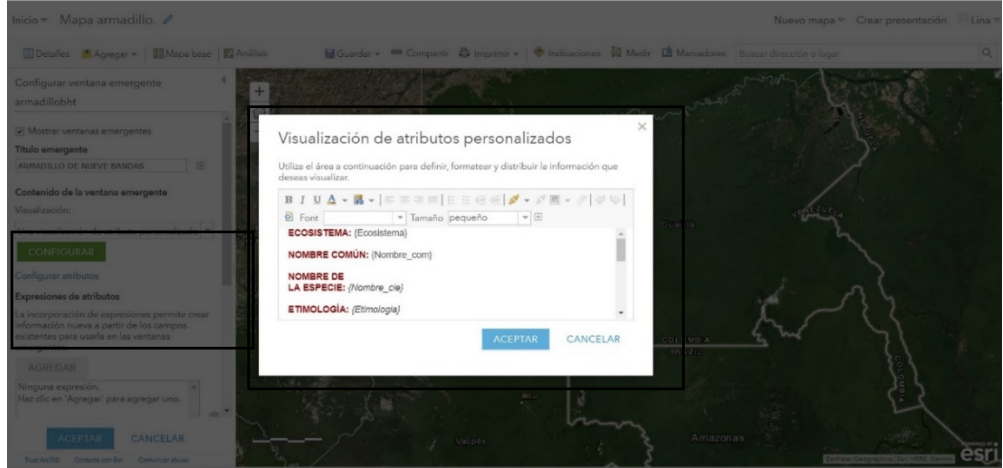

Figura 12: Visualizador de los atributos personalizados

Fuente: Arcgis Online

ArcGis online ofrece grandes ventajas a los usuarios, pues permite crear mapas online según se requiera. Las herramientas para editar, compartir y guardar los mapas web y tenerlo almacenados en la nube son más que adecuadas. Este proyecto, por ejemplo se enfocó en modificar los símbolos, transparencia y la leyenda para que fuera temático y didáctico para los usuarios.

## **6.1.3. Fase 3. Creación Story Maps y su publicación web**

Después de compilar y organizar toda la información requerida para este proyecto, se sube a los servidores del ArcGis online. Posteriormente se desarrolló el guión siguiendo el orden de cómo se quiere que este diseñado el Story maps. Para la elaboración del guión de este proyecto, se pudo hacer uso del guion científico del centro de Museos de la Universidad de Caldas "Ecosistemas Colombianos maravillas de la biodiversidad", imágenes, url de videos y textos a implementar.

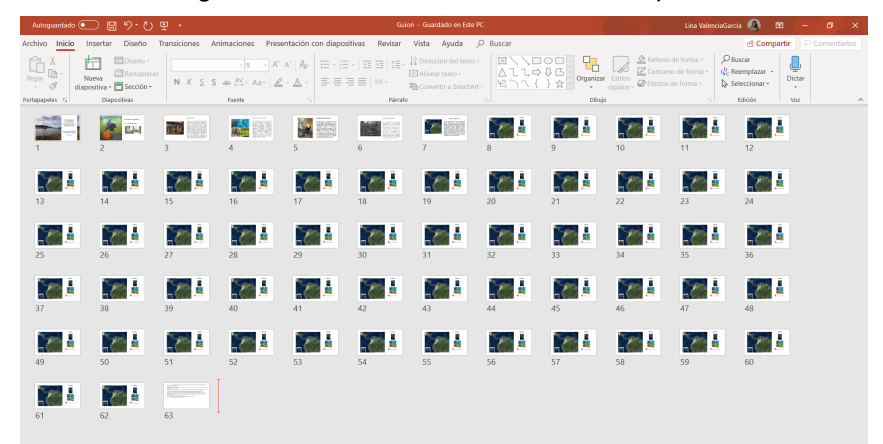

Figura 13: Guion base creado en Power point

Fuente: Elaboración propia.

Ya elaborado el guion y teniendo claro la forma en que se podría diseñar el portal web, se selecciona el tipo de aplicación de Story maps más adecuada para cumplir los objetivos de la propuesta y que permita ofrecer de la forma más apropiada la información al usuario que accederá a él.

Se determinó que la mejor opción es *Story maps Journal* ya que es idónea para combinar textos, mapas y otro tipo de contenidos. El *Story maps Journal* contiene entradas designadas por secciones, lo cual le permite al usuario desplazarse entre ellas. Cada sección tiene asociado un mapa, una imagen, un video o una página web. Este tipo de formato es sencillo y flexible ideal para los usuarios. 45

 <sup>45</sup>Esri Story Map Journal. (2019). En: http://storymaps-classic.arcgis.com/es/app-list/map-journal/

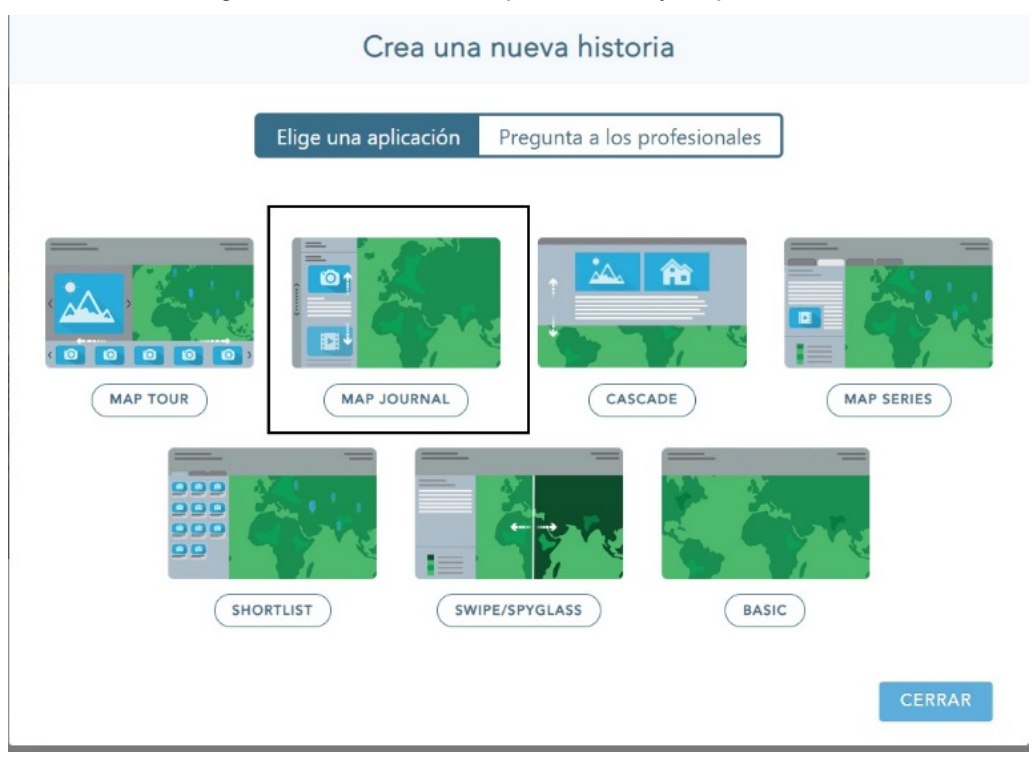

### Figura 14: Selección del aplicativo Story maps Journal

Fuente: Elaboración propia.

Se hace la Construcción del portal web Story maps Journal por medio de la página de story maps de ESRI, donde se encuentra un tutorial detallado de cómo usar esta herramienta de la mejor manera. Se empieza la creación de la historia configurando las secciones y anexando el contenido multimedia (mapas web, videos, imágenes y /o fotografías, textos), siempre pensando en desarrollar una presentación que beneficie a todo tipo de usuario como se observa en las figuras 15, 16, 17 y 18.

La estructura final del portal web de Journal "Ecosistemas colombianos, maravillas colombianas" se detalla de la siguiente manera:

- Sección 1. Portada ECOSISTEMAS COLOMBIANOS, MARAVILLAS DE LA BIODIVERSIDAD.
- Sección 2. Cómo utilizar la plataforma.
- Sección 3. Reseña histórica.
- Sección 4. Museo de Historia Natural
- Sección 5. Biodiversidad colombiana.
- Sección 6. ¿Qué es un ecosistema?
- Sección 7. Ecosistema Bosque nublado andino
- Sección 8 24. Individuos exhibidos en el Ecosistema Bosque nublado andino
- Sección 25. Ecosistema Páramo
- Sección 26 -37. Individuos exhibidos en el Ecosistema Páramo
- Sección 38. Ecosistema Bosque húmedo tropical
- Sección 39-51. Individuos exhibidos en el Bosque húmedo tropical
- Sección 52. Ecosistema Sabana de la Orinoquía
- Sección 53-65. Individuos exhibidos en el Ecosistema Sabana de la Orinoquía
- Sección 66. Punto de colecta

Figura 15: Vista previa de la portada "Ecosistemas colombianos maravillas de la biodiversidad"

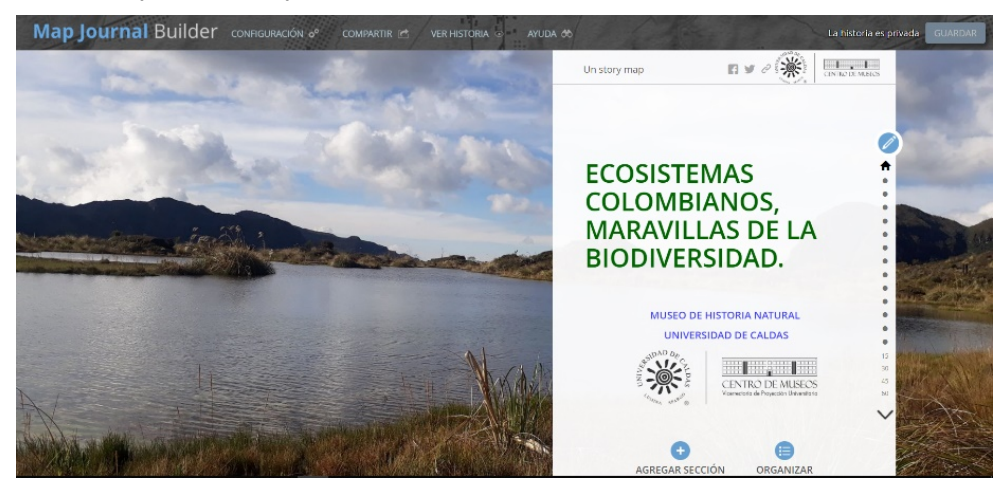

Fuente: Elaboración propia.

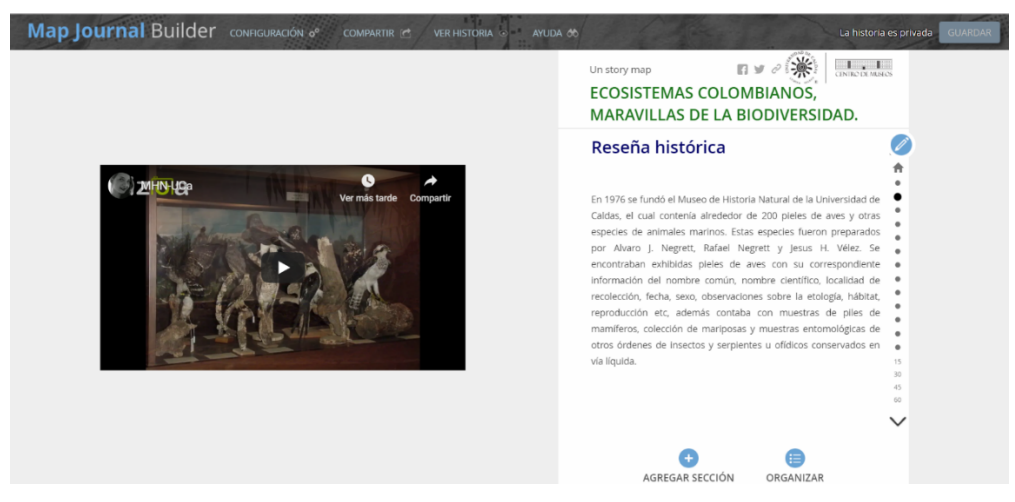

Figura 16: Portal web anexando videos y textos

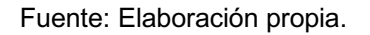

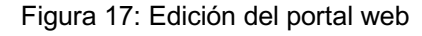

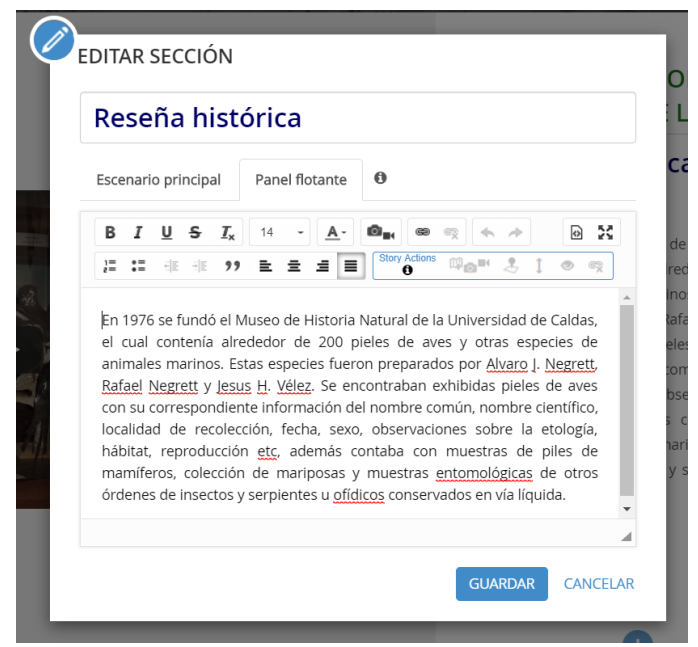

Fuente: Elaboración propia.

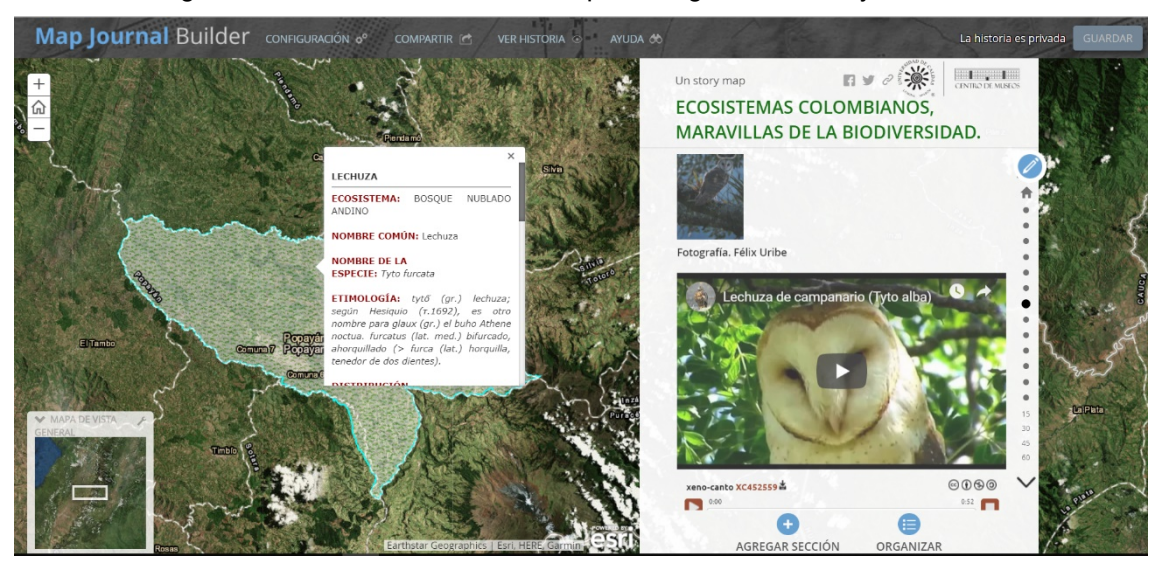

Figura 18: Portal Web anexando mapas, imágenes, videos y xenocanto

Fuente: Elaboración propia.

El portal web *Story maps Journa*l "**Ecosistemas colombianos- maravillas de la biodiversidad**" logra transmitir a los usuarios y visitantes la información necesaria y relevante al momento de visitar y conocer el Centro de museo de Historia Natural. La disponibilidad a todo tipo de público, junto con la calidad y pertinencia de la información compilada hacen del mismo un instrumento importante para conocer sobre nuestra fauna silvestre.

El *Story map journal* que se desarrolló para este proyecto puede ser visitado dando clic a la siguiente dirección web: **https://arcg.is/0bSnDX0**

# **7. CONCLUSIONES**

- La implementación de las plataformas web SIG han demostrado ser una opción eficiente y práctica para compartir y visualizar los datos geográficos por medio de las redes. El uso de estas plataformas hace que el usuario que se encuentre geográficamente separado, pueda acceder a información y conocimiento de otras latitudes y culturas de una manera más fácil y didáctica.
- Por medio del story maps *Ecosistemas colombianos – maravillas de la biodiversidad* se logra transmitir, difundir y enseñar a todo tipo de usuario información sobre las especies que se encuentran en dicha sala de exhibición, conociendo de primera mano sobre los ecosistemas colombianos y la fauna que allí se encuentra.
- Las interfaces cumplen con los objetivos propuestos inicialmente, convirtiéndose en un portal web donde no solo ofrezca visualizaciones geográficas sino interacción con videos, imágenes y textos. Con estas herramientas multimedia se logra tener una amplia cantidad de usuarios, al ser herramientas sencillas de usar, cualquier persona sin tener mayor conocimiento de las redes o de algún software en específico puede hacer uso de ellas.
- La creación de los portales web permite transmitir información sobre diferentes aspectos por medio de los sistemas de información geográfica. De esta manera se logra espacializar la información por medio de capas geográficas, de manera que se facilite la interacción. Todas y cada una de estas posibilidades en la trasmisión de conocimiento a los usuarios tienen un

mayor impacto en el reconocimiento de la historia natural, como la que se encuentran en el Centro de Museos de la universidad de Caldas.

• Gracias a la Web SIG se crean herramientas idóneas para el manejo y administración de los datos geográfico. La integración entre datos y cartografía haciendo uso las plataformas digitales, tiene un enorme potencial pedagógico y de producción de conocimiento.

# **8. RECOMENDACIONES**

- Tener un conocimiento adecuado del potencial del programa a implementar, siempre buscando que la aplicación se presente de una manera más personalizada para el usuario, obteniendo de esta manera un mejor resultado en la presentación del portal web.
- Implementar la creación del portal web SIG a las diferentes salas de exhibición que se encuentran presentes en el Centro de Museos de la Universidad de Caldas (arqueología y geología), mostrando a los usuarios todas las exhibiciones de una manera más didáctica y de fácil acceso.
- Emplear la web SIG de manera libre y que no se genere ningún cobro en la presentación de la información geográfica. Las opciones que brinda el ArcGis online se deben de aprovechar, permitiendo disminuir el tiempo de la actualización del portal web.

# **BIBLIOGRAFÍA**

BEDOYA, J. (1985). Ecología y Ecosistemas. El hombre y su ambiente, la problemática de contaminación y aportes para su solución. Facultad Nacional de Minas. Universidad Nacional de Colombia. Medellín

BOLETÍN CIENTIFICO DEL CENTRO DE MUSEOS, Universidad de Caldas. En: http://boletincientifico.ucaldas.edu.co/

CASO OSORIO, E. (2010). MANUAL DE ARCGIS 9.3 - Básico. En: https://mappinggis.com/wp-content/uploads/2012/04/MANUAL\_ARCGIS-basico.pdf

CENTRO DE MUSEOS. Universidad de Caldas. En: http://museo.ucaldas.edu.co/colecciones/

COCUPO (2017) Ecosistemas de Colombia. - Tierra Colombiana. [online] Available at: https://tierracolombiana.org/ecosistemas-de-colombia/ [Accessed 7 Feb. 2019].

DOC.ARCGIS.COM. ¿Qué es ArcGIS Online? —Ayuda de ArcGIS Online | ArcGIS. [online] Available at: https://doc.arcgis.com/es/arcgis-online/reference/what-is-agol.htm [Accessed 7 Feb. 2019].

ENTERPRISE.ARCGIS.COM. (2019). Acerca de SIG web—Documentación (10.5) | ArcGIS Enterprise. [online] Available at: http://enterprise.arcgis.com/es/server/latest/create-webapps/windows/about-web-gis.htm [Accessed 7 Feb. 2019].

ESRI STORY MAP JOURNAL. (2019). En: http://storymaps-classic.arcgis.com/es/applist/map-journal/

ETTER A., ANDRADE A., SAAVEDRA K., AMAYA P. Y P. ARÉVALO. (2017). Estado de los Ecosistemas Colombianos: una aplicación de la metodología de la Lista Roja de Ecosistemas (Vers2.0). Informe Final. Pontificia Universidad Javeriana y Conservación Internacional Colombia. Bogotá. 138 pp.

FUNK, V.A., M.F. ZERMOGLIO & N. NASIR. (1999). Testing the use of specimen collection data and GIS in biodiversity exploration and conservation decision making in Guyana. Biodiversity and Conservation 8: 727-751.

GÓMEZ, S. E., TORRES, S., CÁSERES, G., ALVAREZ MERLO, H., DAMBORENEA, M. C., & WILLIAMS, J. D. (2013). Georreferenciación de la base de datos del Museo de La Plata mediante el método Punto-Radio. In I Congreso Latinoamericano y II Congreso Nacional de Museos Universitarios (La Plata, Argentina, noviembre 2013).

HERNÁNDEZ *et al* (1992); Myers *et al* (2000), Etter *et al.,* (2017).

HERNÁNDEZ, F. H. (1992). Evolución del concepto de museo. *Revista general de información y documentación*, *2*(1), 85-98. IES ABASTOS VALENCIA. Los Ecosistemas. Ámbito científico diversificación curricular. Restaurado de: http://www.mclibre.org/otros/daniel\_tomas/diversificacion/ecosistemas/ecosistemas.pdf

IAVH. (2012). Identificación cartográfica de los páramos de Colombia a escala 1:100.000 (versión a junio de 2012). Proyecto: Actualización del Atlas de Páramos de Colombia. Convenio Interadministrativo de Asociación 11-103, Instituto de investigación de recursos biológicos Alexander von Humboldt y Ministerio de Ambiente y Desarrollo Sostenible. Bogotá D.C. Colombia.

JIMENEZ, ESQUIVEL, V. (2013). Importancia de los Sistemas de Información Geográfica (SIG) en la Conservación. [Blog]. Retrieved from http://gulfprogram.ucsd.edu/blog/coastaland-marine/importancia-de-los-sistemas-de-informacion-geografica-sig-en-laconservacion/

JIMENEZ, SILVIA, PALACIO, MARTA. (2013). Comunicación de la ciencia y la tecnología en museos y centros interactivos de la ciudad de Medellín. En: http://www.scielo.org.co/pdf/unih/n69/n69a12.pdf

LIFERAY. (2019). ¿Qué es un Portal Web? Restaurado de https://www.liferay.com/es/resources/l/web-portal

MACIEL-MATA, C. A., MANRÍQUEZ-MORÁN, N., OCTAVIO-AGUILAR, P., & SÁNCHEZ-ROJAS, G. (2015). El área de distribución de las especies: revisión del concepto. *Acta universitaria*, *25*(2), 03-19

MASTERSIG. (2018). Fundamento de los Sistemas de Información Geográfica. [Video]. Perú.

MEDINA, C. (SF). Las Colecciones Biológicas, ¡fundamentales para la conservación de la biodiversidad!. [online] Humboldt.org.co. Available at: http://www.humboldt.org.co/es/actualidad/item/999-colecciones-conservacionbiodiversidad [Accessed 14 Feb. 2019].

MINCULTURA. (2013). Colombia, Territorio de museos Diagnóstico del sector museal colombiano. En:

http://www.museoscolombianos.gov.co/publicaciones/diagnostico\_dic17%20DEFINITIVO. pdf

MOREIRA, A. (1993). Los Sistemas de Información Geográfica y sus aplicaciones en la conservación de la diversidad biológica. Ambiente y Desarrollo, 12(2), 80-86.

NÁJERA, A. D., CARAVACA, P., & SAAM, M. (2010). *¿Qué es la biodiversidad?: una publicación para entender su importancia, su valor y los beneficios que nos aporta*. Fundación Biodiversidad. En: http://www.ecomilenio.es/wp-content/uploads/2010/10/quees-la-biodiversidad-web.pdf

ORTIZ, R., ESPERANZA, L., & QUEBRADA ARISTIZABAL, D. L. (2017). Diseño Del Sistema De Información Geográfica De La Colección Entomológica Forestal De La Facultad De Medio Ambiente Y Recursos Naturales De La Universidad Distrital Francisco José De Caldas.

PLASCENCIA, R. L., CASTAÑÓN, B., A. y RAZ-G, A. (2011). La Biodiversidad en México, su Conservación y las Colecciones Biológicas. CIENCIAS. 101, 36-43. En: http://www.redalyc.org/pdf/644/64419046005.pdf

PUERTA, R., RENGIFO, J., & BRAVO, N. (2011). ArcGIS básico 10. *Universidad Nacional Agraria de la Selva*, *148*. En: https://actswithscience.com/Descargas/ManualArcGis.pdf

QUÉ ES ARCMAP—Ayuda | ArcGIS for Desktop. (2019). En: http://desktop.arcgis.com/es/arcmap/10.3/main/map/what-is-arcmap-.htm

RAMÍREZ, D. P., & BERNAL, A. A. (2005). PROTOCOLOS PARA LA PRESERVACIÓN Y MANEJO DE COLECCIONES BIOLÓGICAS. Boletín Cientifico - Centro de Museos, 117 - 148.

RODRÍGUEZ LLORET, J., & OLIVELLA GONZÁLEZ, R. (2009). Introducción a los sistemas de información geográfica.

RODRÍGUEZ, N., ARMENTERAS, D., MORALES, M., & ROMERO, M. (2004). *Ecosistemas de los Andes colombianos* (No. 333.950986 E19). Instituto de Investigación de Recursos Biológicos Alexander von Humboldt, Bogotá (Colombia).

ROMERO RUÍZ, M. H., GALINDO GARCÍA, G., OTERO GARCÍA, J., & ARMENTERAS PASCUAL, D. (2017). Ecosistemas de la cuenca del Orinoco colombiano.

RUBIALES, R. Op.Cit. p.4

RUBIALES, RICARDO. Aprendizaje y Museos breves notas sobre el quehacer museístico. un e-book sobre educación en Museos | con la licencia de derechos de creative commons http://creativecommons.org/licenses/by-nc-sa/2.5/mx/ |

SARRIA , F.A. (S.F). Sistema de información geográfica. Cartografía digital: Introducción a los sistemas de información geográfica.

SIMCO, Sistema de información de museos colombianos. Museos de Colombia. En: http://simco.museoscolombianos.gov.co/Home/Buscar

STORYMAPS.ARCGIS.COM. ¿Qué es un story map?. [online] Available at: https://storymaps.arcgis.com/es/articles/what-is-a-story-map/ [Accessed 7 Feb. 2019].

UNIVERSIDAD DE CALDAS, Curaduría y sistematización de la colección de vertebrados del Museo de historia natural del centro de museos de la Universidad de caldas.

UICN. Acerca de la UICN. La unión internacional para la conservación de la Naturaleza. Restaurado de: https://www.iucn.org/es/acerca-de-la-uicn

VELANDIA, O. (2019). ¡Las Colecciones Biológicas, son fundamentales para la conservación de la Biodiversidad! Obtenido de: http://www.humboldt.org.co/es/actualidad/item/999-colecciones-conservacionbiodiversidad

VÉLEZ, D., M. CALDERÓN, M. RAMÍREZ, M. CASTAÑO, A.M. REYES, R. ALBARRACÍN, A. LIÉVANO & L. RAZ. (2012). Difusión de datos biológicos en la red como apoyo a la educación ambiental, investigación científica y conservación de la biodiversidad en Colombia. E-colabora 2(4): 49-57.

## **ANEXO A. Base de datos de las especies en exhibición.**

Base de datos actualizada de las especies exhibidas en la sala Ecosistemas colombianos-Maravillas de la biodiversidad en el Centro de Museos de la universidad de Caldas.

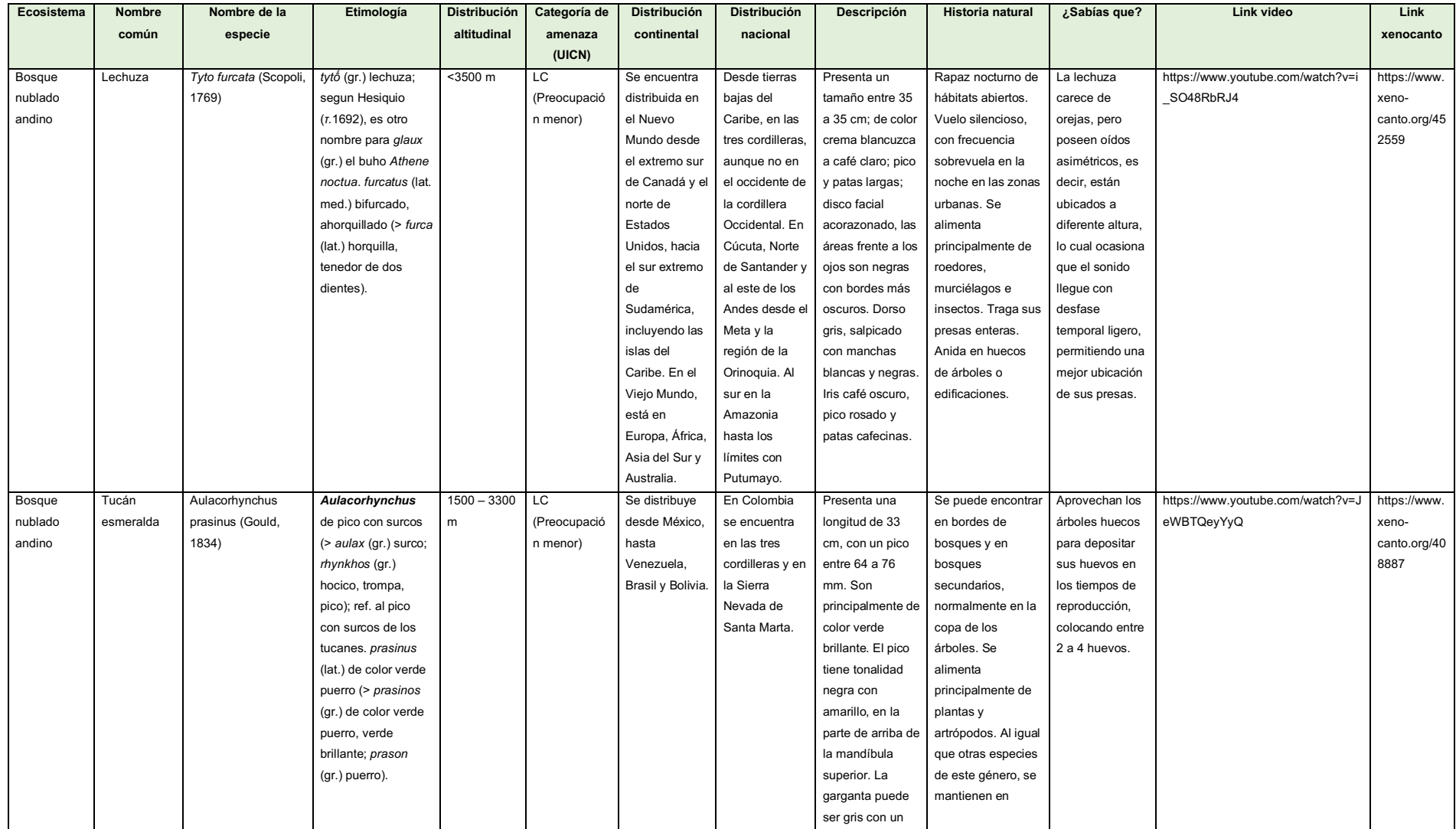

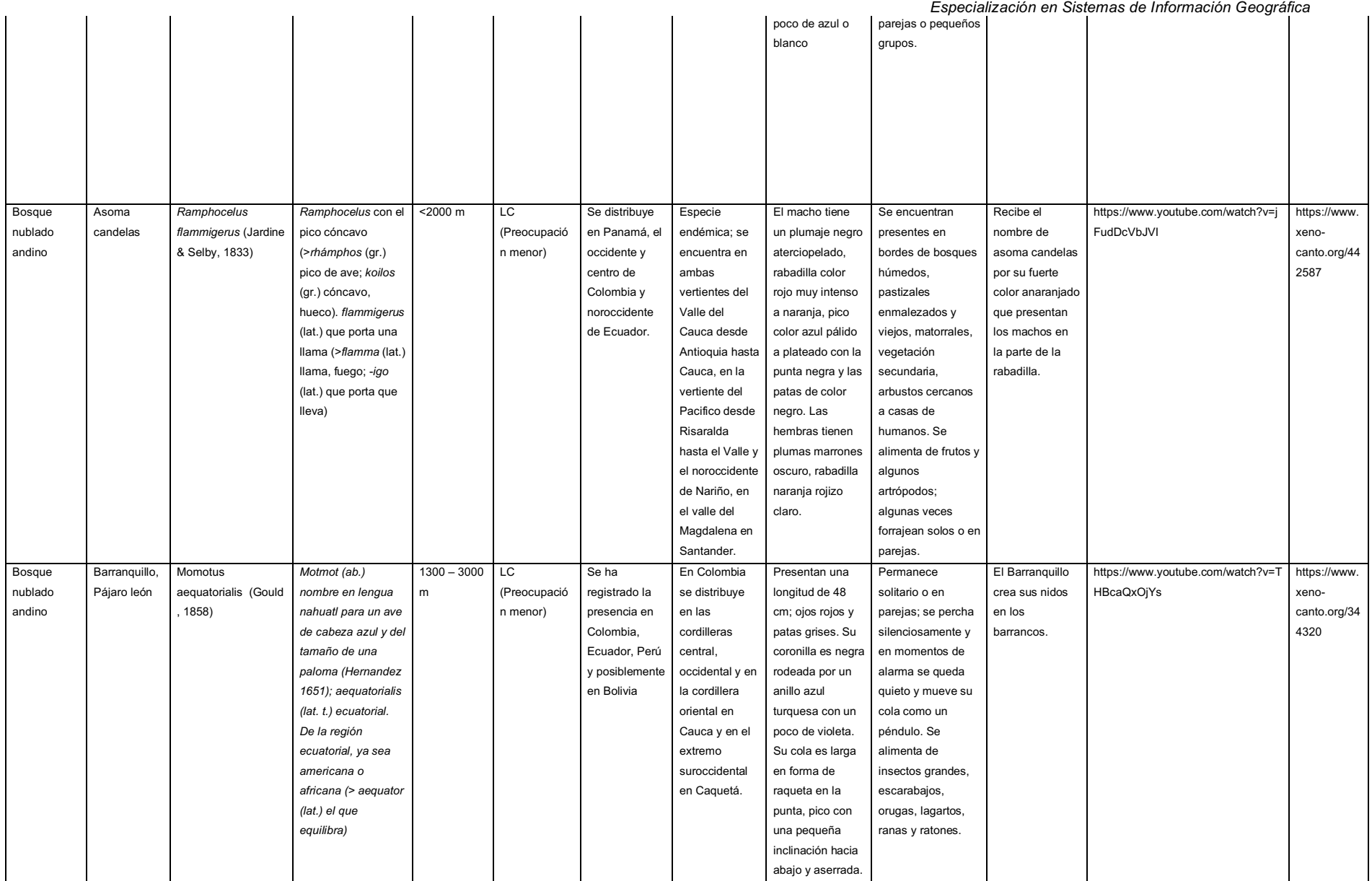

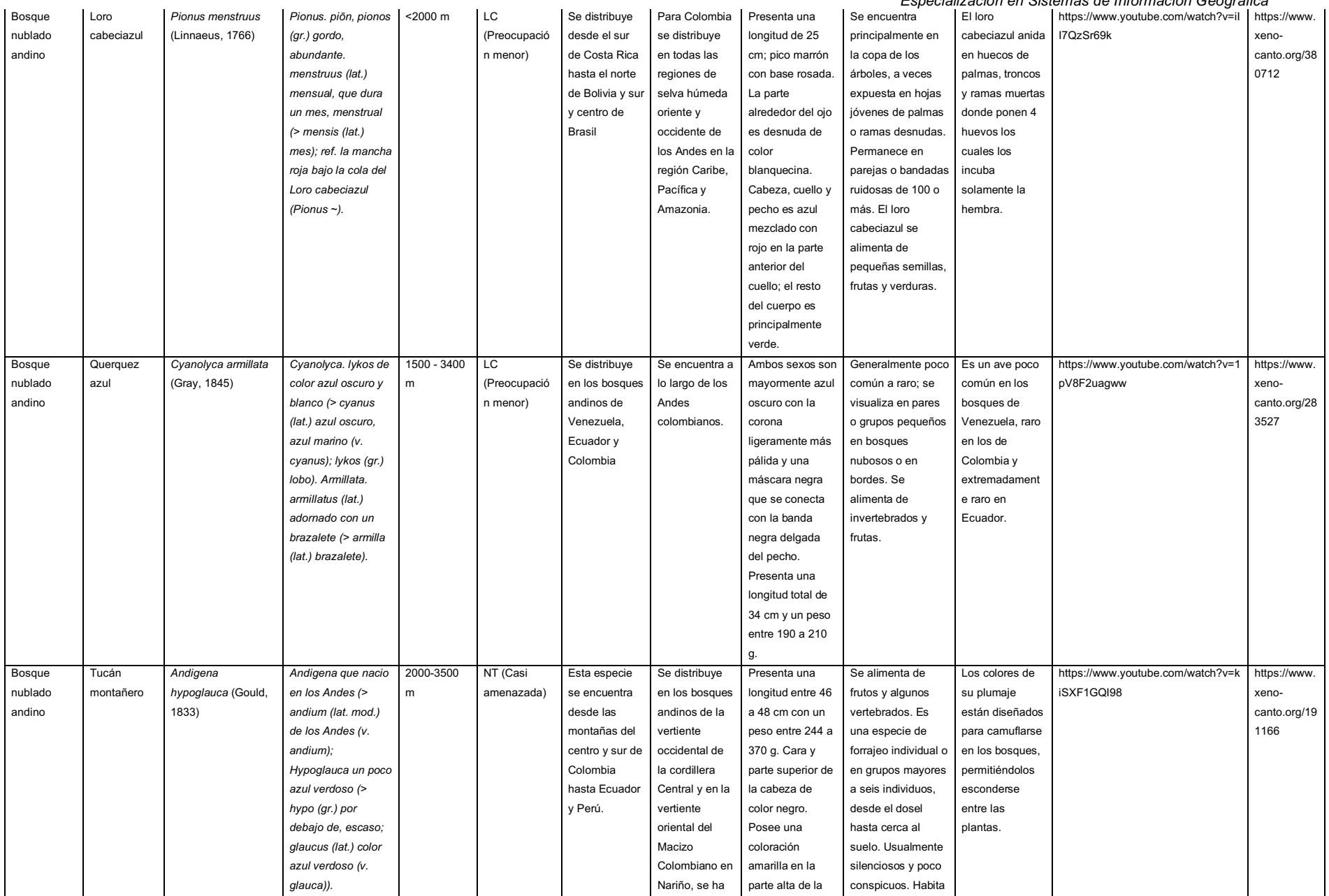

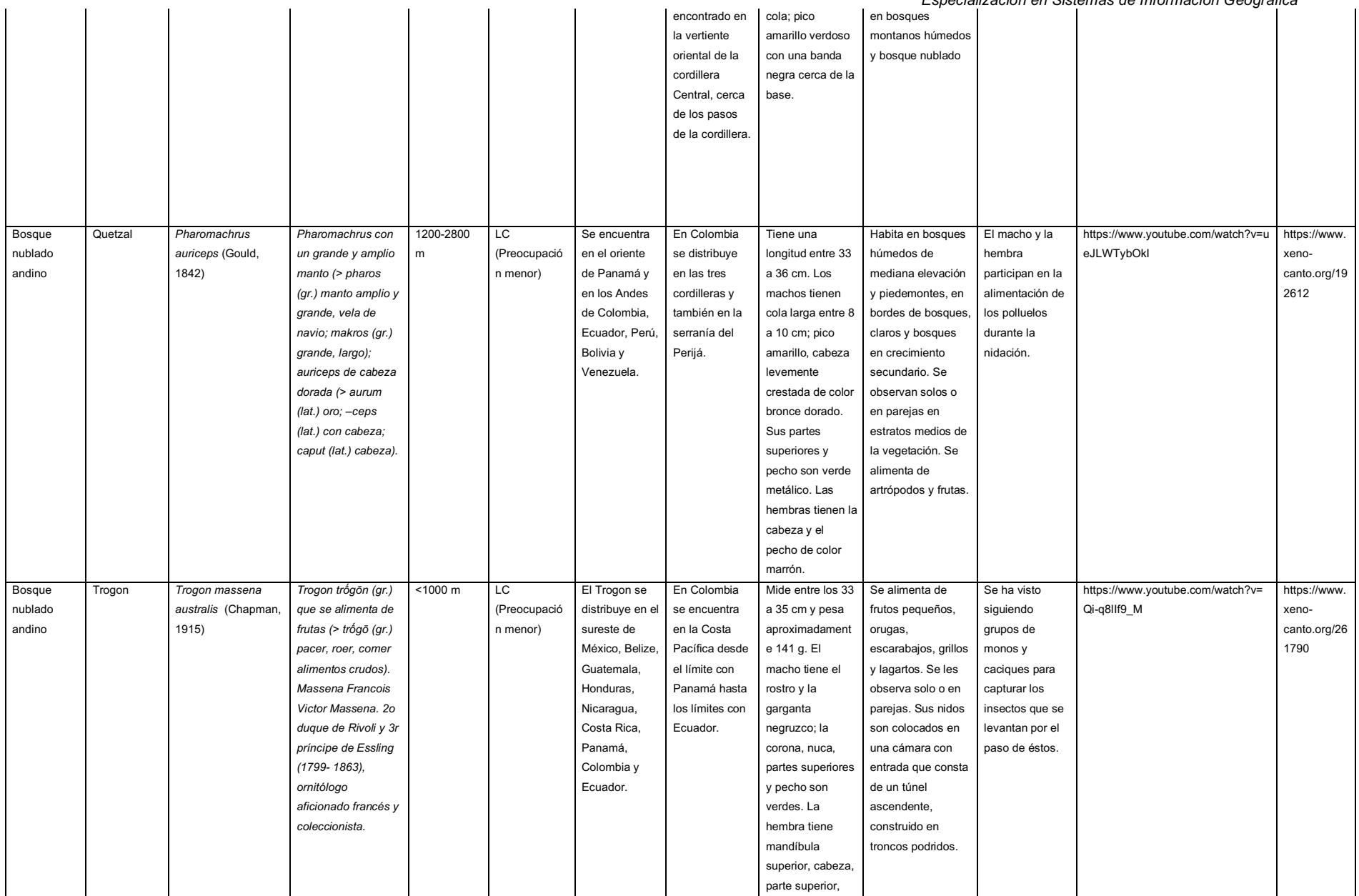

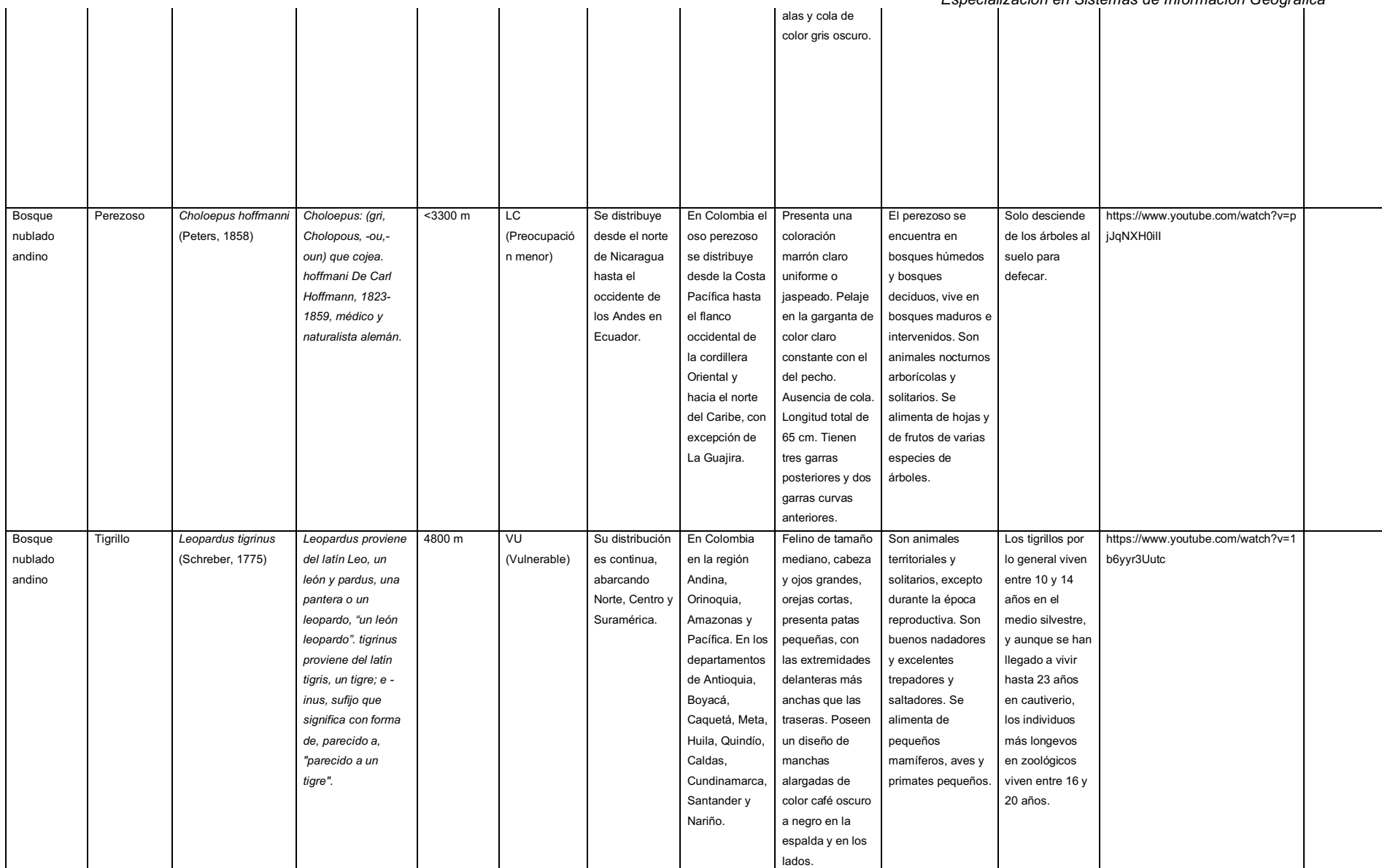

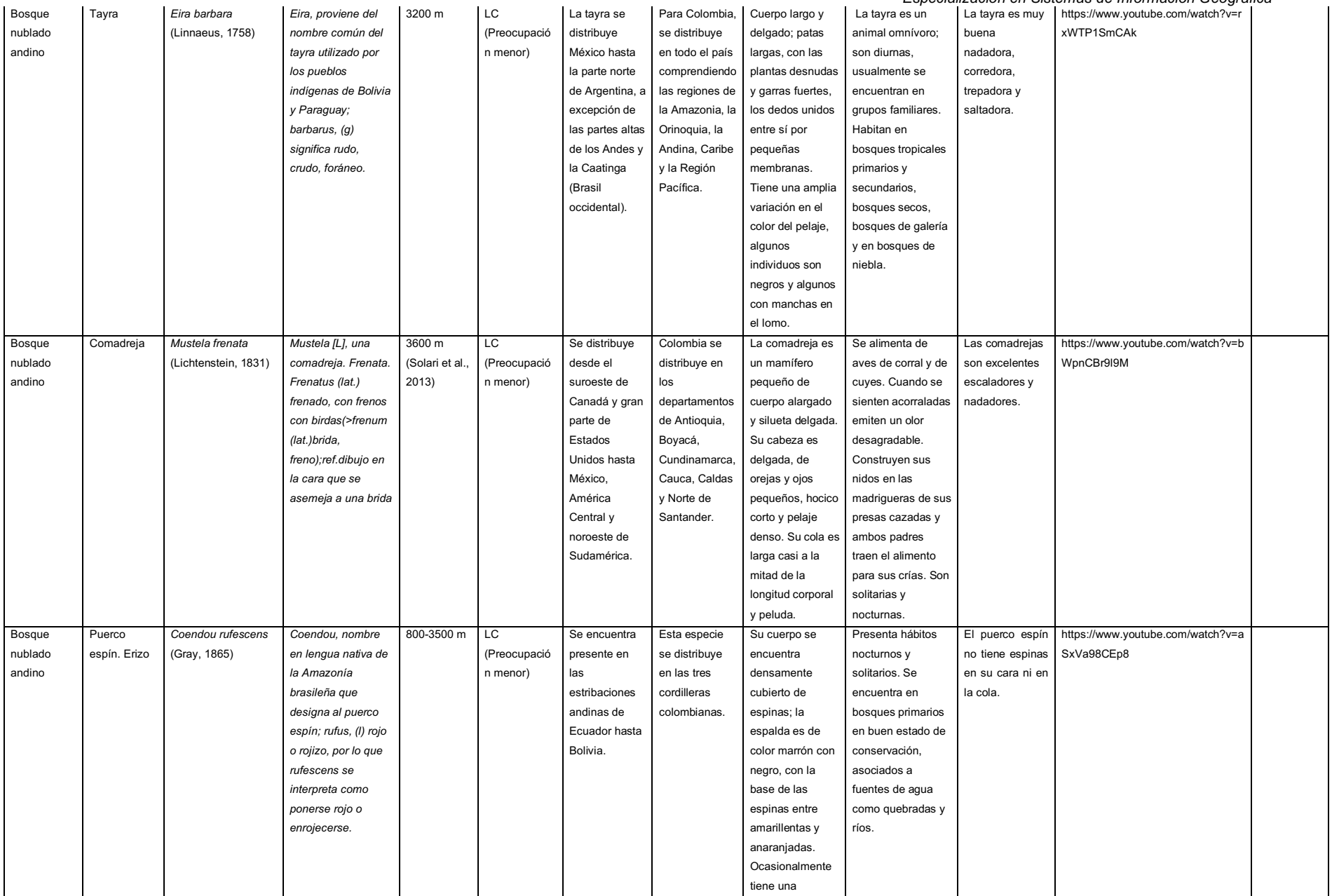

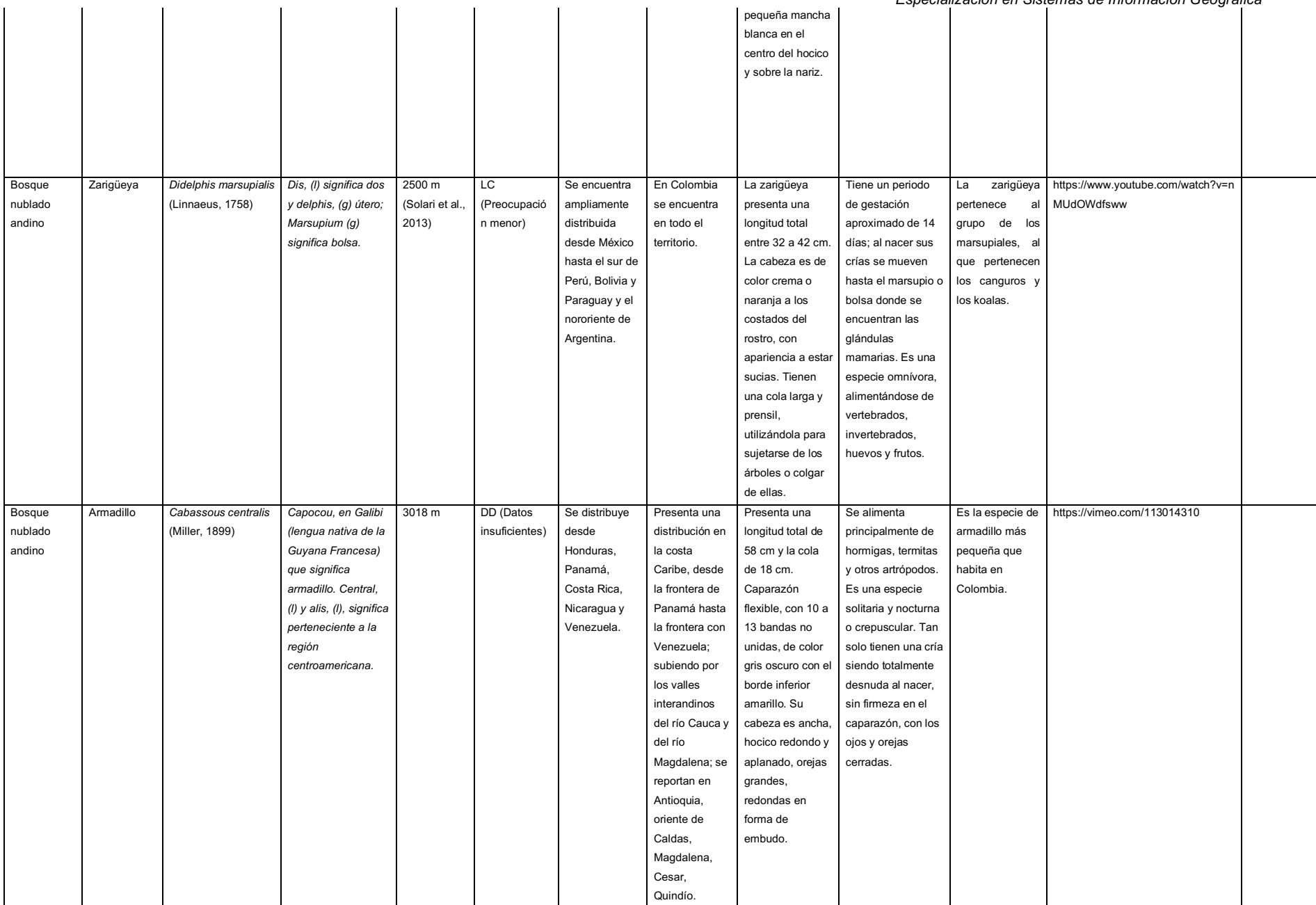

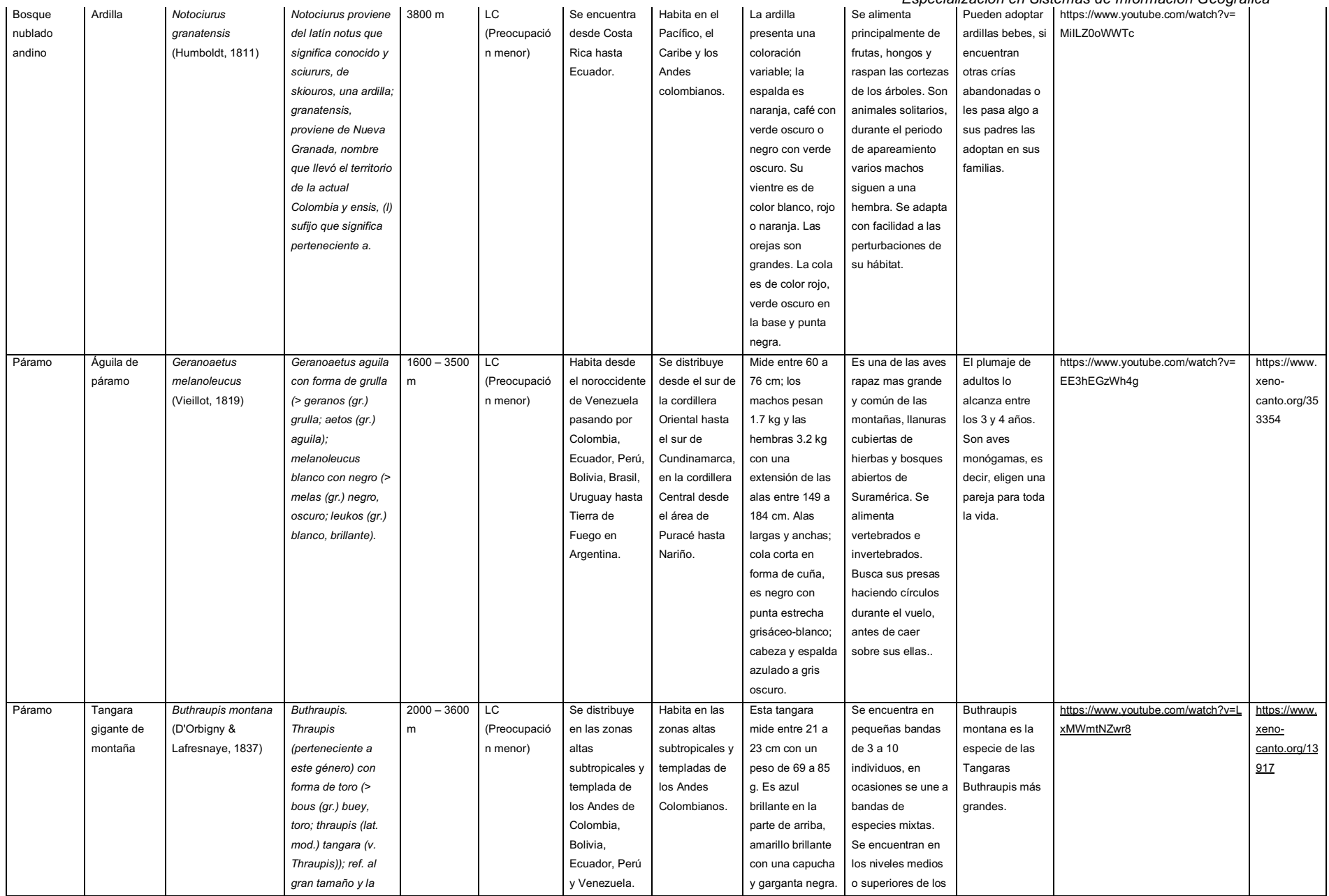
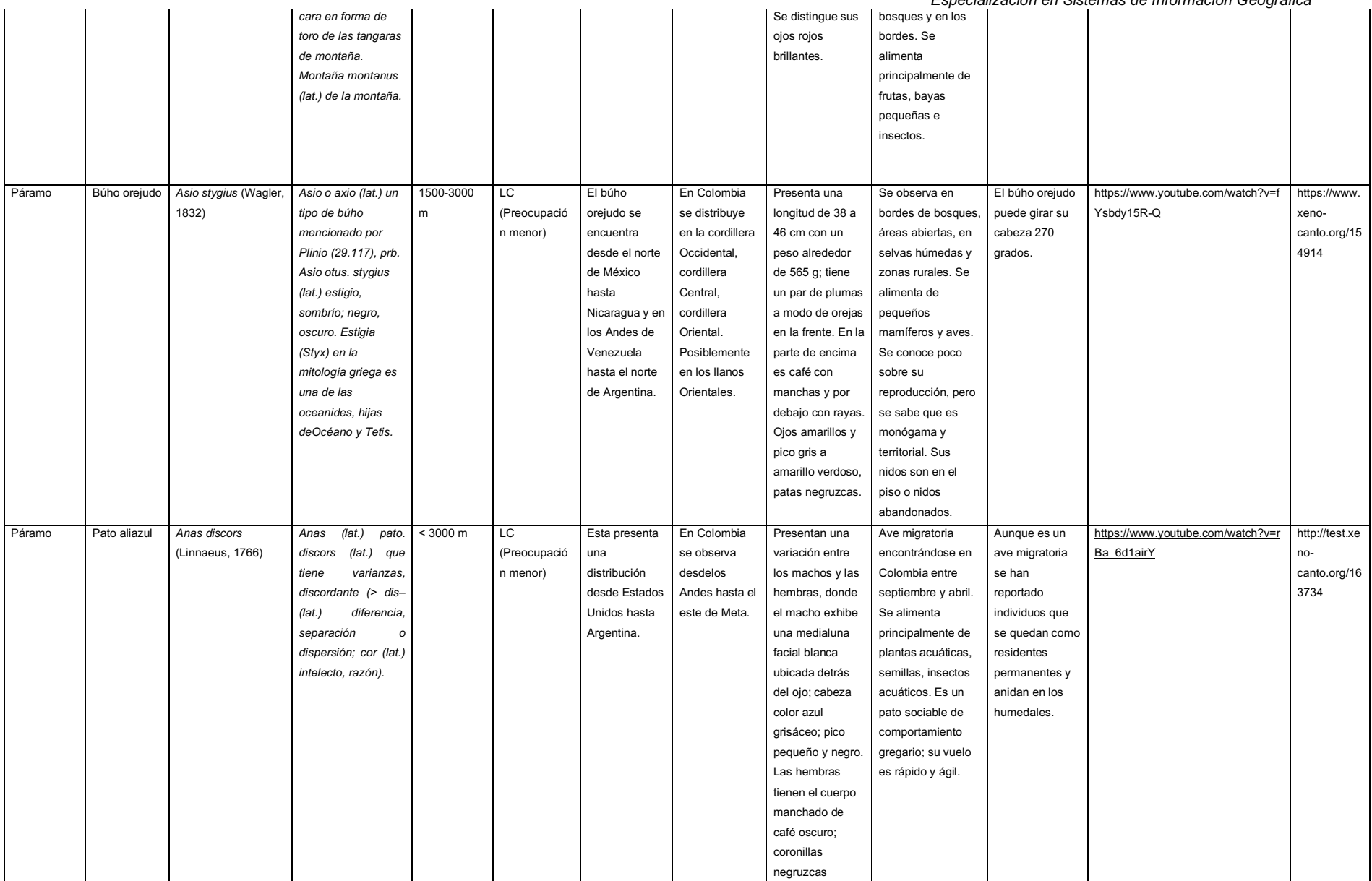

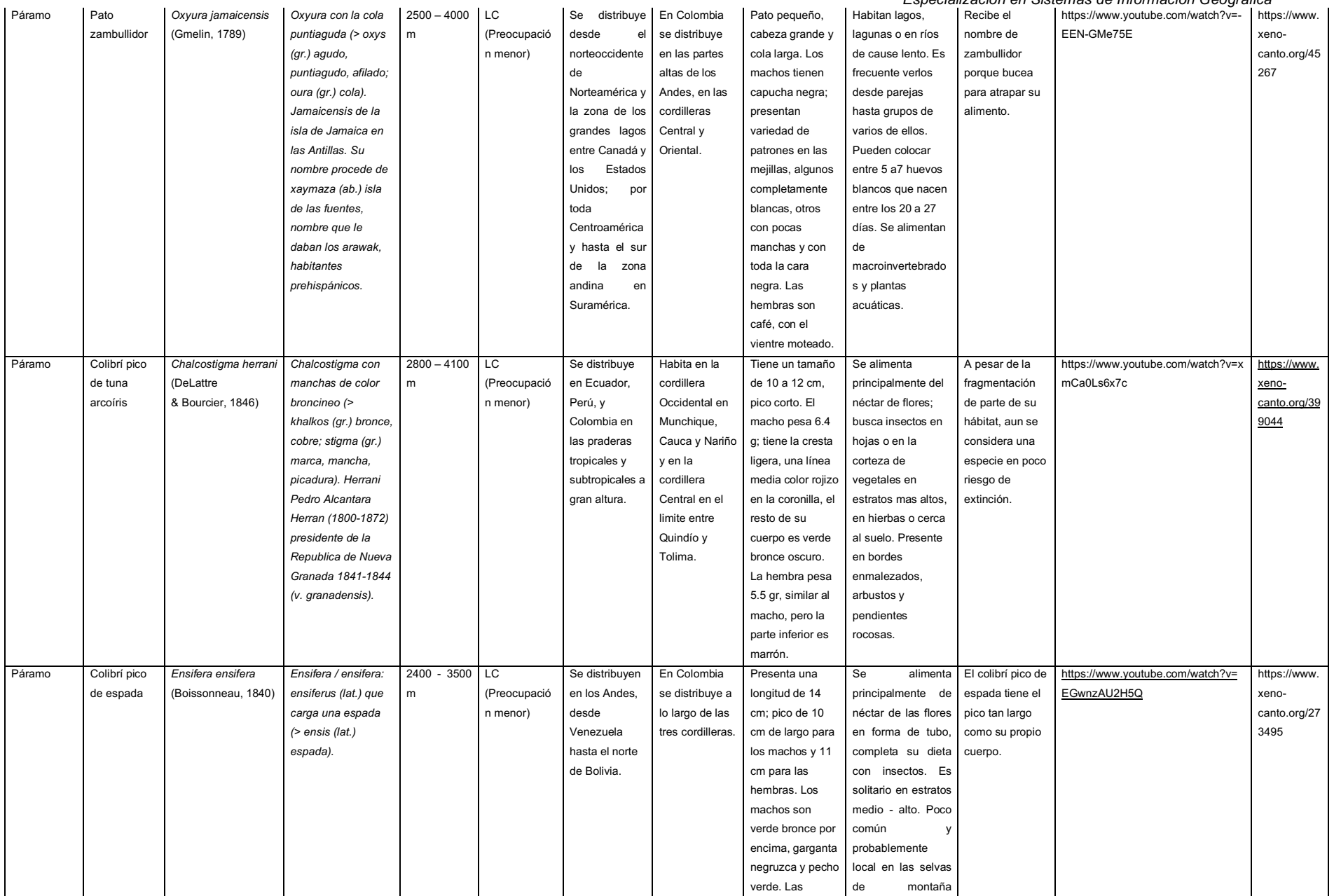

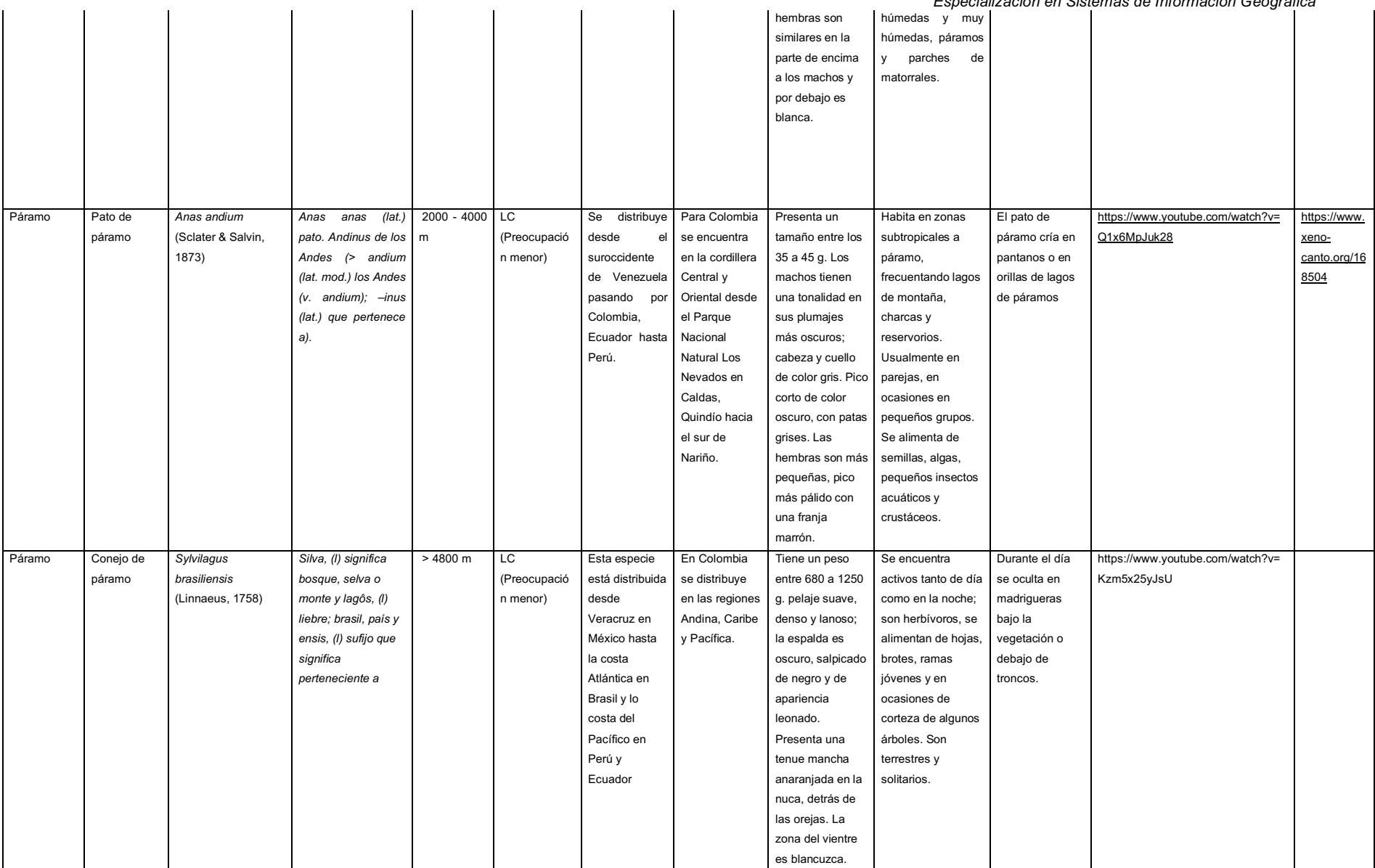

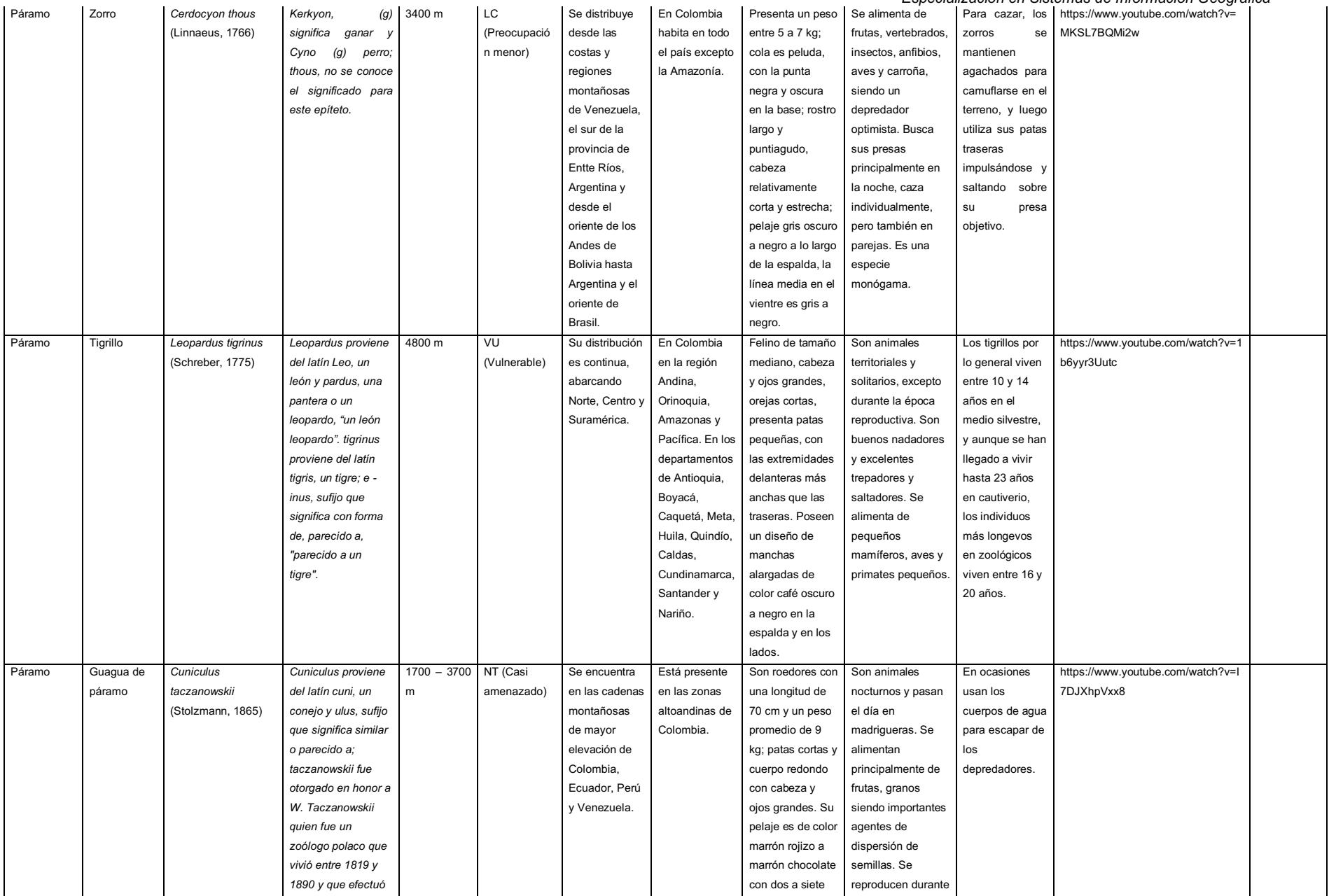

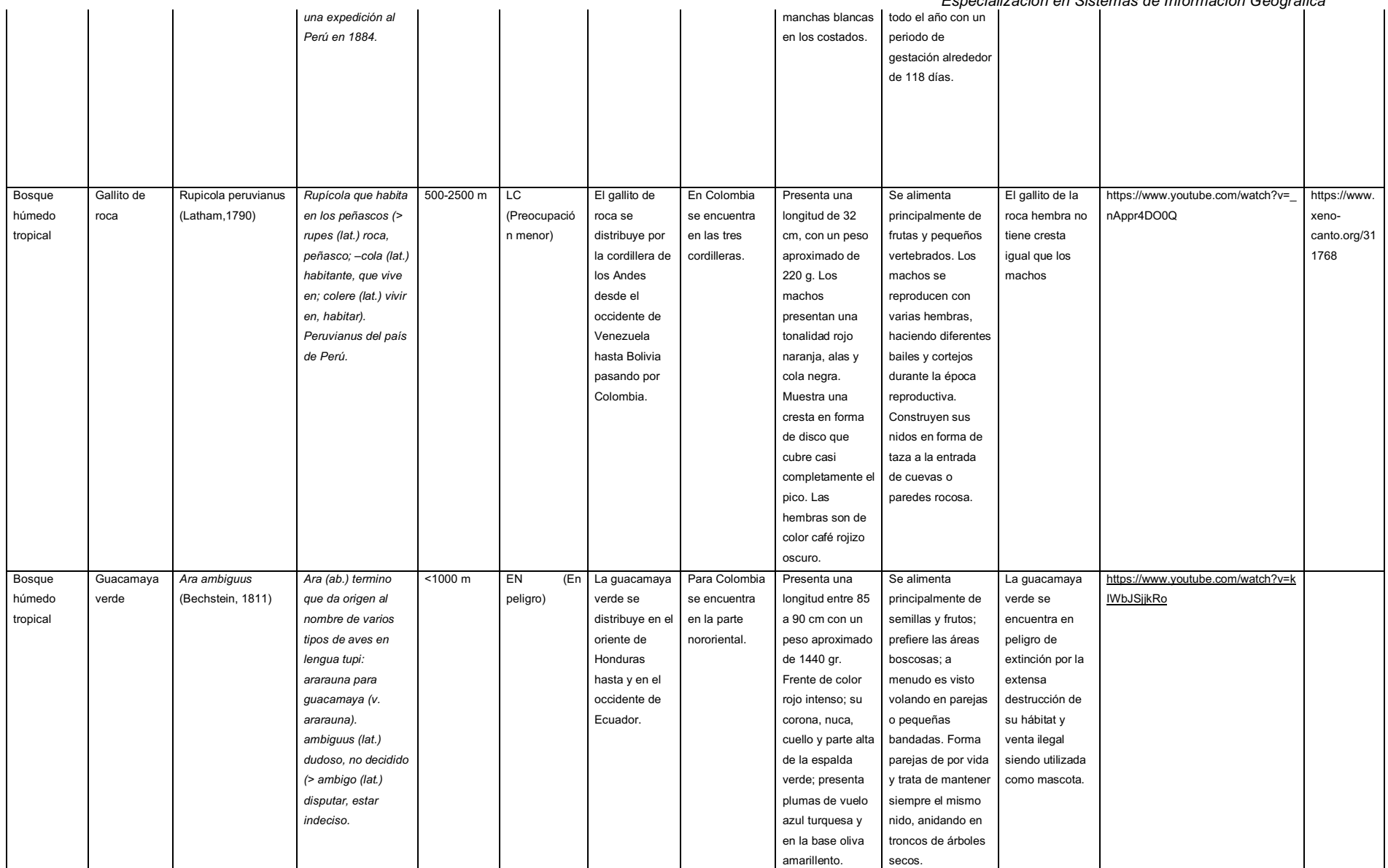

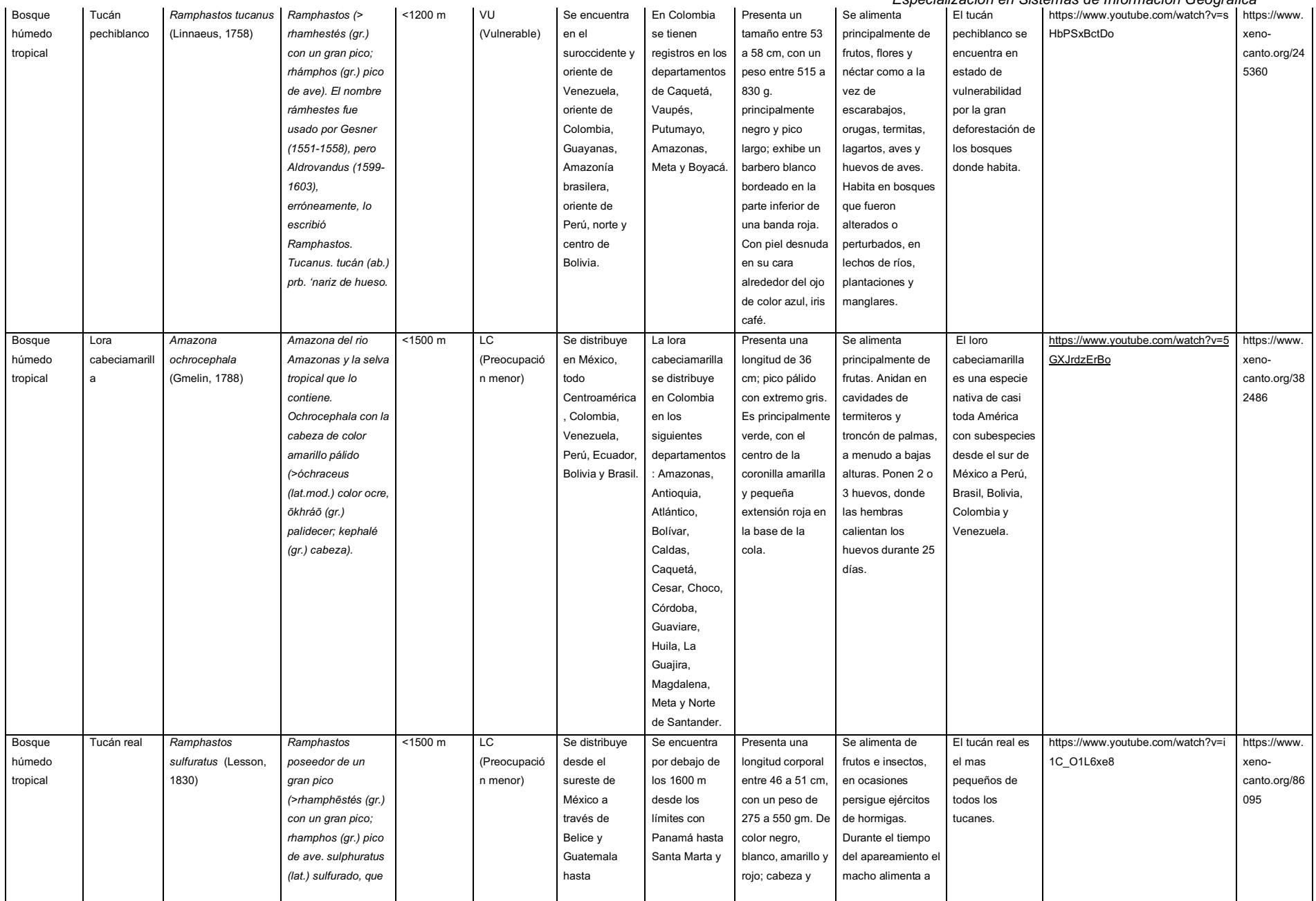

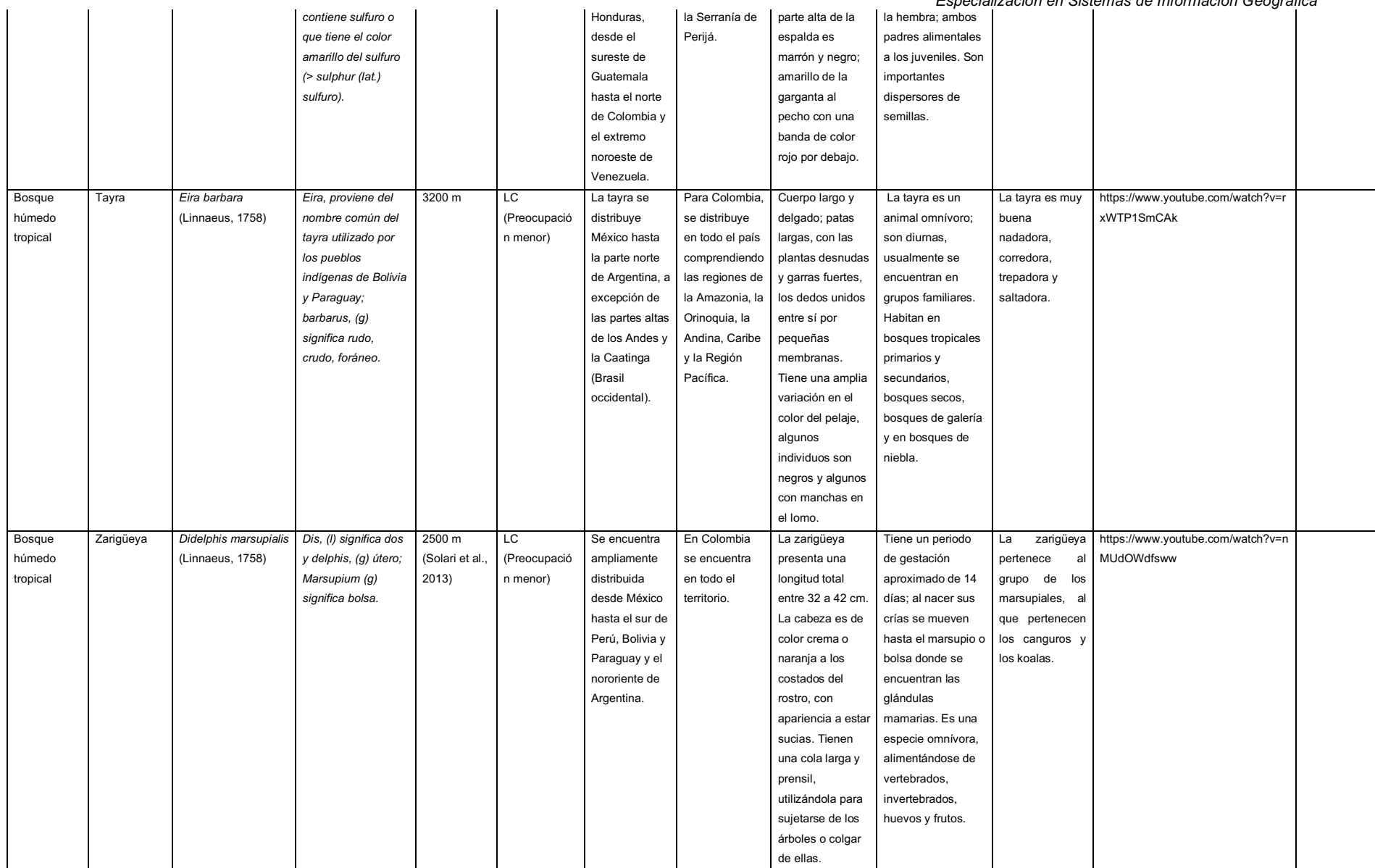

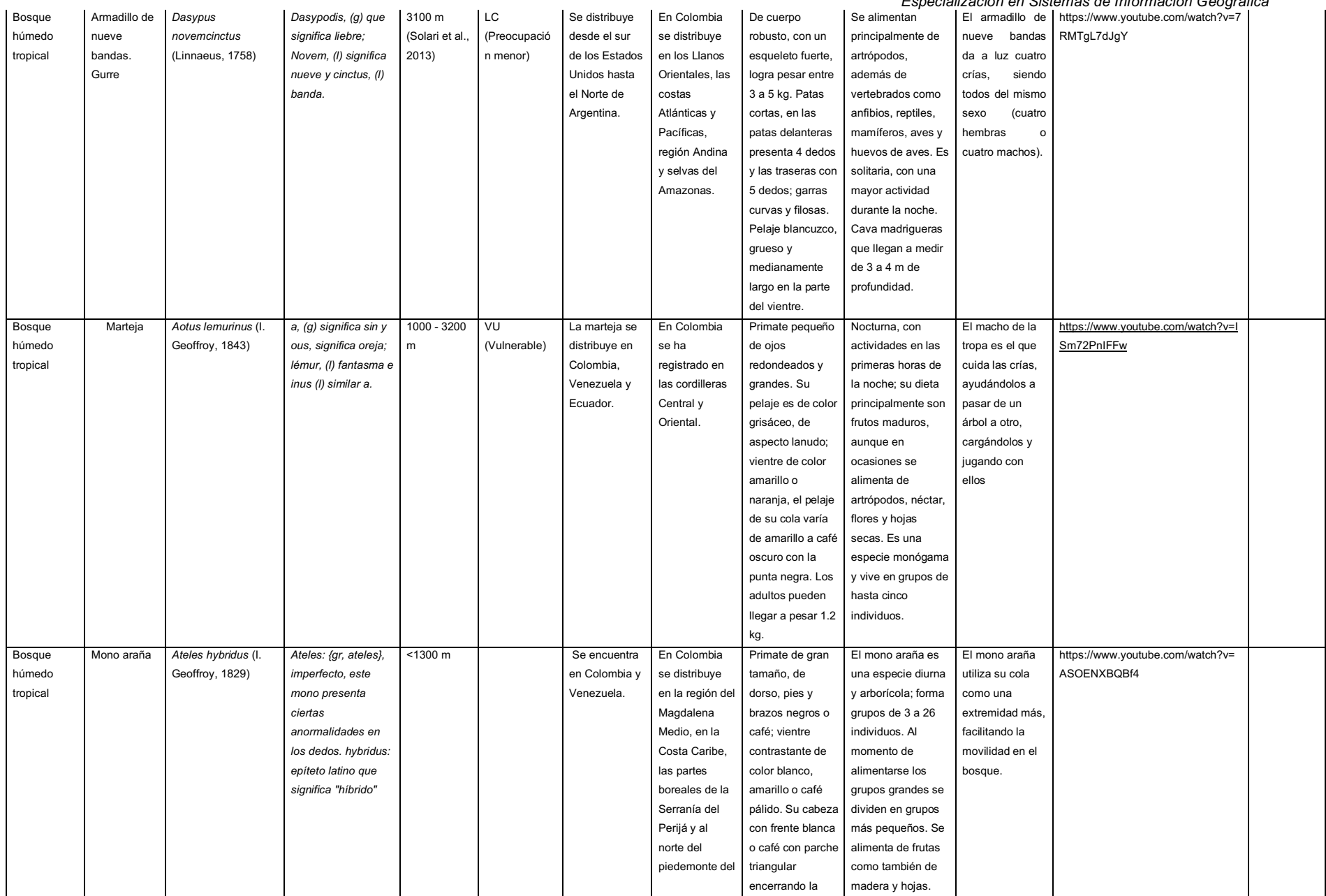

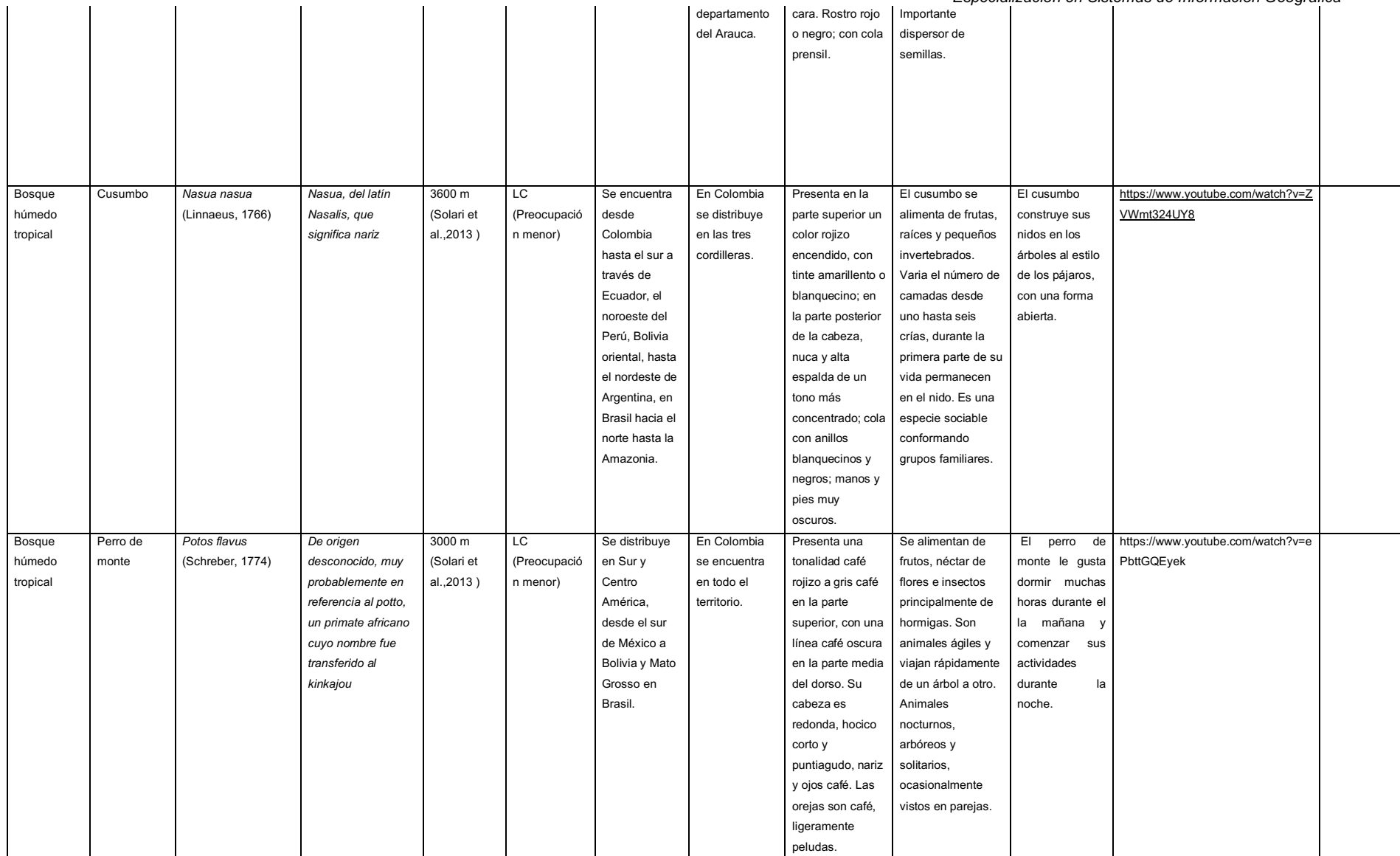

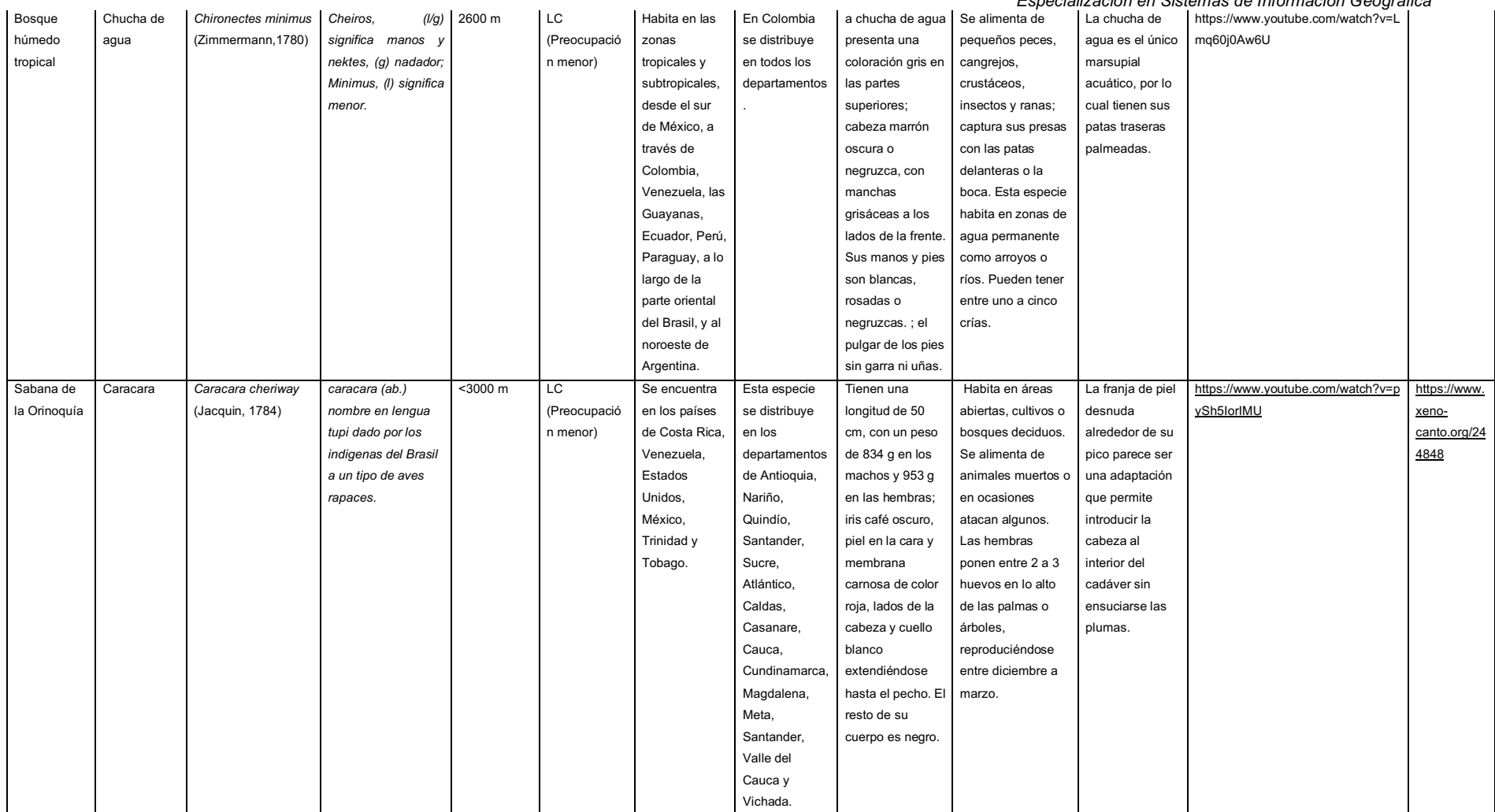

# *Universidad de Manizales*

*Facultad de Ciencias e Ingenierías*

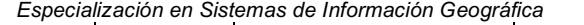

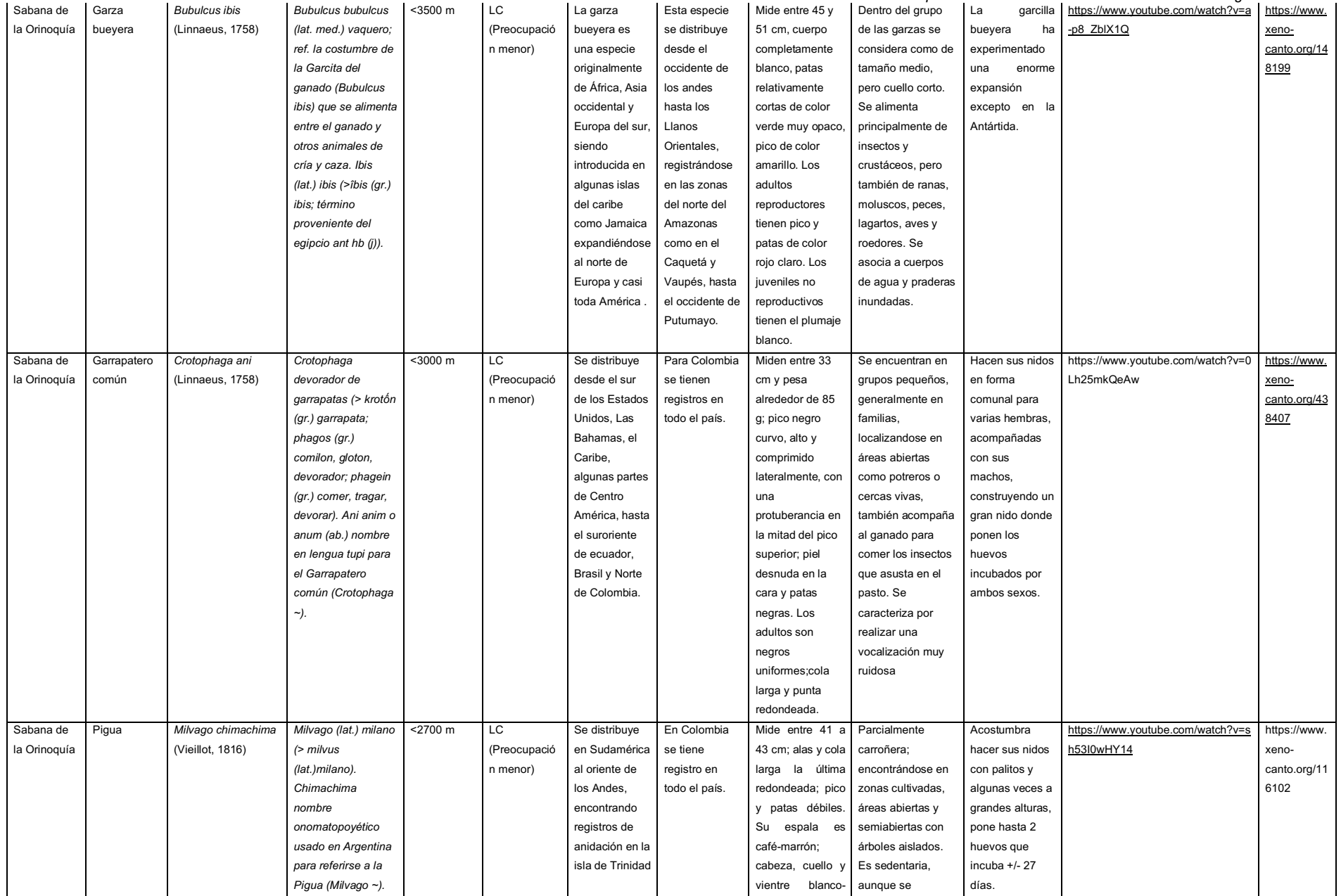

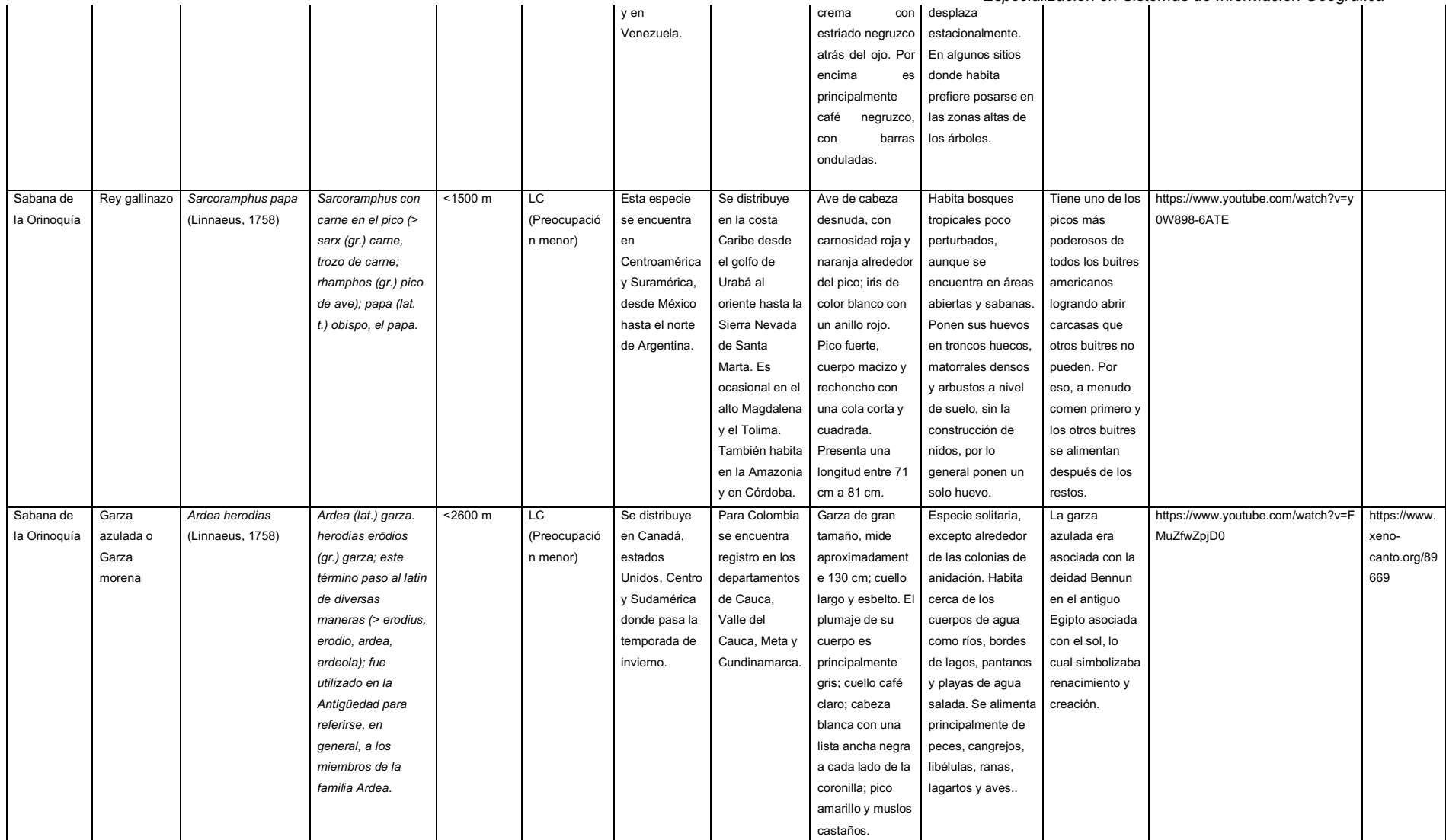

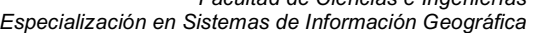

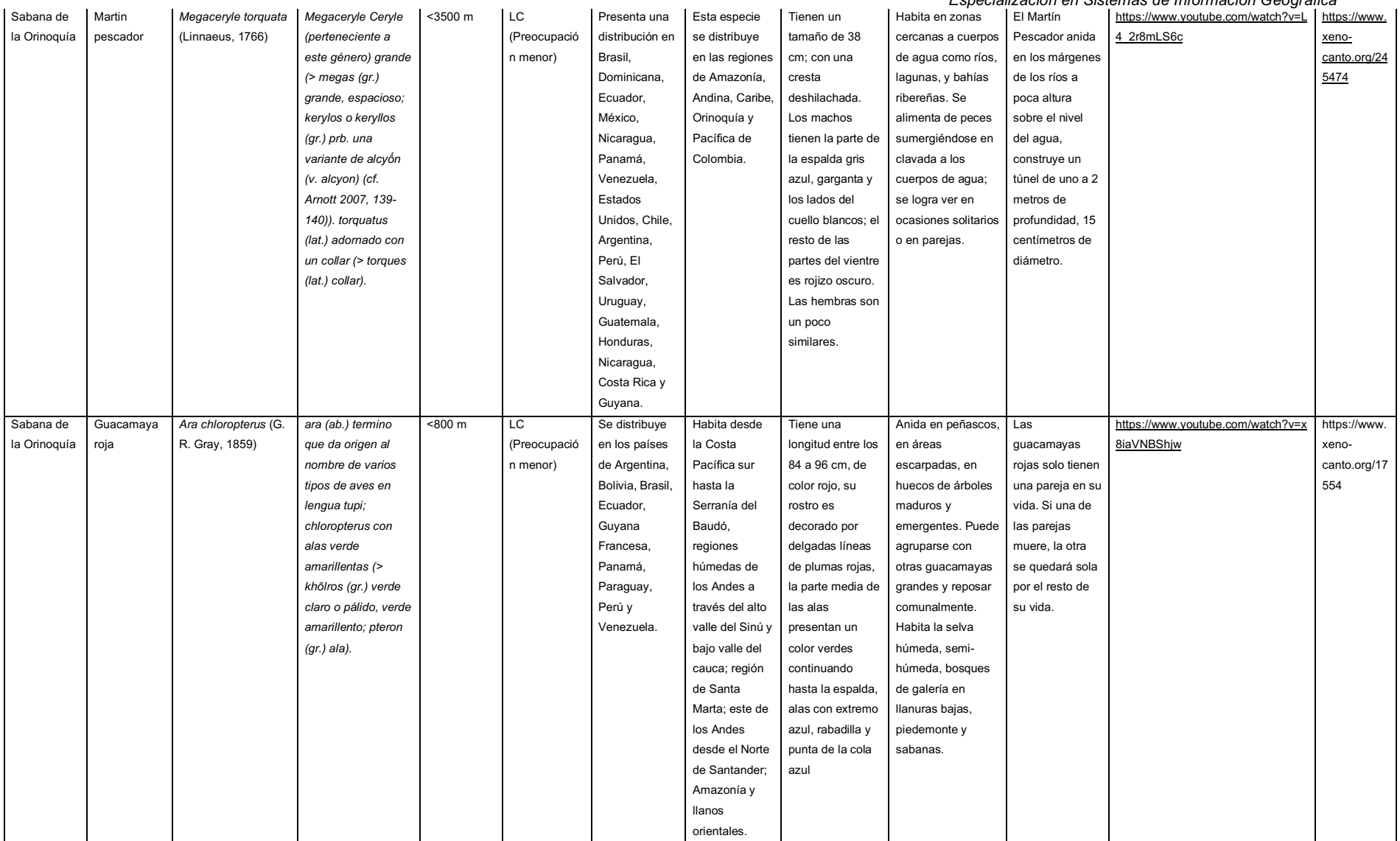

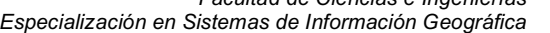

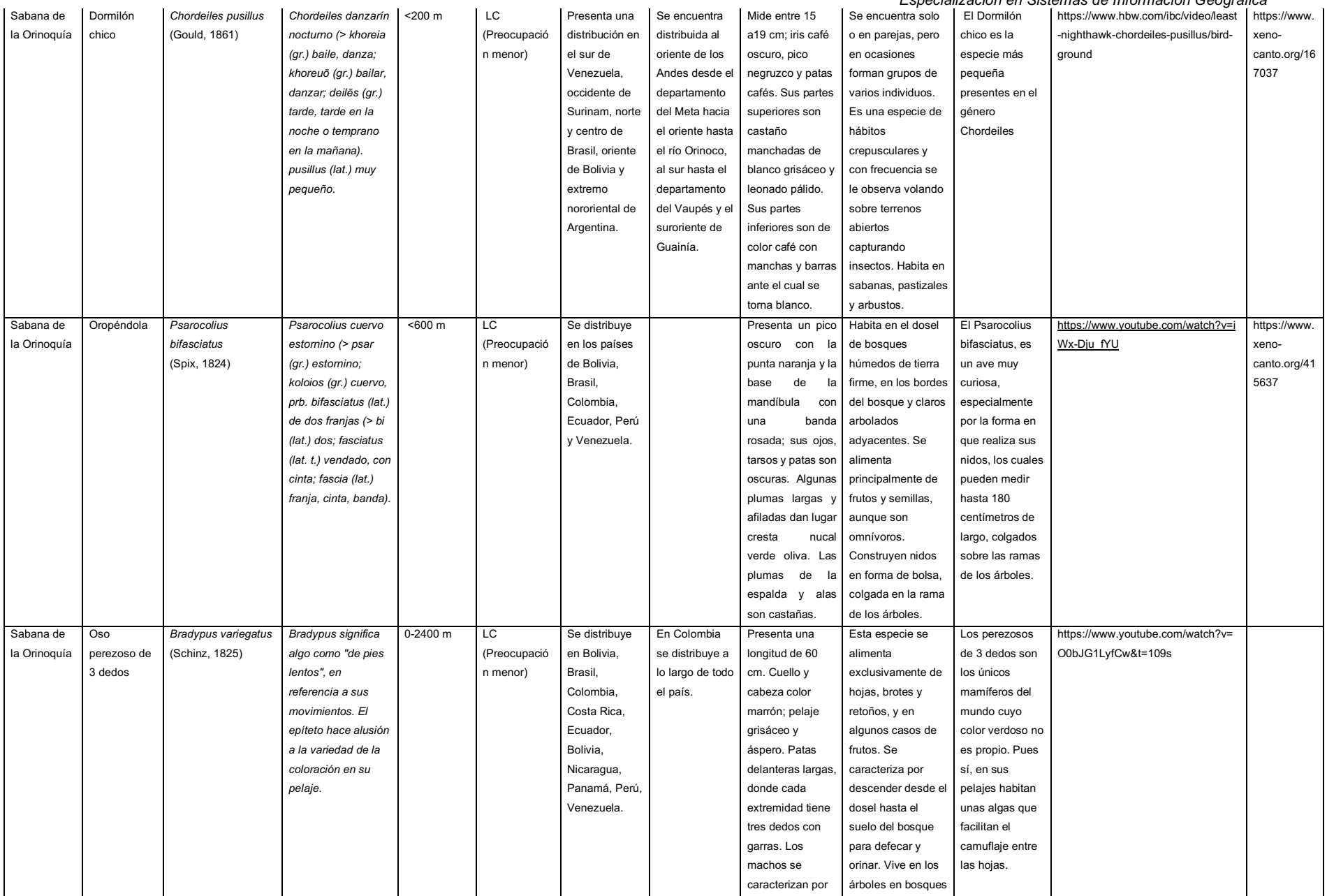

# *Universidad de Manizales*

*Facultad de Ciencias e Ingenierías*

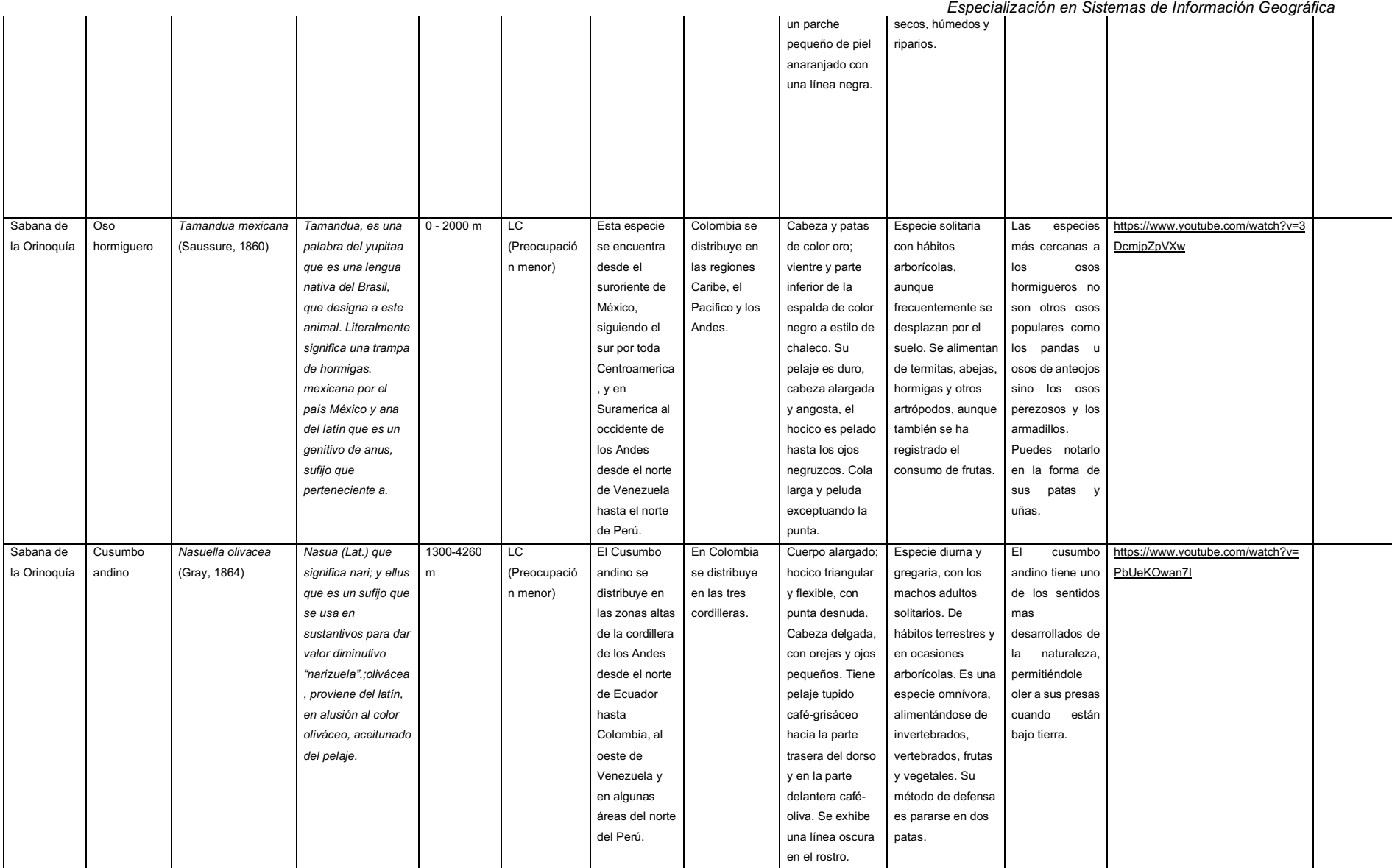

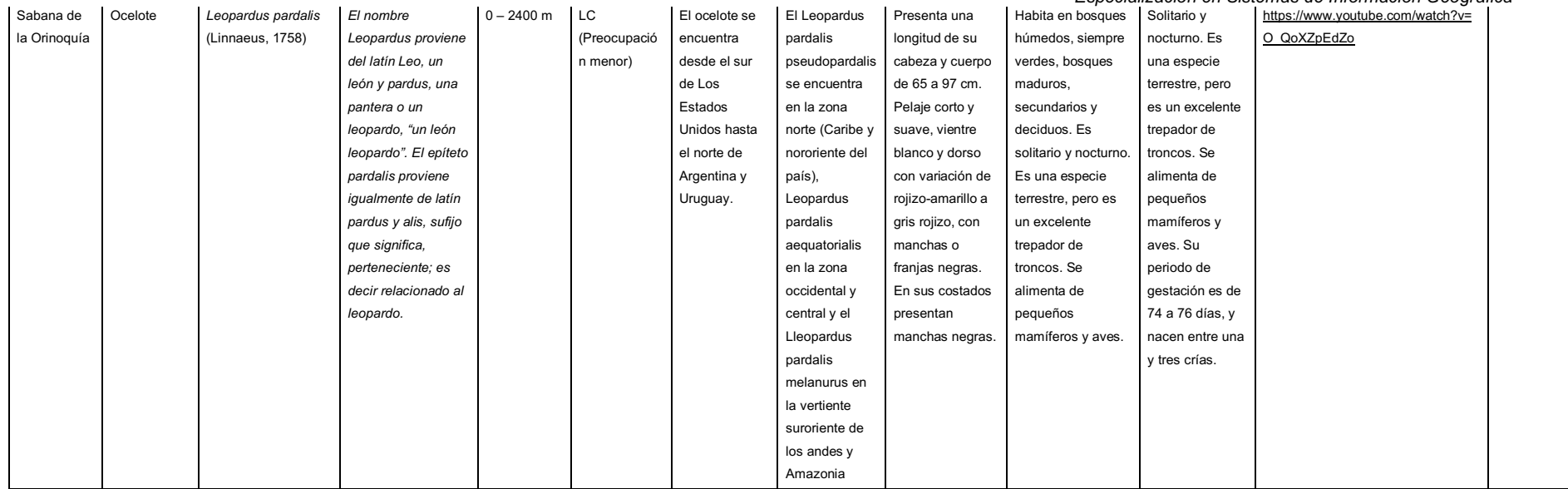

# **ANEXO B: Fotografías implementadas en el portal web**

Cada una de estas fotografías cuentan con los derechos reservados©,

• Bosque nublado andino

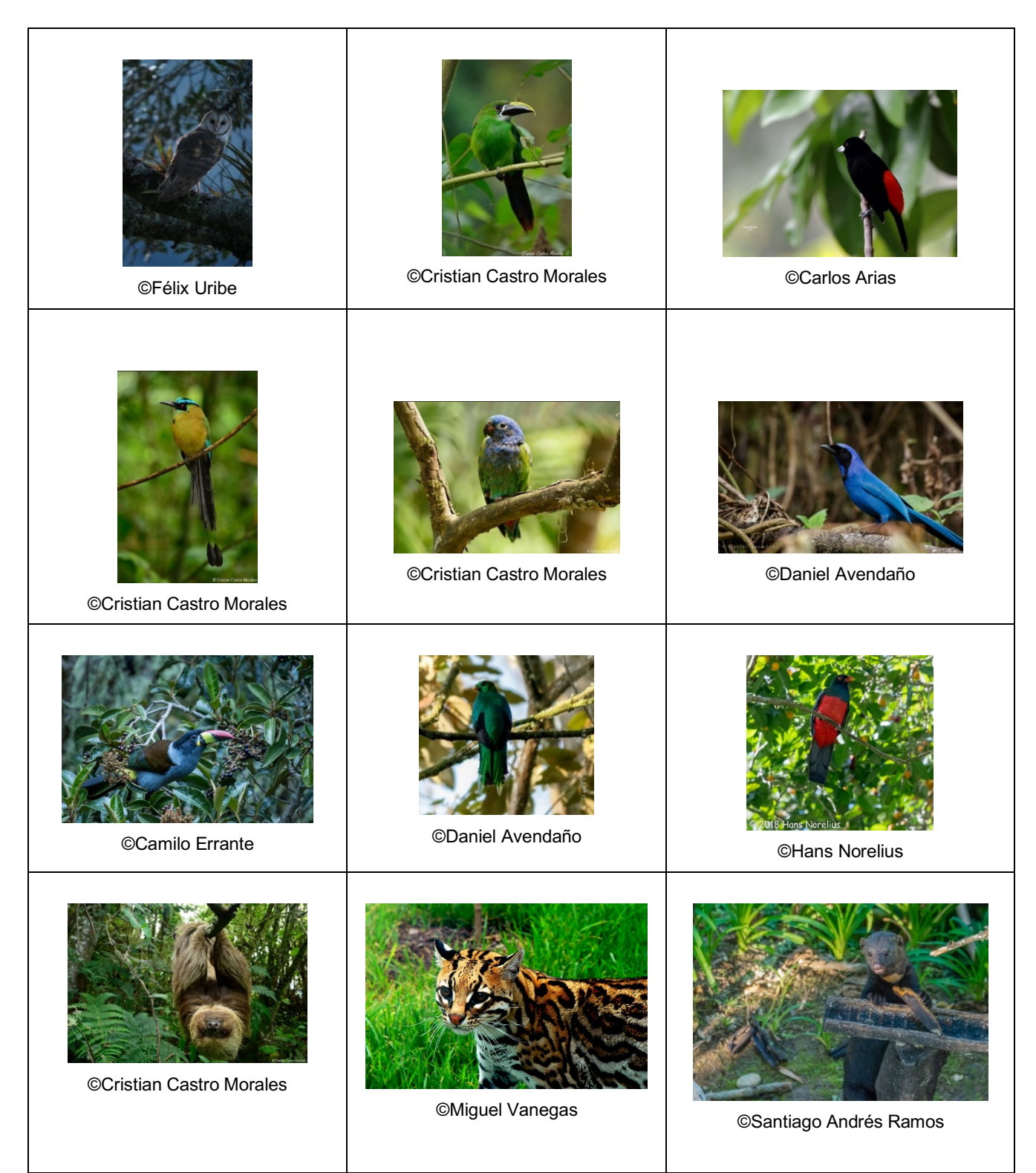

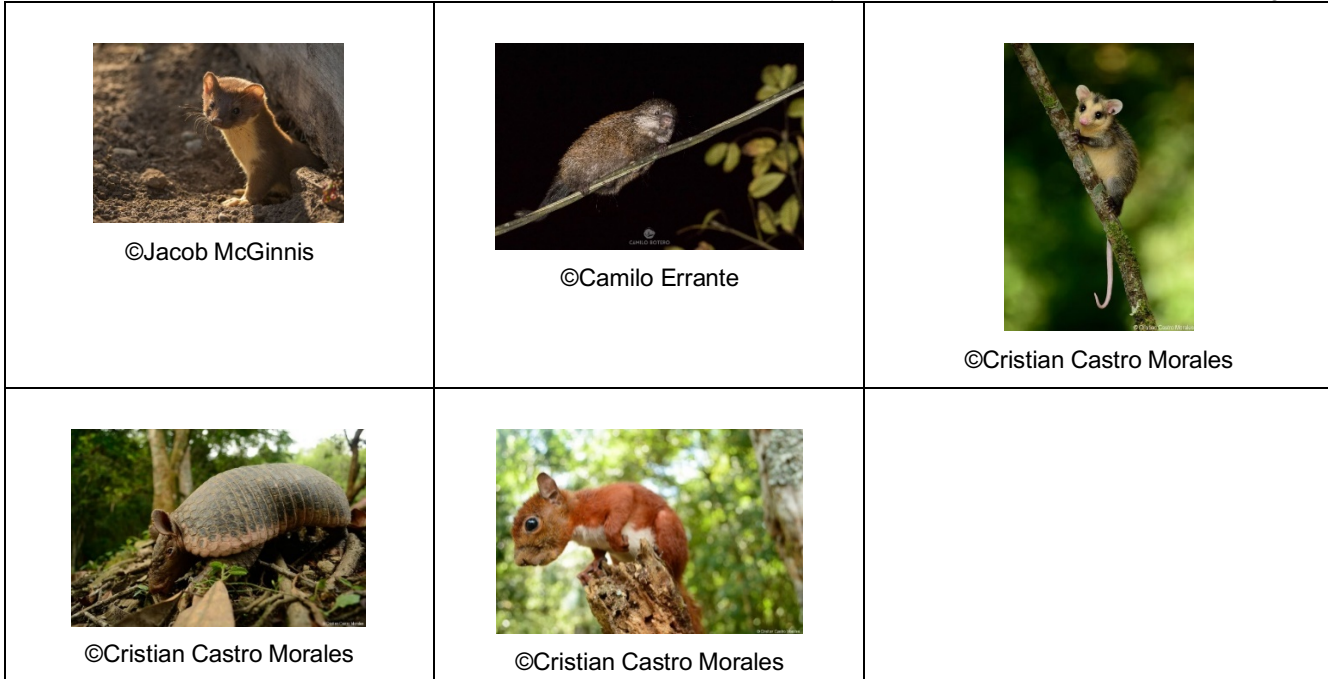

• Páramo

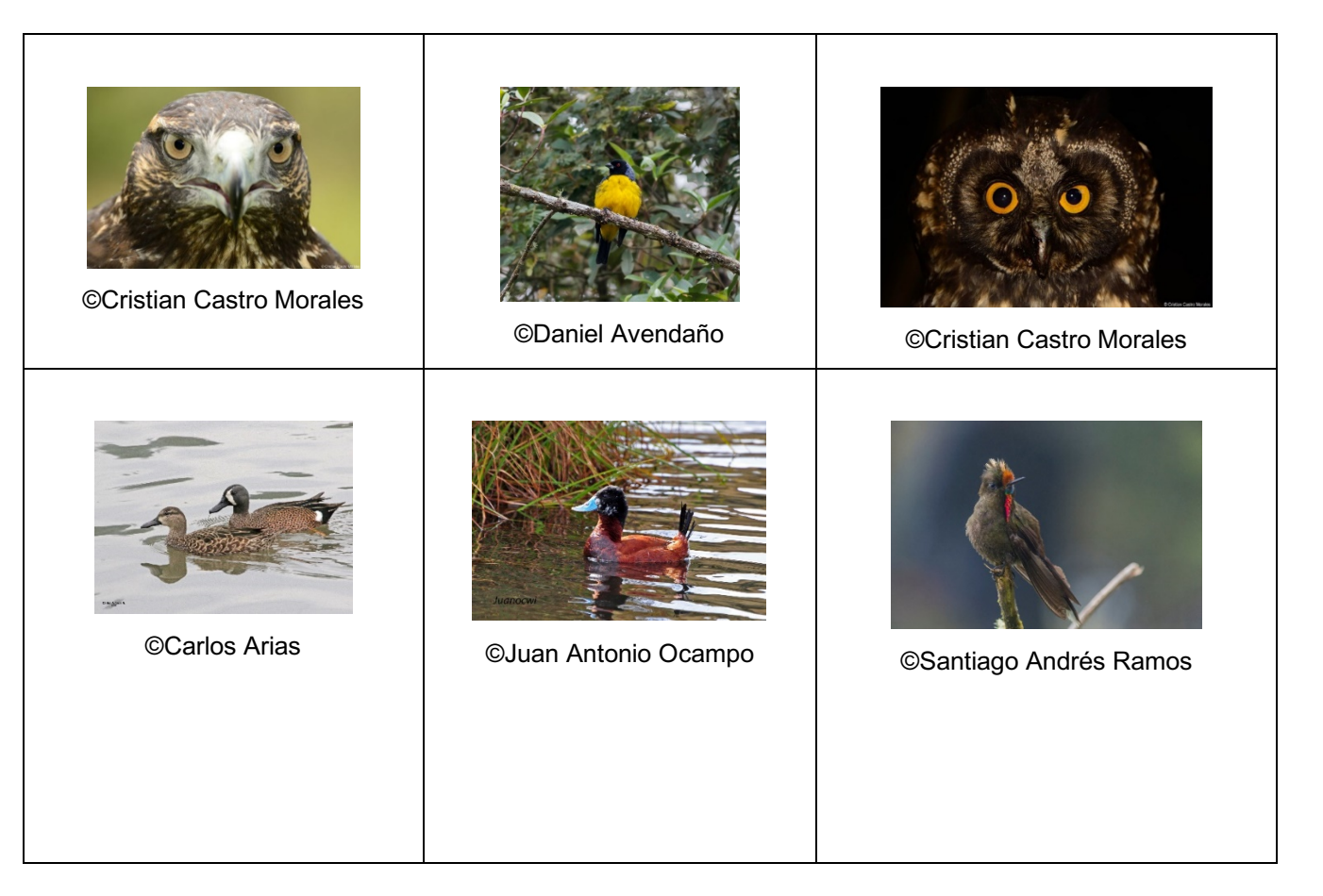

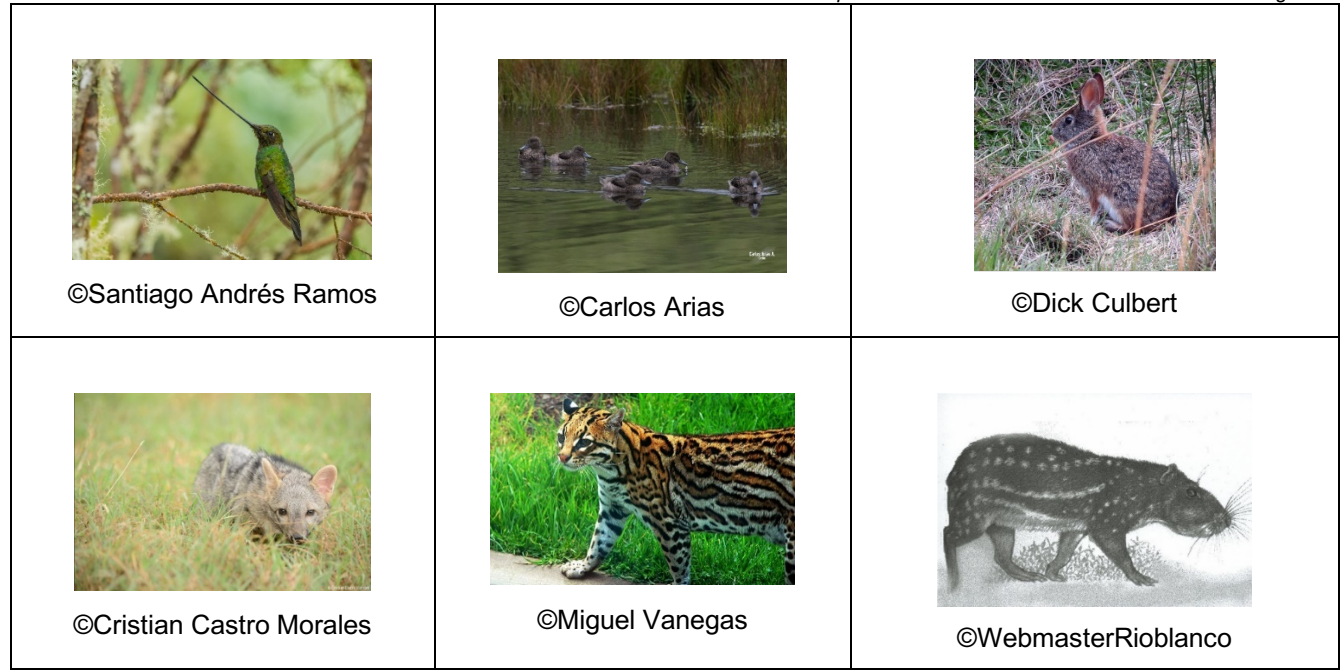

• Bosque húmedo tropical

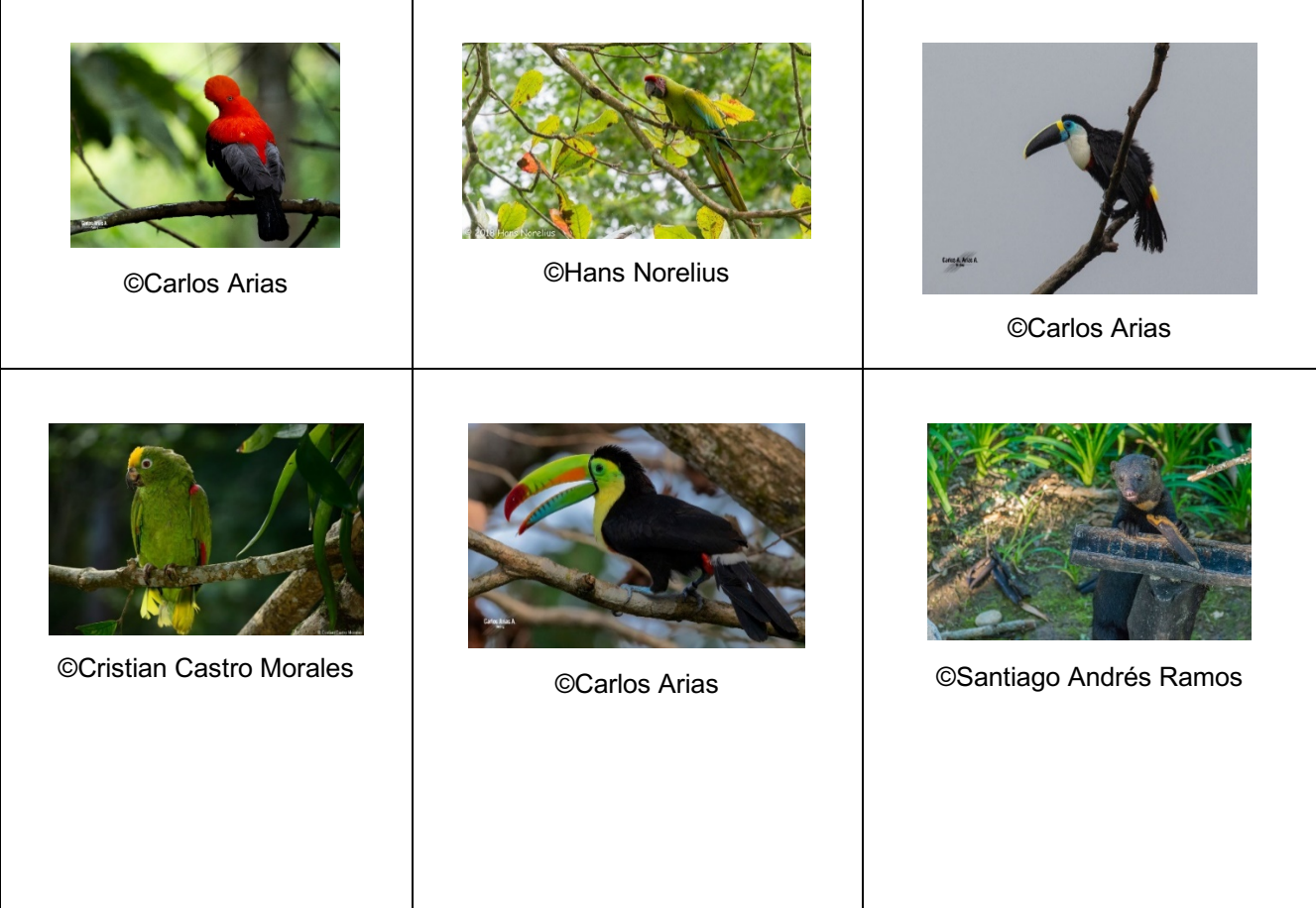

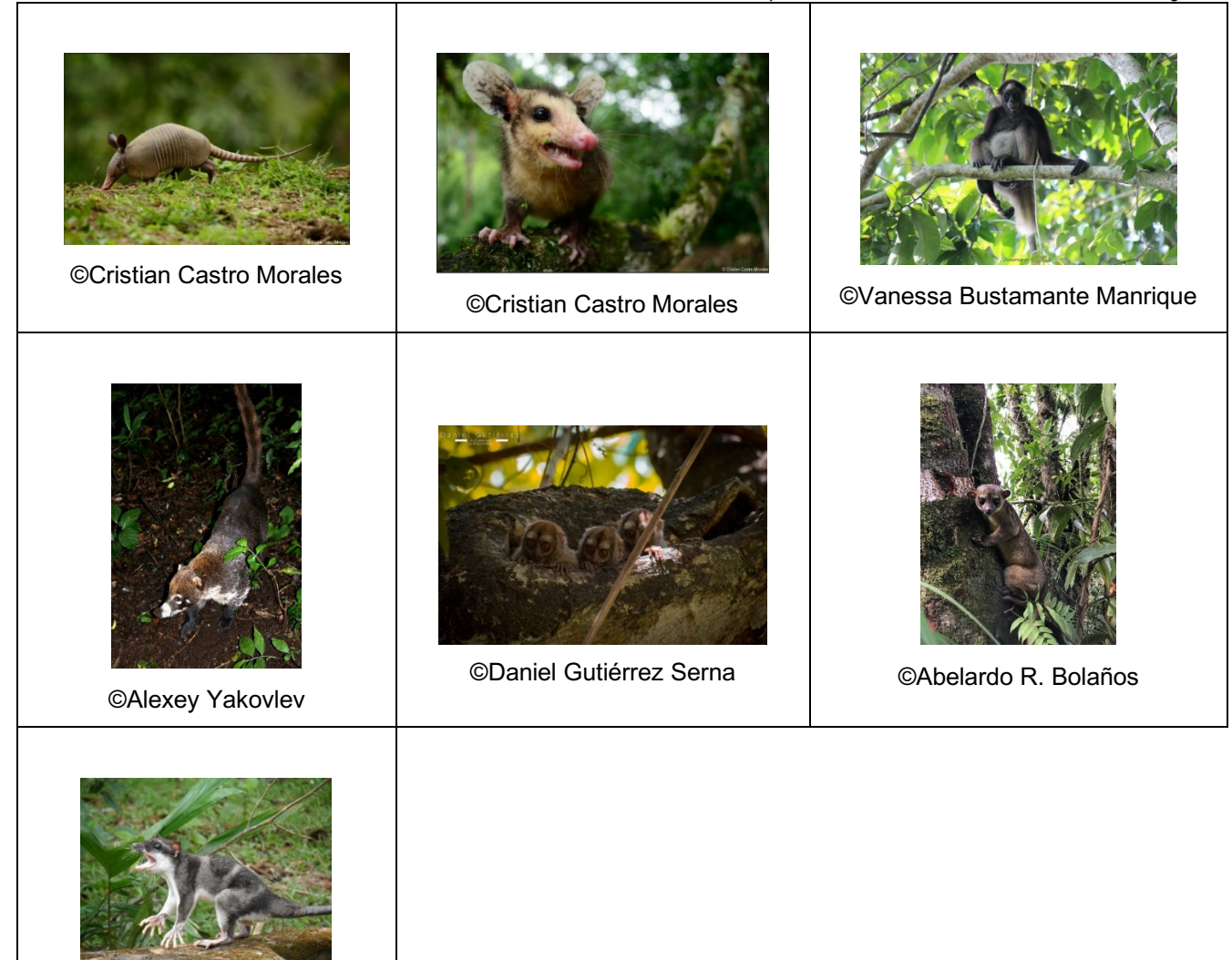

- ©Brandyconrad
- Sabana de la Orinoquía

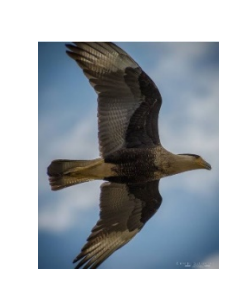

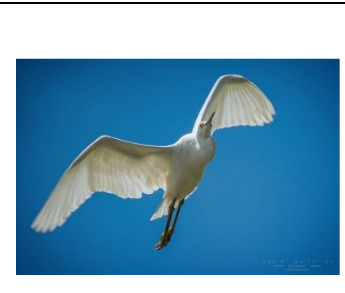

©Daniel Gutiérrez Serna ©Daniel Gutiérrez Serna

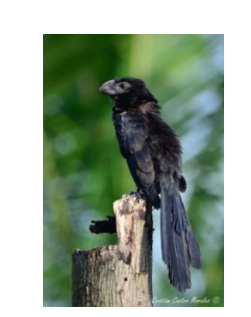

©Cristian Castro Morales

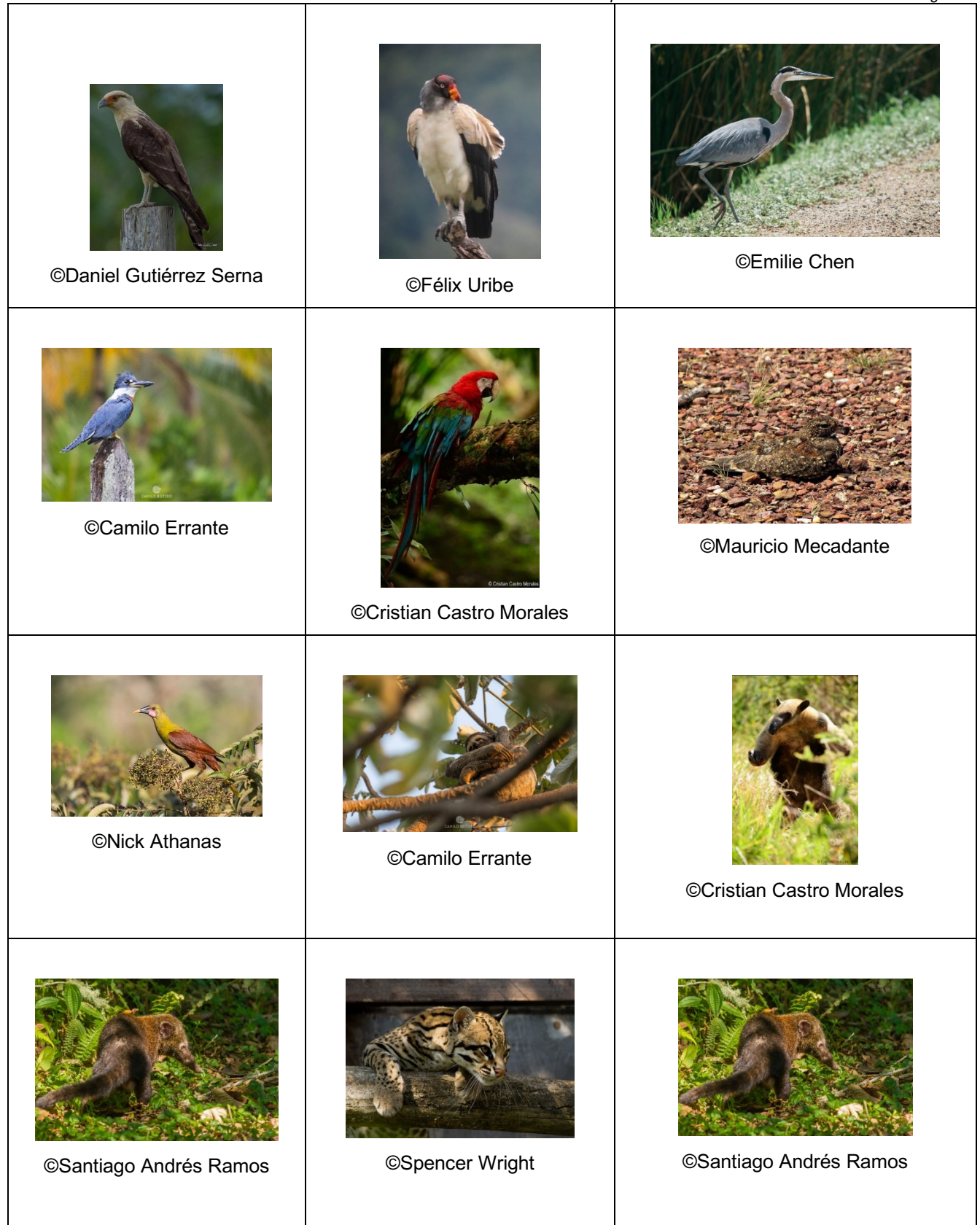